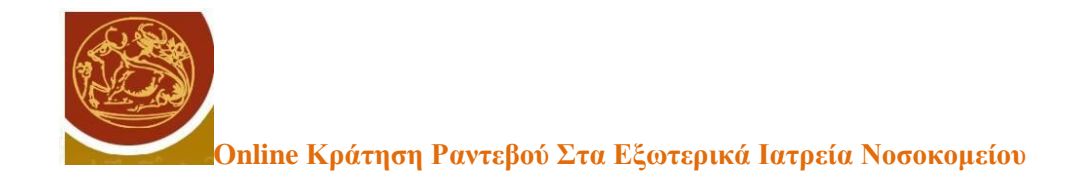

# **Τεχνολογικό Εκπαιδευτικό Ίδρυμα Κρήτης Σχολή Τεχνολογικών Εφαρμογών Τμήμα Μηχανικών Πληροφορικής**

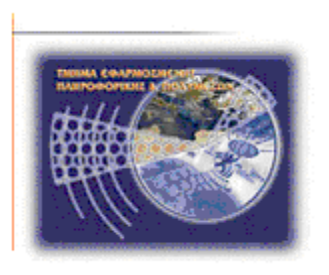

## **ΠΤΥΧΙΑΚΗ ΕΡΓΑΣΙΑ**

**ONLINE ΚΡΑΤΗΣΗ ΡΑΝΤΕΒΟΥ ΣΤΑ ΕΞΩΤΕΡΙΚΑ ΙΑΤΡΕΙΑ ΝΟΣΟΚΟΜΕΙΟΥ** 

# **Συρίγος Μιχάλης ΑΜ:2788 Καραγιάννης Εμμανουήλ ΑΜ:2695**

**Επιβλέπων καθηγητής :Νικόλαος Παπαδάκης**

**-Ηράκλειο Δεκέμβριος 2014-**

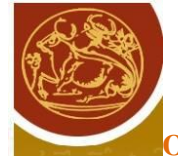

## **Περιεχόμενα**

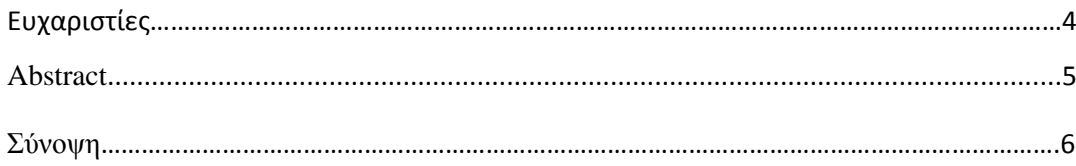

## ΚΕΦΑΛΑΙΟ 1: Εισαγωγή

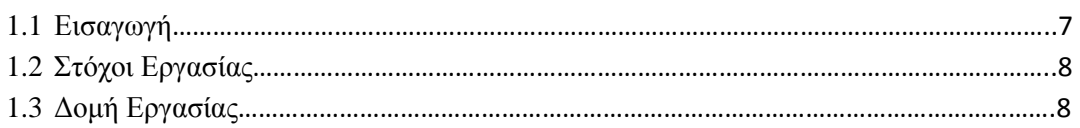

#### ΚΕΦΑΛΑΙΟ 2: ΤΕΧΝΟΛΟΓΙΕΣ ΔΙΑΔΙΚΤΥΑΚΩΝ ΕΦΑΡΜΟΓΩΝ

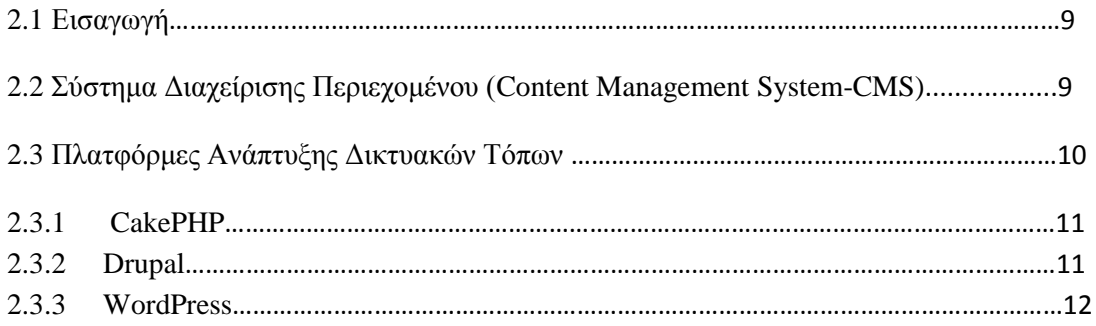

### ΚΕΦΑΛΑΙΟ 3: ΣΧΕΔΙΑΣΜΟΣ ΚΑΙ ΑΝΑΠΤΥΞΗ

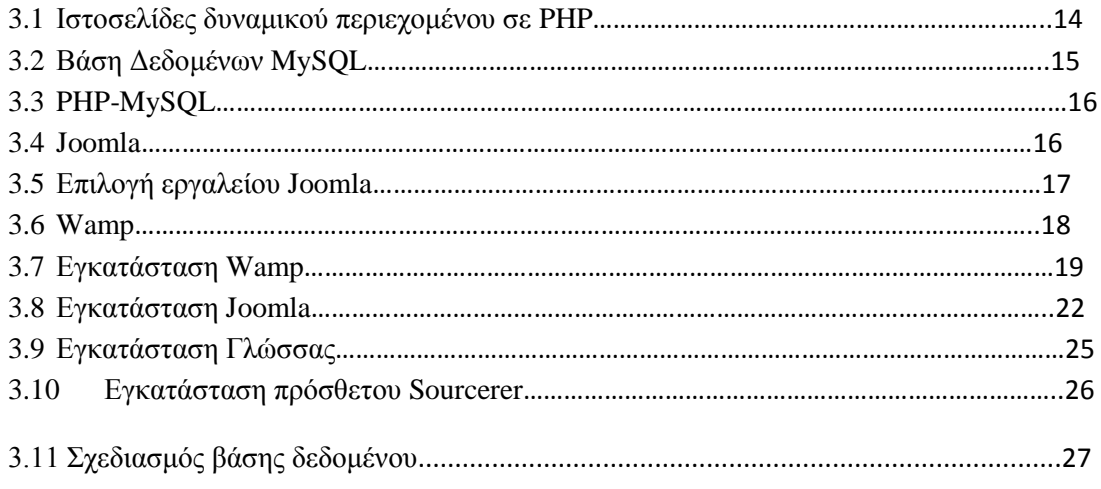

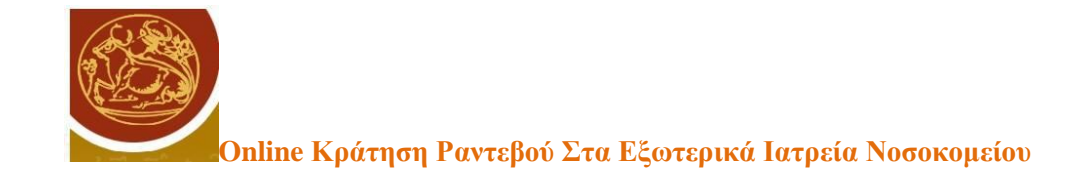

#### ΚΕΦΑΛΑΙΟ 4: ΥΛΟΠΟΙΗΣΗ

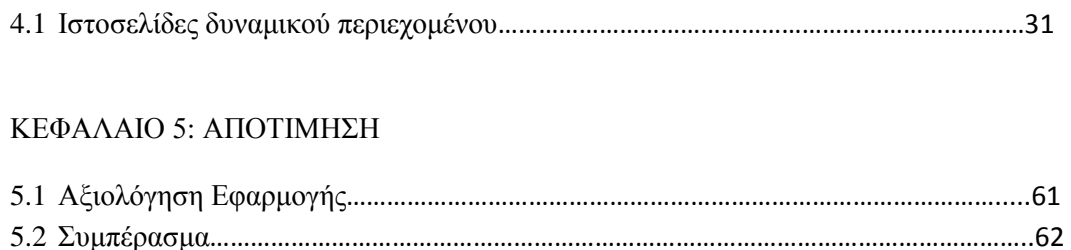

#### ΚΕΦΑΛΑΙΟ 6: ΒΙΒΛΙΟΓΡΑΦΙΑ

#### **Πίνακας εικόνων :**

- Εικόνα 1 : Joomla v 2.5
- Εικόνα 2 : http://www.wampserver.com/en/
- Εικόνα 3 : Έκδοση Wamp
- Εικόνα 4 : Εικονίδιο Wamp
- Εικόνα 5 : Εκκίνηση υπηρεσιών
- Εικόνα 6 : Έλεγχος κατά την έναρξη εγκατάστασης
- Εικόνα 7 : Άδεια Χρήσης
- Εικόνα 8 : Ορισμός Βάσης Δεδομένων
- Εικόνα 9 : Βασικές Ρυθμίσεις
- Εικόνα 10: Εγκατάσταση Ελληνικών
- Εικόνα 11: Σχεδιασμός βάσης
- Εικόνα 12: Σχεδιασμός βάσης
- Εικόνα 13: Σχεδιασμός βάσης
- Εικόνα 14: Σχεδιασμός βάσης

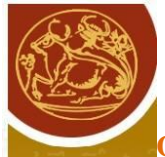

- Εικόνα 15: Login administrator
- Εικόνα 16: Δημιουργία Αρχικής Σελίδας
- Εικόνα 17: Σελίδα Επικοινωνίας
- Εικόνα 18: Δημιουργία Διαχειριστή ειδικοτήτων και ιατρών
- Εικόνα 19: Σελίδα Διαχείρισης Ιατρών Ειδικοτήτων
- Εικόνα 20: Σελίδα Διαχείρισης Ειδικοτήτων
- Εικόνα 21: Δημιουργία σελίδας Διαχείρισης Ειδικοτήτων
- Εικόνα 22: Δημιουργία σελίδας Διαγραφής Ειδικότητας
- Εικόνα 23: Δημιουργία σελίδας Προσθήκης Ειδικότητας
- Εικόνα 24: Σελίδα διαχείρισης ιατρών
- Εικόνα 25: Δημιουργία σελίδας διαχείρισης ιατρών
- Εικόνα 26: Δημιουργία Σελίδας Διαγραφής Ιατρού
- Εικόνα 27: Δημιουργία Σελίδας Προσθήκης Ιατρού
- Εικόνα 28: Δημιουργία σελίδας διαθεσιμοτητας ιατρού
- Εικόνα 29: Σελίδα Πληροφορίες για ραντεβού
- Εικόνα 30: Δημιουργία σελίδας πληροφοριών ενός ραντεβού
- Εικόνα 31: Σελίδα Ειδικοτήτων
- Εικόνα 32: Δημιουργία σελίδας Ειδικοτήτων
- Εικόνα 33: Σελίδα Ιατρών
- Εικόνα 34: Σελίδα Ιατρών
- Εικόνα 35: Δημιουργία Σελίδας Ιατρού
- Εικόνα 36: Σελίδα Διαθεσιμότητας Ιατρού
- Εικόνα 37: Δημιουργία σελίδας Διαθεσιμότητας Ιατρού
- Εικόνα 38: Σελίδα Κράτησης ραντεβού
- Εικόνα 39: Δημιουργία σελίδας Κράτησης ραντεβού

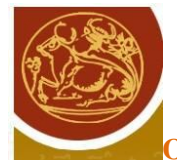

#### **Ευχαριστίες**

Θερμές ευχαριστίες στον κύριο Νικόλαο Παπαδάκη για την υπομονή του, την βοήθεια ,την καθοδήγηση και την υποστήριξη που μας πρόσφερε για την εκπόνηση της πτυχιακής εργασίας.

Σε όλους όσους μας στήριξαν και μας παρείχαν πληροφορίες για το θέμα μας. Να ευχαριστήσω τους γονείς μου ,για όλη τη στήριξη που μου παρείχαν , και την πολύτιμη βοήθεια τους ,προκειμένου να φέρω εις πέρας τις σπουδές μου, καθώς και το συμφοιτητή μου Καραγιάννη Εμμανουήλ για την συνεργασία μας. Και τέλος ,όλους τους καθηγητές του ΤΕΙ Ηρακλείου, που μου πρόσφεραν τις γνώσεις τους και ήταν πρόθυμοι πάντα να βοηθήσουν.

Συρίγος Μιχάλης

Στο σημείο αυτό θα ήθελα και εγώ να εκφράσω τις ειλικρινείς και θερμές ευχαριστίες μου σε όσους συνέβαλαν στην ολοκλήρωση αυτής της προσπάθειας, και πρώτα απ' όλα στον επιβλέπον καθηγητή μας κύριο Νικόλαο Παπαδάκη για τη συνεχή καθοδήγηση του, την αμέριστη υποστήριξη, τις ουσιώδεις συμβουλές, καθώς και την αδιάκοπη συμπαράσταση και ενθάρρυνση του όλο αυτό το διάστημα.

Με τη σειρά μου να ευχαριστήσω και εγώ, όλους τους καθηγητές για τις γνώσεις που μου μετέδωσαν όλα αυτά τα χρόνια της Ακαδημαϊκής μου ζωής. Όσους μας βόηθησαν και μας πρόσφεραν πληροφορίες και ότι υλικό χρειαστήκαμε για την εκπόνηση της. Επίσης, το φίλο μου και συμφοιτητή μου Συρίγο Μιχάλη για τη στήριξη και συνεργασία μας .Και τέλος, ένα μεγάλο και εγκάρδιο ευχαριστώ στους γονείς μου, που με στήριξαν και με στηρίζουν ηθικά και οικονομικά προκειμένου να πετύχω τους στόχους μου.

Καραγιάννης

Εμμανουήλ

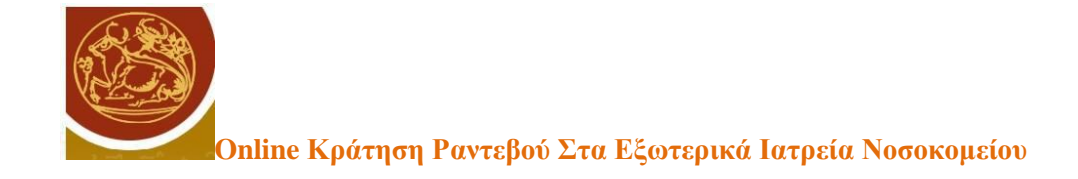

## **Abstract**

The purpose of this graduate thesis is to create an application that will be used by public hospitals and will offer patients the opportunity to book an appointment at an outpatient clinic online. This application will assist patients choose the medical specialty they wish, as well as the day and the time of the appointment. The design of this idea aims at avoiding overcrowding and the hassles of patients, which is a common sight in the Greek public hospitals, as the National Health System of Greece is archaic in this sense. Technology is constantly evolving and we ought to make life easier and more humane.At the same time, this system will also help the hospital employees because there will be less overcrowding and tension in the outpatient secretariats.

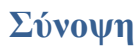

Σκοπός της πτυχιακής εργασίας είναι η δημιουργία μιας εφαρμογής για τα Νοσοκομεία που παρέχει στους ασθενείς τη δυνατότητα να μπορούν να κλείσουν ραντεβού για τα εξωτερικά ιατρεία online μέσω του διαδικτύου. Στόχος της εφαρμογής είναι να μπορεί ο ασθενής να επιλέξει την ειδικότητα του γιατρού που επιθυμεί καθώς επίσης την ημέρα και την ώρα που τον εξυπηρετεί. Η ιδέα αυτή στοχεύει στην αποφυγή του συνωστισμού που παρατηρείται σε όλα τα κρατικά νοσοκομεία της χώρας και της ταλαιπωρίας που υφίστανται οι ασθενείς. Καθώς το Ε.Σ.Υ. δεν είναι και από τα πιο σύγχρονα συστήματα σε αυτό το τομέα και επειδή η τεχνολογία εξελίσσεται συνεχώς οφείλουμε να κάνουμε τη ζωή των ασθενών πιο εύκολη και πιο ανθρώπινη. Συγχρόνως το σύστημα αυτό θα εξυπηρετήσει πάρα πολύ και τους εργαζόμενους των νοσοκομείων γιατί δεν θα επικρατεί συνωστισμός και ένταση στις γραμματείες των εξωτερικών ραντεβού.

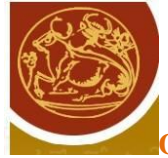

## **ΚΕΦΑΛΑΙΟ 1 : Εισαγωγή**

#### **1.1 Εισαγωγή**

Στη σημερινή εποχή, την εποχή της Πληροφορίας, το Διαδίκτυο αποτελεί μια σημαντική εξέλιξη όχι μόνο στα πλαίσια της τεχνολογίας αλλά σε όλη την κοινωνική και οικονομική δραστηριότητα των ανθρώπων σε όλο τον κόσμο. Το γεγονός ότι πολλές διαφορετικές πλατφόρμες μπορούν να έχουν πρόσβαση στις ίδιες διαδικτυακές υπηρεσίες, καθιστά το Διαδίκτυο ένα μέσο παροχής υπηρεσιών προς όλους ανεξάρτητα από την περιοχή και το χρόνο που αυτές προσφέρονται.

Μια από τις υπηρεσίες του Διαδικτύου είναι ο Παγκόσμιος Ιστός, εκείνο δηλαδή το τμήμα υπηρεσιών που αναφέρεται στις ιστοσελίδες και τη διασύνδεση αυτών μεταξύ τους. Τα τελευταία χρόνια η ανάπτυξη τεχνολογιών δημιουργίας εφαρμογών μέσα από τον Παγκόσμιο Ιστό ήταν ραγδαία με αποτέλεσμα, οι προγραμματιστές να μπορούν να υλοποιήσουν διαδικτυακές (web) εφαρμογές με λειτουργικότητα εφάμιλλη εκείνων που αναπτύσσονταν τις προηγούμενες δεκαετίες για μεμονωμένους υπολογιστές. Έτσι έγινε δυνατή η ανάπτυξη εφαρμογών οι οποίες μπορούσαν να εξυπηρετήσουν το ευρύ κοινό και χιλιάδες χρήστες ταυτόχρονα με την προϋπόθεση ότι αυτοί έχουν πρόσβαση σε υπηρεσίες του Διαδικτύου. Μια τέτοια εφαρμογή θα μπορούσε να είναι ένα σύστημα αναζήτησης και κράτησης ιατρικών ραντεβού σε ένα νοσοκομείο μέσα από μια web εφαρμογή. Η υλοποίηση ενός τέτοιου συστήματος ως web εφαρμογή θα είχε πολλαπλά οφέλη για τους ασθενείς αλλά και για τη διοίκηση του νοσοκομείου.

#### **1.2 Στόχοι Εργασίας**

Στόχος της συγκεκριμένης εργασίας είναι να διερευνήσουμε τον τρόπο που μπορεί να υλοποιηθεί μια web εφαρμογή αναζήτησης ειδικότητας ιατρού σε κάποιο νοσοκομείο και κράτησης ραντεβού εξ αποστάσεως. Θα εξετάσουμε τις διαθέσιμες τεχνολογίες ανάπτυξης εφαρμογών Διαδικτύου καθώς και τη διαδικασία εγκατάστασης και

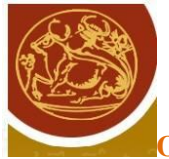

ανάπτυξης της εφαρμογής. Επίσης εξετάζουμε κατά πόσο είναι δυνατόν με τη χρήση έτοιμων εργαλείων να δημιουργήσουμε ένα ολοκληρωμένο δικτυακό τόπο για ένα νοσοκομείο.

#### **1.3 Δομή Εργασίας**

Στο πρώτο κεφάλαιο της εργασίας γίνεται μια αναφορά σχετικά με τους στόχους της εργασίας. Στη συνέχεια στο δεύτερο κεφάλαιο γίνεται μια αναφορά στις τεχνολογίες Διαδικτύου και στις διάφορες πλατφόρμες ανάπτυξης διαδικτυακών εφαρμογών. Στη συνέχεια στο τρίτο κεφάλαιο γίνεται αναφορά στα βασικά εργαλεία που επιλέχτηκαν για την υλοποίηση της συγκεκριμένης εφαρμογής. Επίσης παρουσιάζεται εκτενώς ο τρόπος εγκατάστασης του Joomla. Στο τέταρτο κεφάλαιο γίνεται εκτενής παρουσίαση του κώδικα που αναπτύχθηκε σε PHP για την υλοποίηση των υπηρεσιών κράτησης ιατρικών ραντεβού. Παρουσιάζεται ο τρόπος εγκατάστασής του καθώς και οι επιλογές παραμετροποίησης του ενώ στο τελευταίο κεφάλαιο γίνεται μια συνολική αποτίμηση της εργασίας.

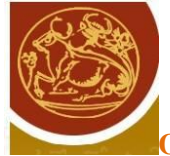

### **ΚΕΦΑΛΑΙΟ 2 : Τεχνολογίες Διαδικτυακών Εφαρμογών**

#### **2.1 Εισαγωγή**

Στόχος της εργασίας είναι όπως έχουμε ήδη αναφέρει η δημιουργία μιας διαδικτυακής εφαρμογής προβολής ενός νοσοκομείου και κράτησης ιατρικών ραντεβού με τη χρήση μιας τεχνολογίας ανάπτυξης και διαχείρισης περιεχομένου όπως είναι το Joomla!. Οι πλατφόρμες διαχείρισης περιεχομένου ενός δικτυακού τόπου, σήμερα, αποτελούν τον κανόνα στη διαχείριση ενός δικτυακού τόπου. Αυτό που όμως θεωρείται σήμερα δεδομένο, δεν ήταν εφικτό και διαδεδομένο πριν μερικά χρόνια. Οι πρώτοι δικτυακοί τόποι ήταν στατικοί και δεν υπήρχε κάποιο σύστημα όπου ο ιδιοκτήτης ή κάποιοι εξουσιοδοτημένοι χρήστες να μπορούν να ανανεώσουν το περιεχόμενο. Συνεπώς τα συστήματα διαχείρισης περιεχομένου είναι ένας τομέας ο οποίος γνώριζε ραγδαία ανάπτυξη μόλις τα τελευταία χρόνια.

#### **2.2 Σύστημα Διαχείρισης Περιεχομένου (Content Management System - CMS)**

Ένα Σύστημα Διαχείρισης Περιεχομένου (CMS) είναι ένα σύστημα με το οποίο ο διαχειριστής ενός δικτυακού τόπου μπορεί να τροποποιήσει το περιεχόμενο του δικτυακού τόπου μέσα από ένα εύχρηστο περιβάλλον διαχείρισης. Με τον όρο περιεχόμενο (Content) εννοείται κάθε μορφή ψηφιακής πληροφορίας όπως ηλεκτρονικά έγγραφα, εικόνες, γραφικά, video, αρχεία υπολογιστή, αρχεία ήχου κ.α.

Ένα CMS ανάλογα με την εφαρμογή μπορεί να αναφέρεται σε ένα σύστημα αρχειοθέτησης κοινόχρηστης πληροφορίας σε βάσεις δεδομένων ή σε ένα σύστημα διαχείρισης Εγγράφων (DMS). Όμως κατά κύριο λόγο όταν αναφερόμαστε σε ένα CMS, το υπόλοιπο της εργασίας εννοούμε ένα Σύστημα Διαχείρισης Διαδικτυακού Περιεχομένου (WCM – Web Content Management).

Τα πρώτα Συστήματα Διαχείρισης Περιεχομένου ξεκίνησαν το 1996 με την ανάγκη που είχε δημιουργηθεί σε ειδησεογραφικά δίκτυα για άμεση δημοσίευση άρθρων και ειδήσεων στο Διαδίκτυο. Στην παραδοσιακή μορφή ο συγγραφέας ενός άρθρου θα έπρεπε να

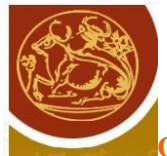

αποστείλει την είδηση και στη συνέχεια ο συντάκτης να την εγκρίνει ή να προτείνει αλλαγές μέχρι τελικά να συμφωνηθεί η τελική μορφή. Η ανταλλαγή όλων αυτών των πληροφοριών και αιτημάτων δεν μπορούν να διαρκούν πολλή ώρα στην περίπτωση μιας διαδικτυακής εφαρμογής. Έτσι το νέο περιβάλλον που διαμορφώθηκε με τον «Διαδικτυακό χρόνο» δημιούργησε την ανάγκη η διαδικασία δημοσίευσης των νέων να ολοκληρώνεται σε πολύ μικρότερο χρονικό διάστημα από μία ημερήσια εφημερίδα. Η λύση σ' αυτό το είδος προβλημάτων ήταν να αυτοματοποιηθεί κάθε κομμάτι που δεν χρειαζόταν ανθρώπινη κρίση. Οι συγγραφείς μπορούσαν να καταγράφουν το άρθρο τους κατευθείαν στο σύστημα χρησιμοποιώντας έναν διαδικτυακό (web-based) επεξεργαστή κειμένου. Το άρθρο γινόταν αμέσως διαθέσιμο στο συντάκτη, ο οποίος μπορούσε να κάνει τις επιθυμητές αλλαγές και να υποβάλλει στον επιμελητή την τελική έκδοση. Συνήθως ένα άρθρο παρουσιάζεται πλέον με συγκεκριμένη και προεπιλεγμένη μορφή και το μόνο που απομένει είναι η θέση του άρθρου ή το συνοδευτικό υλικό [Boiko 2005].

Μέχρι πρόσφατα, η εγκατάσταση τέτοιων συστημάτων CMS είχε μεγάλο κόστος, χωρίς σημαντική απόδοση της επένδυσης (return on investment). Τα τελευταία χρόνια έχουν αναπτυχθεί πλατφόρμες ανάπτυξης τέτοιων συστημάτων, οι οποίες είναι κατά κύριο λόγο ανοικτού κώδικα και πολύ φιλικές προς τους διαχειριστές, με αποτέλεσμα να μειώνεται σημαντικά το κόστος ανάπτυξης και εγκατάστασής των καθώς και συντήρησης. (βλέπε βιβλιογραφία 1)

#### **2.3 Πλατφόρμες Ανάπτυξης Δικτυακών Τόπων**

Υπάρχει μια μεγάλη ποικιλία εργαλείων τα οποία χρησιμοποιούνται για την ανάπτυξη web εφαρμογών με τη λιγότερη δυνατή συγγραφή κώδικα και την απόκρυψη των τεχνικών λεπτομερειών έτσι ώστε οι web developers να επικεντρώνονται κυρίως στο σχεδιαστικό και λειτουργικό μέρος της ανάπτυξης ενός web site και όχι τόσο στη συγγραφή κώδικα.

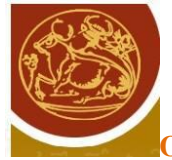

#### **2.3.1 CakePHP**

Το CakePHP είναι επίσης μια πλατφόρμα που βασίζεται στην αρχή ανοικτού κώδικα και χρησιμοποιείται για την ανάπτυξη web εφαρμογών. Έχει αναπτυχθεί σε PHP, και έχει κοινά χαρακτηριστικά με το Ruby on Rails ενώ διανέμεται με τη χρήση δικαιωμάτων MIT. Ξεκίνησε το 2005, όταν ήδη το Ruby on Rails είχε γίνει αρκετά δημοφιλές και για αυτό το λόγο μοιράζεται πολλές από τις αρχές του.

Το CakePHP λοιπόν είναι ένα περιβάλλον όπου μπορούν οι web developers να αναπτύξουν μια web εφαρμογή και να διαχειριστούν τα διάφορα τμήματα της εφαρμογής όπως τη database. Στηρίζεται επίσης στην αρχιτεκτονική MVC και παρέχει τα εξής χαρακτηριστικά:

- Συμβατότητα με εκδόσεις 4 και 5 της PHP
- Ενσωματωμένο περιβάλλον CRUD (Create, Read, Update, Delete) για τη διαχείριση των δεδομένων.
- Ενσωματωμένα συστατικά και βοηθήματα για την ελαχιστοποίηση της συγγραφής κώδικα.
- Μονάδα ελέγχου με τη χρήση του εργαλείου SimpleTest (βλέπε βιβλιογραφία 4)

#### **2.3.2 Drupal**

Το Drupal είναι επίσης ένα Content Management System ανοικτού κώδικα, γραμμένο στη γλώσσα προγραμματισμού PHP. Το Drupal, όπως πολλά σύγχρονα CMS, επιτρέπει στο διαχειριστή συστήματος να οργανώνει το περιεχόμενο, να προσαρμόζει την παρουσίαση, να αυτοματοποιεί διαχειριστικές εργασίες και να διαχειρίζεται τους επισκέπτες του ιστοτόπου και αυτούς που συνεισφέρουν. Παρόλο που υπάρχει μια πολύπλοκη προγραμματιστική διεπαφή, οι περισσότερες εργασίες μπορούν να γίνουν με λίγο ή και καθόλου προγραμματισμό. Το Drupal ορισμένες φορές περιγράφεται ως "υποδομή για εφαρμογές

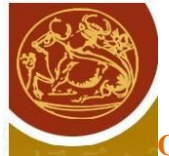

ιστού", καθώς οι δυνατότητές του προχωρούν παραπέρα από τη διαχείριση περιεχομένου, επιτρέποντας ένα μεγάλο εύρος υπηρεσιών και συναλλαγών.

Το Drupal μπορεί να εκτελεστεί σε διάφορες πλατφόρμες, συμπεριλαμβανομένων των λειτουργικών συστημάτων Windows, Mac OS X, Linux, FreeBSD, ή οποιασδήποτε πλατφόρμας που υποστηρίζει είτε το διακομιστή ιστοσελίδων Apache HTTP Server (έκδοση 1.3+), είτε το Internet Information Services (έκδοση IIS5+), καθώς επίσης και τη γλώσσα προγραμματισμού PHP (έκδοση 4.3.3+). Το Drupal απαιτεί μια βάση δεδομένων όπως η MySQL και η PostgreSQL για την αποθήκευση του περιεχομένου και των ρυθμίσεών του.

[www.drupal.org]

(βλέπε βιβλιογραφία 5)

#### **2.3.3 WordPress**

Το WordPress δημιουργήθηκε το 2003, είναι το πλέον διαδεδομένο CMS και το χρησιμοποιούν εκατομμύρια ιστοσελίδες. Παλαιότερα το WordPress θεωρούνταν ως μέσο μόνο για κατασκευή ιστοσελίδων blogging γι αυτό και είναι πολύ διαδεδομένο στις εφαρμογές ειδησεογραφικών ιστοτόπων, αλλά πλέον είναι ένα ολοκληρωμένο CMS και χρησιμοποιείται για όλων των ειδών τα sites. Πολλά δημοφιλή sites το χρησιμοποιούν όπως New York Times, Mashable, Techcrunch, Forbes, Reuters, και CNN. Τα βασικά πλεονεκτήματα του WordPress είναι ότι παρέχει χιλιάδες δωρεάν στην πλειοψηφία plugins καθώς βασίζεται στην open source κοινότητα. Η βιβλιοθήκη που διαθέτει δίνει τη δυνατότητα στους Webmasters να κάνουν σχεδόν τα πάντα δωρεάν. Επίσης υποστηρίζει πολλαπλούς χρήστες και παρέχει εύκολη χρήση ταυτόχρονα σε πολλούς χρήστες με διακριτούς ρόλους.

Είναι επίσης ίσως το πιο φιλικό CMS για τους χρήστες. Δεν απαιτεί προγραμματιστικές γνώσεις και αρχάριοι χρήστες μπορούν σε λίγα λεπτά να στήσουν εύκολα ένα site. Είναι επίσης πλήρως παραμετροποιήσιμο και ευέλικτο. Μέσα από τη χρήση των χιλιάδων templates και plugins μπορεί να στηρίξει από ένα απλό προσωπικό blog μέχρι

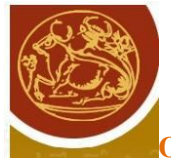

μεγάλα εμπορικά e-shops. Παρόλα αυτά τα templates που είναι διαθέσιμα παρουσιάζουν πολλές ομοιότητες μεταξύ τους με αποτέλεσμα για να μπορεί να γίνει μια επαρκής διαφοροποίηση να απαιτείται η παρέμβαση ενός ειδικού σε θέματα σχεδίασης template.

Το WordPress είναι επιπλέον μια από τις πιο φιλικές πλατφόρμες προς τις προδιαγραφές SEO (Search Engine Optimization) παρέχοντας πολλές δυνατότητες υποστήριξης. Ένα από τα μειονεκτήματα για το οποίο δέχεται αρκετή κριτική είναι το γεγονός ότι το WordPress ανακοινώνει συχνά νέες βελτιωμένες εκδόσεις, ωστόσο πολλά plugins παρουσιάζουν προβλήματα συμβατότητας με νεότερες εκδόσεις της πλατφόρμας.

(βλέπε βιβλιογραφία 7)

(βλέπε βιβλιογραφία 8)

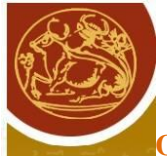

## **ΚΕΦΑΛΑΙΟ 3**: **Σχεδιασμός και ανάπτυξη**

#### **3.1 Ιστοσελίδες δυναμικού περιεχομένου σε PHP**

Οι ιστοσελίδες περιέχουν κώδικα γραμμένο σε γλώσσα HTML (Hyper Text Markup Language). Σε μια Web εφαρμογή όμως εκτός των περιεχομένων, (server pages) οι ιστοσελίδες περιέχουν ενσωματωμένο και εκτελέσιμο κώδικα ο οποίος εκτελείται στον Server χωρίς να είναι ορατός στον τελικό χρήστη. Τέτοιες σελίδες είναι οι PHP σελίδες (Hypertext Preprocessor). Η ΡΗΡ ξεκίνησε αρχικά σαν μια σύντομη έκδοση της Perl από τον Rasmus Lerdorf το 1994. Δανείστηκε στοιχεία από τη C, τη Java και την Perl και αναπτύχθηκε έτσι ώστε να μπορεί να ενσωματωθεί σε αρχεία HTML με επέκταση ".php", ".php3", ή ".phtml". Βασικό της χαρακτηριστικό είναι ότι οι σελίδες αυτές σχεδιάζονται δυναμικά ανάλογα με την εκτέλεση του κώδικα. Τα βασικά χαρακτηριστικά των δυναμικών PHP σελίδων είναι τα εξής:

- Είναι πολύ εύκολη η εκμάθηση της PHP
- Υποστηρίζει πολλές πλατφόρμες (Windows, Linux, Unix, κα)
- Υπάρχει συμβατότητα με σχεδόν όλους τους servers (Apache, IIS, κα)
- Παρέχει εύκολη συνδεσιμότητα με Βάσεις Δεδομένων όπως MySQL, Oracle, Sybase, PostgreSQL, Generic ODBC κα.
- Ανήκει στην κατηγορία του Λογισμικού Ανοικτού Κώδικα (Open Source software OSS).
- Συνεργάζεται με την επίσης Ανοικτού Κώδικα βάση Δεδομένων MySQL.
- Η χρήση είναι δωρεάν.
- Ο προγραμματισμός σε PHP είναι οικείος σε προγραμματιστές C, Perl και Java.

(βλέπε βιβλιογραφία 11)

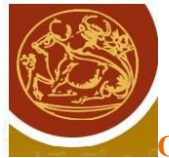

#### **3.2 Βάση Δεδομένων MySQL**

Βασικό συστατικό μιας web εφαρμογής είναι μια βάση δεδομένων για την καταχώρηση, συντήρηση και προβολή πληροφοριών στους χρήστες. Στην πλευρά του server υπάρχει ένα σύστημα Διαχείρισης Βάσης Δεδομένων συνήθως Σχεσιακής (Relational Database System - RDBMS) όπου καταχωρούνται τα δεδομένα. Ανάλογα με τις ενέργειες και τις αιτήσεις του χρήστη, ο server επικοινωνεί με το σύστημα διαχείρισης της βάσης δεδομένων εκτελώντας ερωτήματα στη γλώσσα SQL.

Το σύστημα διαχείρισης της Βάσης Δεδομένων απαντάει σε αυτά τα ερωτήματα του server είτε αποστέλλοντας τα δεδομένα που προέκυψαν σαν αποτελέσματα των ερωτημάτων ή εκτελώντας κάποια εισαγωγή ή διαγραφή δεδομένων. Η επικοινωνία μεταξύ Server εφαρμογής και Βάσης Δεδομένων γίνεται με τη χρήση οδηγών (Database Connectivity drivers).

Στη συγκεκριμένη εφαρμογή χρησιμοποιείται η MySQL. Η MySQL είναι ένα Σύστημα Διαχείρισης Σχεσιακής Βάσης Δεδομένων και περιέχει και έναν μικρό server της βάσης. Αναπτύχθηκε σαν μια εφαρμογή της γλώσσας SQL από την TcX. Είναι αρκετά σταθερό σύστημα και πολύ ευέλικτο. Υποστηρίζει όλες τις λειτουργίες και τους τύπους δεδομένων της standard. Τα πιο σημαντικά χαρακτηριστικά της MySQL είναι τα ακόλουθα:

- Η MySQL ανήκει στο λογισμικό Ανοικτού Κώδικα (Open Source).
- Είναι γρήγορη και υποστηρίζει multi-thread και πολυχρηστικό περιβάλλον.
- Υποστηρίζει τη standard SQL.
- Υποστηρίζει ποικίλες πλατφόρμες.
- Η χρήση της είναι δωρεάν.

(βλέπε βιβλιογραφία 12)

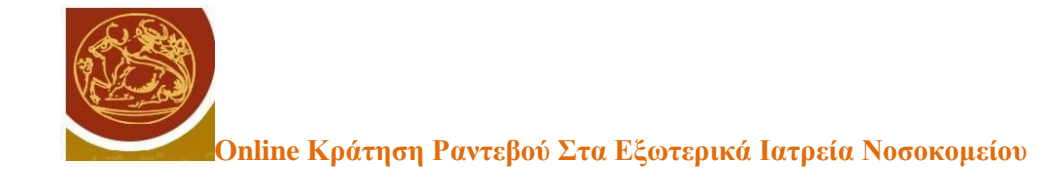

#### **3.3 PHP – MySQL**

Ο συνδυασμός της γλώσσας PHP και της ΒΔ MySQL έχει σαν βασικό πλεονέκτημα ότι υποστηρίζεται από σχεδόν όλες τις πλατφόρμες. Έχουν κοινά χαρακτηριστικά όπως είναι το γεγονός ότι ανήκουν και οι δύο στις εφαρμογές Ανοικτού Κώδικα και τα δικαιώματα χρήσης τους είναι δωρεάν. Εξαιτίας των κοινών αυτών χαρακτηριστικών, έχουν αναπτυχθεί Web Servers που υποστηρίζουν τα δύο αυτά λογισμικά και την άμεση συνδεσιμότητα μεταξύ τους.

Η βασική λειτουργία του συνδυασμού των δύο τεχνολογιών είναι η εξής: Ένας δυναμικός δικτυακός τόπος αποτελείται από PHP σελίδες. Η λειτουργικότητα που παρέχουν οι σελίδες αυτές στο χρήστη στηρίζεται στον εκτελέσιμο κώδικα που είναι ενσωματωμένος. Οι δυναμικές σελίδες PHP περιέχουν κώδικα ο οποίος εκτελείται στον server. Ο κώδικας αυτός εκτελεί ερωτήματα σε SQL τα οποία μεταβιβάζονται μέσω του ειδικού driver της MySQL στη βάση MySQL. Ανάλογα με την αίτηση του χρήστη μπορεί να γίνει μια καταχώριση, τροποποίηση ή διαγραφή δεδομένων στη Βάση. Επίσης ο χρήστης μπορεί να αιτηθεί την ανάκτηση κάποιας πληροφορίας. Η αίτηση μεταβιβάζεται στη Βάση Δεδομένων και τα αποτελέσματα επιστρέφουν στο Web Server. Στη συνέχεια τα δεδομένα χρησιμοποιούνται στη δημιουργία της σελίδας που τελικά αποστέλλεται στο χρήστη και του προβάλει το περιεχόμενο που ζήτησε. Το περιεχόμενο παρουσιάζεται στο χρήστη από τον αντίστοιχο browser. (βλέπε βιβλιογραφία 9,12)

#### **3.4 Joomla**

Η διαχείριση του περιεχομένου ενός ιστοτόπου παλαιότερα εξαρτιόταν από τον προγραμματιστή που δημιουργούσε την ιστοσελίδα. Στην πορεία όμως η ανάγκη για διαχείριση του περιεχομένου δημιούργησε την κατηγορία των ιστοσελίδων δυναμικού περιεχομένου όπου ένας εξουσιοδοτημένος χρήστης μπορούσε να ενημερώνει το περιεχόμενο της σελίδας μέσα από ένα περιβάλλον διαχείρισης. Η μετεξέλιξη των εφαρμογών αυτών ήταν η δημιουργία των Συστημάτων Διαχείρισης Περιεχομένου (Content Management System -

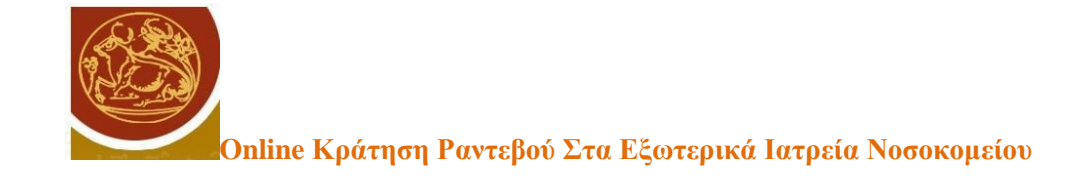

CMS). Τα περιβάλλοντα αυτά έδωσαν τη δυνατότητα σε έμπειρους χρήστες όχι μόνο να ενημερώνουν έναν ήδη υφιστάμενο ιστότοπο, αλλά να μπορούν να διαχειριστούν πλήρως το περιεχόμενο ή ακόμα και να δημιουργήσουν εξαρχής τον ιστότοπο καθορίζοντας εκτός από τα περιεχόμενα και τη δομή των περιεχομένων. Ένα τέτοιο λογισμικό είναι το Joomla. (βλέπε βιβλιογραφία 13)

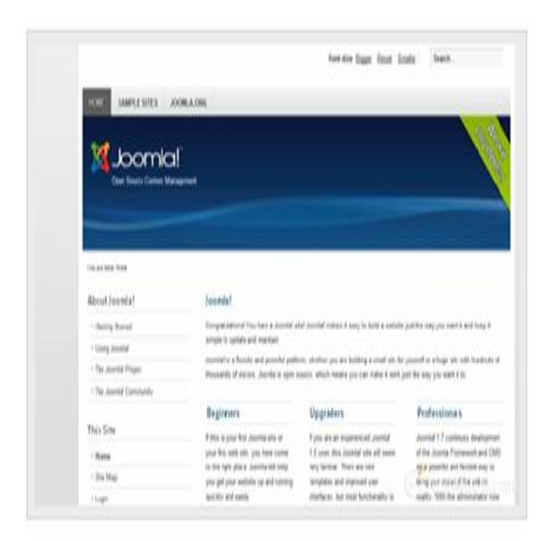

*Εικόνα 1. Joomla v 2.5*

#### **3.5 Επιλογή εργαλείου Joomla**

Ένα από τα βασικότερα και πιο διαδεδομένα εργαλεία είναι το Joomla. Το Joomla δημιουργήθηκε το 2005 και είναι ίσως το πιο δημοφιλές CMS. Πρόκειται για ένα πλήρες σύστημα διαχείρισης περιεχομένου, ευέλικτο και φιλικό, που χρησιμοποιείται στη δημοσίευση δικτυακών τόπων με δυνατότητες δημιουργίας ακόμα και ολόκληρων εταιρικών δικτυακών τόπων και intranets. Το Joomla είναι εφαρμογή ανοικτού κώδικα. Το Joomla μπορεί να φιλοξενηθεί από έναν web server και ο χρήστης έχει πρόσβαση στο περιβάλλον διαχείρισης μέσω ενός browser, όπως είναι ο Internet Explorer ή ο Firefox. Παρέχει έτοιμο περιεχόμενο για τη δημιουργία ιστοσελίδων ηλεκτρονικού εμπορίου, forum, web blogs και όλες τις σύγχρονες εφαρμογές. Παράλληλα έχει τη δυνατότητα να ενσωματώσει διάφορα,

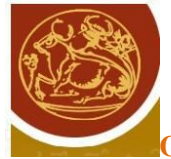

διαθέσιμα δωρεάν, πρόσθετα εργαλεία / επεκτάσεις, τα οποία διευρύνουν τις δυνατότητες και λειτουργίες του Joomla.

Το Joomla χρησιμοποιεί μια ισχυρή μηχανή χρήσης προτύπων (templating engine) που δίνει τη δυνατότητα στο χρήστη να χρησιμοποιήσει το δικό του, εξατομικευμένο, πρότυπο (template), να δημιουργήσει το δικό του, είτε να κατεβάσει από το διαδίκτυο ένα από τα εκατοντάδες που διατίθενται δωρεάν.

Είναι γραμμένο σε PHP και αποθηκεύει τα δεδομένα του στη βάση MySQL. Το βασικό χαρακτηριστικό του είναι ότι οι σελίδες που εμφανίζει είναι δυναμικές. Επίσης το βασικό του πλεονέκτημα έναντι των άλλων παρόμοιων πλατφόρμων, είναι το γεγονός ότι αποτελεί το πιο διαδεδομένο σύστημα διαχείρισης δυναμικού περιεχομένου με αποτέλεσμα να έχει δημιουργηθεί μια τεράστια βιβλιοθήκη επεκτάσεων που πολλαπλασιάζουν τις δυνατότητες του.

Τα βασικότερα πλεονεκτήματα του Joomla που οδηγούν έναν διαχειριστή στην επιλογή του είναι κυρίως το γεγονός ότι υποστηρίζεται από μια τεράστια κοινότητα από προγραμματιστές οι οποίοι τροφοδοτούν και συντηρούν συνεχώς μια τεράστια βιβλιοθήκη χιλιάδων επεκτάσεων ανοικτού κώδικα (open source extensions).

Επίσης παρά το γεγονός ότι το Joomla δεν είναι τόσο εύχρηστο όσο το WordPress, εντούτοις μετά από την αρχική εξοικείωση των χρηστών του είναι αρκετά εύκολο στη χρήση του αναλογικά με το τεράστιο πλήθος δυνατοτήτων που προσφέρει. Έτσι ο προσανατολισμός του Joomla είναι για την ανάπτυξη γενικών εφαρμογών και όχι ειδικά εφαρμογών blogging σε αντίθεση με το WordPress και συνεπώς έχει πολύ καλές δυνατότητες στην διαχείριση και κατηγοριοποίηση μεγάλου αριθμού άρθρων και σελίδων.

Από την άλλη πλευρά για να ξεκινήσει ένας Webmaster ένα Joomla site χρειάζεται σε αντίθεση με το WordPress κάποιες ειδικές γνώσεις. Υπάρχουν χιλιάδες εκπαιδευτικές αναρτήσεις (tutorials) που διατίθενται στην επίσημη ιστοσελίδα αλλά χρειάζεται κάποιο διάστημα για να εξοικειωθεί ο διαχειριστής πλήρως με τις δυνατότητες. Τέλος ως προς την φιλικότητα των Joomla sites στις μηχανές αναζήτησης υπάρχουν αρκετά προβλήματα σε σύγκριση με τον κύριο ανταγωνιστή που είναι το WordPress.

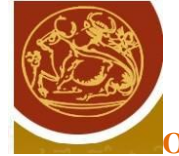

#### **3.6 Wamp**

Η εγκατάσταση και ο έλεγχος της εφαρμογής έγινε με τη χρήση του λογισμικού ανοικτού κώδικα WAMP (Windows – MySQL – PHP – Apache). Το WAMP είναι ένα πακέτο πολλών εργαλείων και το όνομά του είναι ένα αρκτικόλεξο που σχηματίζεται από τα αρχικά του λειτουργικού συστήματος των Microsoft Windows και τις κύριες συνιστώσες του πακέτου: Apache , MySQL και PHP. Ο Apache είναι ένας πολύ ισχυρός και από τους πιο διαδεδομένους web server .Η MySQL είναι ένα λογισμικό διαχείρισης βάσεων δεδομένων η οποία σε συνδυασμό με τη γλώσσα PHP δίνει τεράστιες δυνατότητες ανάπτυξης δυναμικών ιστοσελίδων. Άλλα προγράμματα που επίσης περιλαμβάνονται είναι όπως είδαμε το phpMyAdmin το οποίο παρέχει μια γραφική διεπαφή στο διαχειριστή της βάσης δεδομένων MySQL, ή τις εναλλακτικές γλώσσες προγραμματισμού Python και Perl

Ο Apache HTTP Server, που συνήθως αναφέρεται ως Apache είναι ένας web server. Πρόκειται για λογισμικό που έχει βασικό ρόλο στην παροχή του περιεχομένου των ιστοσελίδων στις client εφαρμογές που είναι οι web browsers. Η πλειοψηφία των διακομιστών web που χρησιμοποιούν Apache λειτουργούν κάτω από ένα λειτουργικό σύστημα τύπου UNIX. Όμως την προϋπόθεση αυτή ήρθε να αλλάξει το WAMP το οποίο χρησιμοποιεί μια έκδοση του Apache για Windows.

#### **3.7 Εγκατάσταση Wamp**

Το WAMP είναι ένα πακέτο που περιλαμβάνει βασικά μια έκδοση Apache για τα Windows καθώς επίσης και τις απαραίτητες εκδόσεις της MySQL και της PHP, ενώ περιλαμβάνει και άλλα χρήσιμα εργαλεία όπως (Xdebug, PhpMyadmin, SQLBuddy,webGrind). Είναι λογισμικό το οποίο μας εγκαθιστά την Mysql μαζί με το PhpMyadmin και τον Apache server για Windows τοπικά στο μηχάνημά μας για να εκτελέσουμε μια εφαρμογή php στον υπολογιστή μας.

Το WAMP διατίθεται και αυτό δωρεάν από την σελίδ[α](http://www.wampserver.com/en/) [http://www.wampserver.com/en/.](http://www.wampserver.com/en/) Για την εγκατάσταση του, πρέπει να κατεβάσουμε το

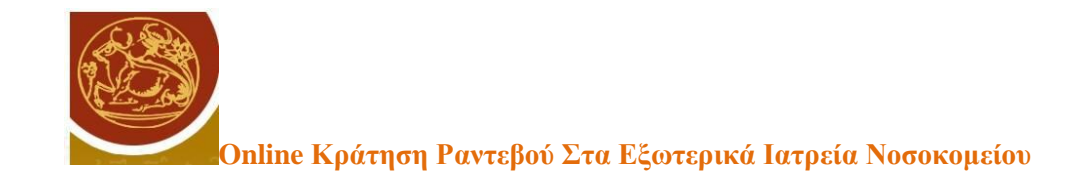

αρχείο WAMP από την ιστοσελίδα <http://www.wampserver.com/en/> και την επιλογή "DOWNLOAD" όπως βλέπουμε παρακάτω:

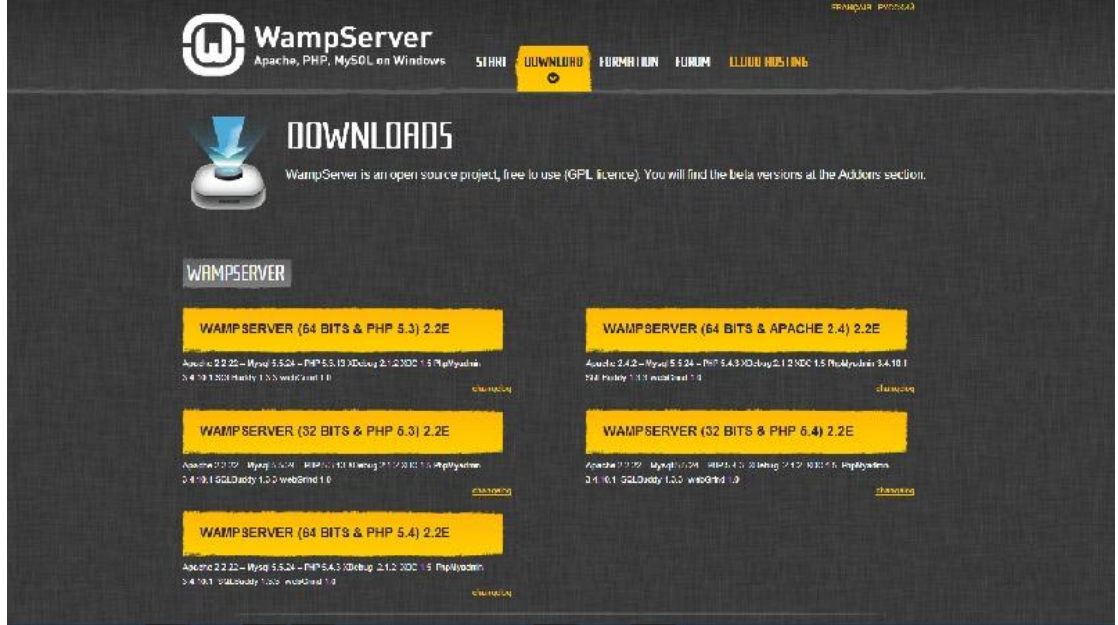

Εικόνα 2. http://www.wampserver.com/en/

Έπειτα εμφανίζεται ο παρακάτω ιστότοπος στον οποίο θα πρέπει να επιλέξουμε το αρχείο WAMP που πληροί τις απαιτήσεις του λειτουργικού μας συστήματος ( 64 bits ή 32 bits ) όπως βλέπουμε παρακάτω:

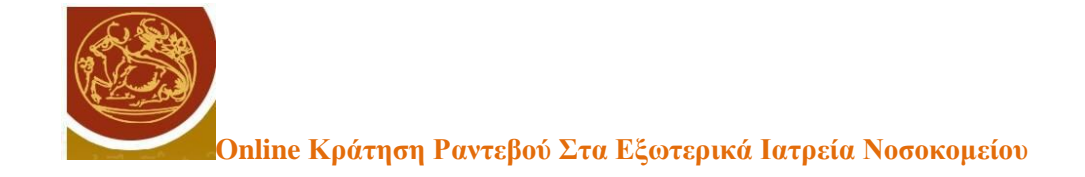

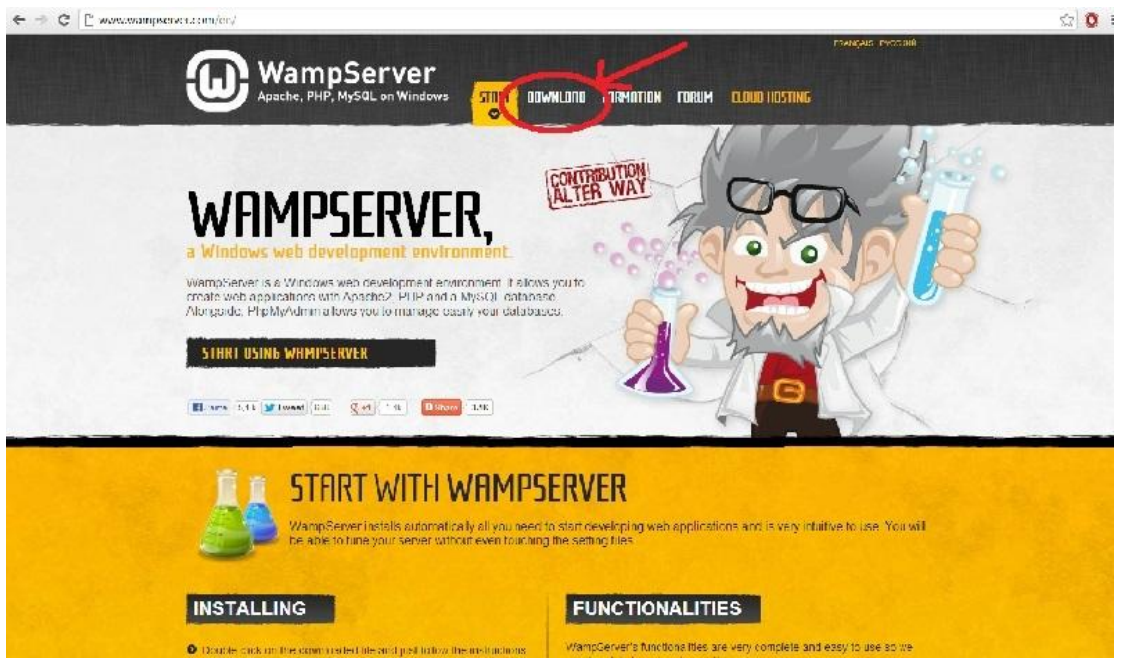

Εικόνα 3. Έκδοση Wamp

Έπειτα εμφανίζεται ένα προειδοποιητικό μήνυμα στο οποίο πατάμε την επιλογή "you can download directly" και αρχίζει το κατέβασμα του αρχείο. Μόλις ολοκληρωθεί το download, επιλέγουμε την εκτέλεση του αρχείου το οποίο κατεβάσαμε. Προς το τέλος της εγκατάστασης θα ζητηθούν παράμετροι e-mail για την PHP. Αφήνοντας τις προεπιλεγμένες ρυθμίσεις, επιλέγουμε "next".

Αφού ολοκληρώσουμε τα παραπάνω βήματα ο WAMP είναι εγκατεστημένος πλέον στον υπολογιστή μας και εμφανίζεται στη γραμμή εργασιών το εικονίδιο του WAMP με κόκκινο χρώμα όπως βλέπουμε παρακάτω:

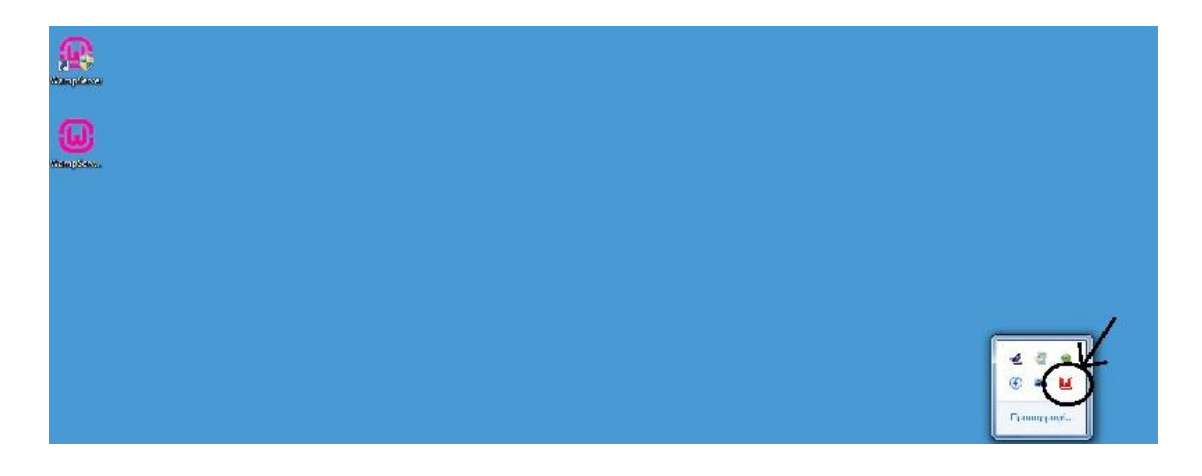

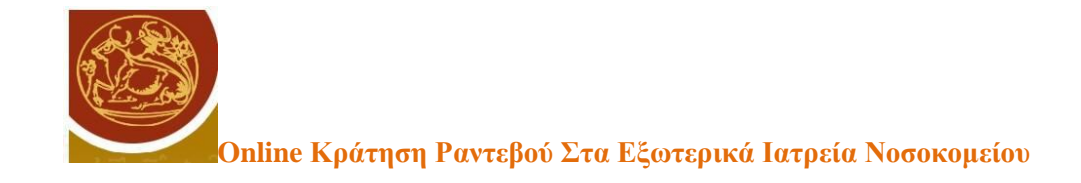

#### Εικόνα 4.Εικονίδιο Wamp

Για να ενεργοποιήσουμε τον WAMP πατάμε το εικονίδιο και επιλέγουμε το "start all services" στις επιλογές που θα εμφανίσει όπως βλέπουμε παρακάτω:

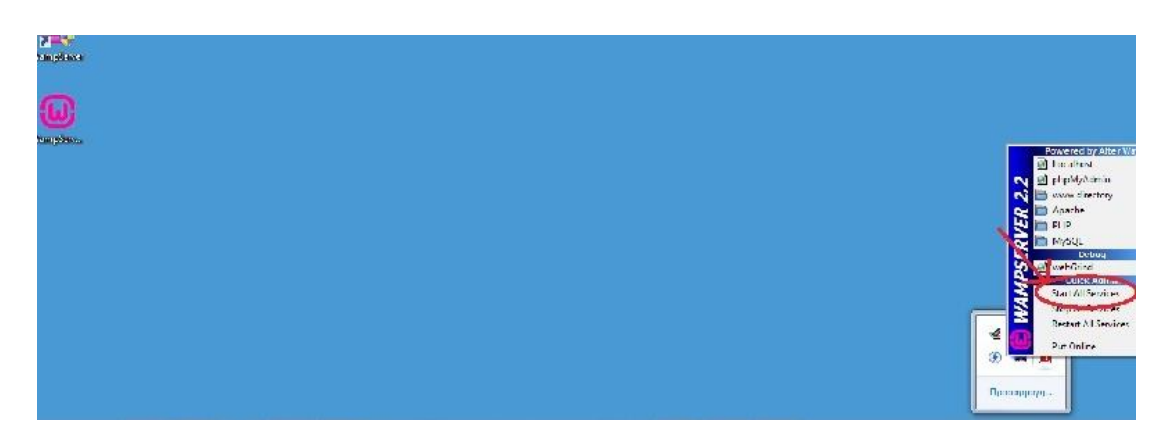

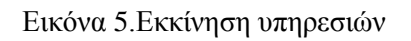

Πλέον ο WAMP είναι ενεργοποιημένος και το λογότυπο έχει γίνει πράσινο. (βλέπε βιβλιογραφία 15,16)

#### **3.8 Εγκατάσταση του Joomla**

Η διαδικασία ξεκινάει με την καταβίβαση του λογισμικού από την επίσημη σελίδα του Joomla [\(www.joomla.org/download.html\)](http://www.joomla.org/download.html). Στην προκειμένη περίπτωση η έκδοση που επιλέχθηκε ήταν το Joomla 2.5.x. Επιλέγοντας μια από τις εκδόσεις, γίνεται ανάκτηση του αρχείου Joomla\_2.5.x-stable-full-package.zip στον τοπικό δίσκο, το οποίο στη συνέχεια αποσυμπιέζουμε. Στη συνέχεια μεταφέρουμε τον φάκελο Joomla\_2.5.x-stable-full-package μέσα στον φάκελο www του wamp ( $\pi$ χ. C:\wamp\www\). Επίσης μπορούμε να τον μετονομάσουμε (πχ Hospital).

Πριν γίνει η εγκατάσταση, θα πρέπει να δημιουργήσουμε μια κενή βάση για την εφαρμογή. Από το εικονίδιο του wamp κάνουμε έναρξη του wamp και στη συνέχεια εμφανίζεται το εικονίδιο του wamp στα προγράμματα που εκτελούνται στον υπολογιστή (κάτω δεξιά στη γραμμή εργασιών των Windows). Στη συνέχεια επιλέγουμε την εφαρμογή PhpMyadmin, εκείνη δηλαδή την ενσωματωμένη web εφαρμογή του wamp που μας επιτρέπει

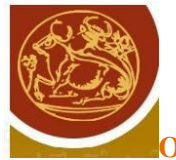

να διαχειριστούμε τις βάσεις δεδομένων που έχουν δημιουργηθεί σε MySQL. Μέσα από το περιβάλλον του phpMyAdmin δημιουργούμε μια κενή βάση δεδομένων την οποία και θα χρησιμοποιήσουμε για την εφαρμογή. Στη συγκεκριμένη εφαρμογή το όνομα της βάσης είναι hospitaldb.

Στη συνέχεια από το εικονίδιο του wamp στη γραμμή εργασιών επιλέγουμε το localhost και στη συνέχεια από τους διαθέσιμους φακέλους τον Joomla\_2.5.x-stable-full-package ή όπως αλλιώς τον έχουμε μετονομάσει. Επιλέγοντας τον φάκελο ξεκινάει η διαδικασία εγκατάστασης του Joomla.

| Joomla! 2.5.27 Εγκατάσταση |                                                                                                    |                                                                                                    |                                | <b>X</b> Joomla!             |  |  |  |
|----------------------------|----------------------------------------------------------------------------------------------------|----------------------------------------------------------------------------------------------------|--------------------------------|------------------------------|--|--|--|
| Βήματα                     | Προληπτικός Έλεγχος                                                                                                    |                                                                                                    | Επανέλεγχος                    | Προηγούμενο<br>Επόμενο       |  |  |  |
| 1 : Γλώσσα                 | Προληπτικός Έλεγχος για Joomla! 2.5.27 Stable [ Ember ] 30-September-2014 14:00 GMT:                                                                            |                                                                                                    |                                |                              |  |  |  |
| 2 : Προληπτικός<br>Έλεγχος | Αν κάτι από τα παρακάτω δεν υποστηρίζεται (και το<br>βλέπετε σημειωμένο ως 'Οχι), πρέπει να κάνετε τις<br>απαραίτητες αλλαγές στο server σας. Αν παραλείψετε να | Έκδοση PHP $> = 5.2.4$                                                                                                    | Nat                            |                              |  |  |  |
| 3 : Άδεια Χρήσης           | διορθώσετε τυχόν πρόβλημα, η εγκατάσταση του Joomla!<br>ίσως να μην είναι πλήρως λειτουργική.                                                                   | Υποστήριξη Συμπίεσης zlib<br>Υποστήριξη XML                                                                                                    | Nat<br>Nai                     |                              |  |  |  |
| 4: Βάση Δεδομένων          |                                                                                                    | Υποστήριξη βάσης δεδομένων:<br>(mysql, mysqli)<br>Η γλώσσα για τις συναρτήσεις ΜΒ είναι προκαθορισμένη                                                        | Nat<br>Nar                     |                              |  |  |  |
| 5 : Ρυθμίσεις FTP          |                                                                                                    | Η υπερφόρτωση αλφαριθμητικών για τις συναρτήσεις MB<br>είναι απενεργοποιημένη                                                                                 | Nai                            |                              |  |  |  |
| 6 : Ρυθμίσεις              |                                                                                                    | <b>INI Parser Support</b>                                                                                                    | Nar                            |                              |  |  |  |
| $7:$ TEAOC                 |                                                                                                    | Υποστήριξη JSON<br>configuration.php Εγγραψιμο                                                                                                    | Nat<br>Nat                     |                              |  |  |  |
|                            | Συνιστώμενες Ρυθμίσεις:                                                                                                    |                                                                                                    |                                |                              |  |  |  |
|                            | Αυτές οι ρυθμίσεις συνιστών ται για την PHP για να<br>υπάρχει πλήρης συμβατότητα με το Joomla.<br>Σε κάθε περίπτωση, το Joomla! θα λειτουργεί, ακόμη και αν     | Οδηγία                                                                                                    | <b>Συραπάτοι</b>               | Πραγματικό                   |  |  |  |
|                            | δεν τις υιοθετήσετε.                                                                                                    | Ασφαλής Λειτουργία (Safe Mode)<br>Προβολή Σφαλμάτων<br>Μεταφόρτωση Αρχείων                                                                                    | Ανενεργό<br>Ανενεργό<br>Ενεργό | Ανενεργό<br>Ενεργό<br>Ενεργό |  |  |  |
|                            | https://people.com/Web.usMoet/inctail ation (inclus .nhn2sinssalicance)                                                                                         | Χρήση Αυτομάτων Εισαγωγικών (Magic Quotes)<br>the contract of the contract of the contract of the contract of the contract of the contract of the contract of | Ανενεργό                       | Ανενεργό                     |  |  |  |

Εικόνα 6.Έλεγχος κατά την έναρξη εγκατάστασης

Αρχικά γίνεται ένας προληπτικός έλεγχος για τα απαραίτητα στοιχεία που απαιτούνται για την εκτέλεση της εφαρμογής (όπως η ύπαρξη των βιβλιοθηκών της PHP, η MySQL κα). Στη συνέχεια εμφανίζεται η άδεια χρήσης και στο επόμενο βήμα ορίζεται η βάση δεδομένων που θα χρησιμοποιηθεί.

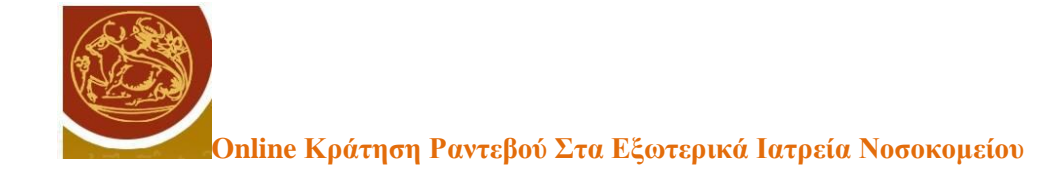

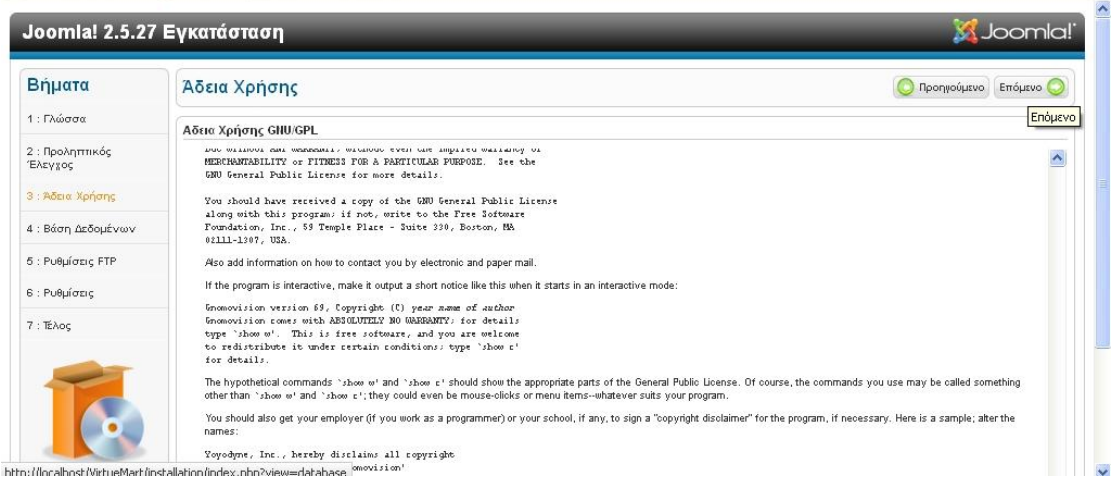

Εικόνα 7. Άδεια Χρήσης

Στο σημείο αυτό δηλώνεται το όνομα της βάσης δεδομένων όπως αυτό ορίστηκε κατά τη δημιουργία της μέσα από την εφαρμογή PhpMyAdmin. Στην προκειμένη περίπτωση αυτό είναι hospitaldb. Το όνομα του χρήστη στην εγκατάσταση για Wamp είναι αυτό που έχει χρησιμοποιηθεί κατά την εγκατάσταση του wamp και στην προκειμένη περίπτωση είναι "root" χωρίς κωδικό πρόσβασης. Αν όμως η εφαρμογή μεταφερθεί σε έναν web server για να γίνει έναρξη λειτουργίας του κανονικού καταστήματος τότε το όνομα και ο κωδικός πρόσβασης του χρήστη θα δοθούν από το διαχειριστή του χώρου φιλοξενίας της εφαρμογής.

|                            | <b>2</b> Πιο συχνά αναγνωσμέ <b>3</b> Ξεκινώντας <b>12</b> Μουσική για παιδικό π                                                                         |                                                                                  |                                                                                                    |  |  |  |  |  |  |
|----------------------------|----------------------------------------------------------------------------------------------------|----------------------------------------------------------------------------------|----------------------------------------------------------------------------------------------------|--|--|--|--|--|--|
| Βήματα                     | Ρυθμίσεις Βάσης Δεδομένων<br>Προηγούμενο Επόμενο                                                                                                    |                                                                                  |                                                                                                    |  |  |  |  |  |  |
| 1 : Γλώσσα                 | Ρυθμίσεις Σύνδεσης                                                                                                    |                                                                                  |                                                                                                    |  |  |  |  |  |  |
| 2 : Προληπτικός<br>Έλεγχος | 4 απλά βήματα ακόμη                                                                                                    | Βασικές Ρυθμίσεις                                                                |                                                                                                    |  |  |  |  |  |  |
| 3 : Άδεια Χρήσης           | Δώστε το hostname του server όπου θα ενκατασταθεί το<br>Joomla!                                                                                          | Είδος Βάσης Δεδομένων *<br>Mysgli V                                              | Είναι συνήθως "Μν SOLI"                                                                                                    |  |  |  |  |  |  |
| 4 : Βάση Δεδομένων         | Δώστε το Όνομα Χρήστη ΜγSQL, τον κωδικό και τη<br>Báση Δεδομένων που θα γρησιμοποιήσετε για το Joomla.                                                   | Όνομα Διακομιστή *<br>localhost                                                  | Είναι αυνήθως "localhost"                                                                                                    |  |  |  |  |  |  |
| 5 : Ρυθμίσεις FTP          | Δώστε ένα πρόθεμα για τους πίνακες της βάσης της<br>συνκεκριμένης ενκατάστασης του Joomla!. Επιλέξτε τι<br>θέλετε να νίνει με υφιστάμενους πίνακες τυχόν | Όνομα Χρήστη *<br>root                                                           | Το Όνομα Χρήστη της Βάσης Δεδομένων<br>Για λόνους ασφαλείας, η ερήση κωδικού νια την συνεαί είναι ασαραίτητη<br>Μερικοί hosts επιτρέπουν έναν ορισμένο αριθμό βάσεων δεδομένων. Στην περίπτωση<br>συτή, χρησιμοποιήστε το πρόθεσμο (table prefix) ώστε να ξεχωρίαετε δισφορετικό<br>Joomlal sites.<br>Επιλέξτε ένα πρόθεμα να τους πίνακες της βάσης δεδομένων ή επιλέξτε ένα ταχαία<br>παραγόμενο. Καλό είναι να αποτελείται από 3 ή 4 αλφαριθμητικούς χαρακτήρες και να<br>τελειώνει σε κάτω πούλο (underscore). Σινορευτείτε ότι δεν χρησιμοποιείται από άλλους<br>πίνακες το ίδιο π΄ροθεμα |  |  |  |  |  |  |
| 6 : Ρυθμίσεις              | προηγούμενης εγκατάστασης.                                                                                                    | Κωδικός                                                                          |                                                                                                    |  |  |  |  |  |  |
| $7:$ TEADC                 |                                                                                                    | Όνομα Βάσης Δεδομένων <sup>4</sup>                                               |                                                                                                    |  |  |  |  |  |  |
|                            |                                                                                                    | Πρόθεμα πίνακα *                                                                 |                                                                                                    |  |  |  |  |  |  |
|                            |                                                                                                    | Βάση Δεδομένων από προηγούμενη<br>ενκατάσταση *<br><b>Avriypago</b><br>Δειαγραφή | Οι υφιστόμενοι πίνοκες από αντίγραφα προηγουμένων εγκαταστόσεων Joomla! θα<br>αν πετι πισταθούν                                                                                                    |  |  |  |  |  |  |

Εικόνα 8. Ορισμός Βάσης Δεδομένων

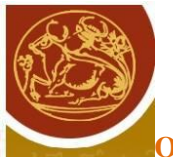

Στη συνέχεια θα πρέπει να προσδιοριστεί ένα όνομα χρήστη και ένας κωδικός πρόσβασης για τον διαχειριστή του καταστήματος ο οποίος θα μπορεί να διαχειρίζεται την πλατφόρμα του Joomla καθώς και τα πρόσθετα. Στην συγκεκριμένη εφαρμογή το όνομα χρήστη ορίστηκε να είναι το "admin" με κωδικό πρόσβασης 12345.

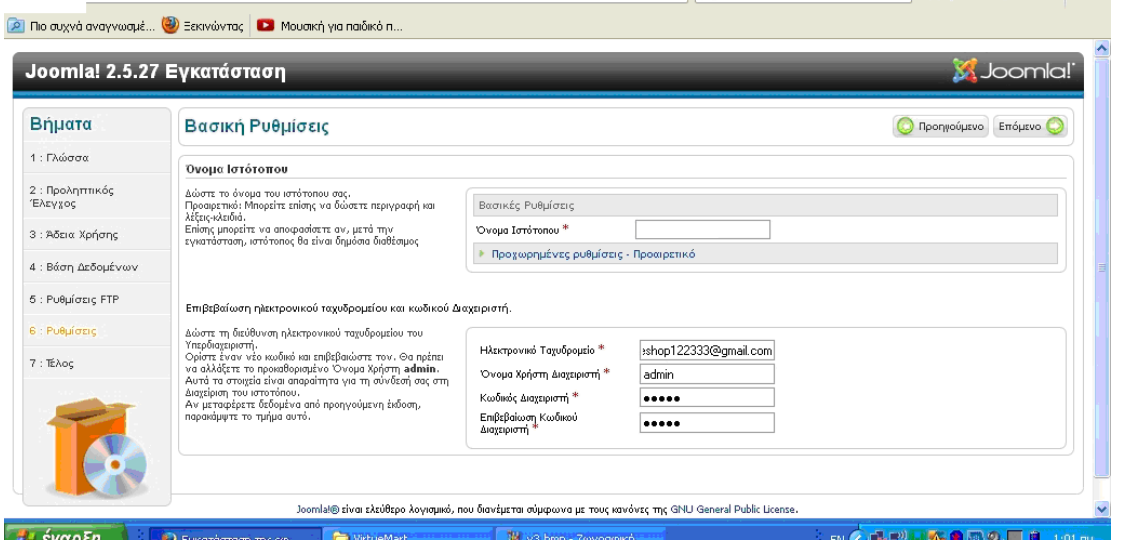

Εικόνα 9. Βασικές Ρυθμίσεις

Η εγκατάσταση έχει ολοκληρωθεί επιτυχώς και ο διαχειριστής μεταφέρεται στη σελίδα διαχείρισης η οποία είναι η \localhost\hospital\administrator\index.php.

#### **3.9 Εγκατάσταση Γλώσσας**

Η διαχείριση του joomla περιέχει τις βασικές επιλογές όπως η διαχείριση χρηστών (users), η διαχείριση περιεχομένου (content) η διαχείριση επιλογών μενού (menus), η διαχείριση επεκτάσεων (extensions) κα.

Στη διαχείριση επεκτάσεων υπάρχει και η δυνατότητα προσθήκης Ελληνικών στο site. Στην επιλογή extensions, ο διαχειριστής επιλέγει τη Διαχείριση Γλώσσας (Language Manager) και στη συνέχεια, ανάμεσα από δεκάδες επεκτάσεις γλωσσών, επιλέγει τα Ελληνικά και στη συνέχεια την επιλογή «Εγκατάσταση» (Install). (βλέπε βιβλιογραφία 19)

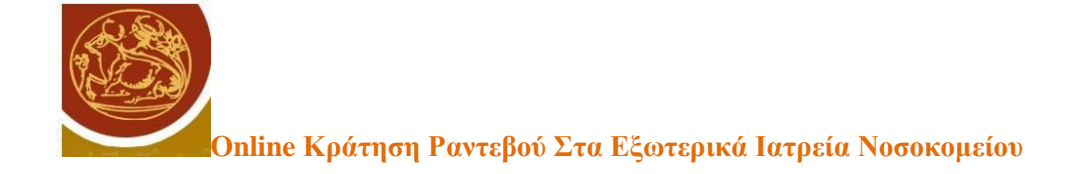

|                              | Administration                                               |                                                                                                    | S Joomla! |                                                             |    |  |  |
|------------------------------|--------------------------------------------------------------|----------------------------------------------------------------------------------------------------|-----------|-------------------------------------------------------------|----|--|--|
| Site                         | Menus<br>Content<br>Components<br>Extensions<br><b>Users</b> | <b>LD</b> Msitors <b>RL 1 Admin e. 0</b><br><b>O</b> Log out<br>Mew Site<br>44<br><b>AB</b><br>c<br>**<br>Help<br>Purge Cache<br>Options<br><b>Find languages</b><br>Install |           |                                                             |    |  |  |
|                              | <b>Install Accredited Language Translations</b>              |                                                                                                    |           |                                                             |    |  |  |
| Install                      | Update<br>Manage<br>Discover<br>Database                     | Warnings<br>Install languages                                                                                                    |           |                                                             |    |  |  |
|                              | Clear<br>Search                                              |                                                                                                    |           |                                                             |    |  |  |
|                              | Name !                                                       | Version                                                                                                    | Type      | Details URL                                                 | ID |  |  |
|                              | German                                                       | 2.5.28.1                                                                                                    | Package   | http://update.joomla.org/language/details/de-DE_details.xml | 25 |  |  |
|                              | Greek                                                        | 2.5.6.1                                                                                                    | Package   | http://update.joomla.org/language/details/el-GR_details.xml | 44 |  |  |
| г<br>$\overline{\mathbf{v}}$ | Hebrew                                                       | 2.5.7.1                                                                                                    | Package   | http://update.joomla.org/language/details/he-IL_details.xml | 39 |  |  |
|                              | Hindi                                                        | 2.5.6.1                                                                                                    | Package   | http://update.joomla.org/language/details/hi-IN_details.xml | 61 |  |  |
| Filter:                      | Hungarian                                                    | 2.5.14.1                                                                                                    | Package   | http://update.joomla.org/language/details/hu-HU details.xml | 7  |  |  |

Εικόνα 10. Εγκατάσταση Ελληνικών

Από το σημείο αυτό οι επιλογές στη διαχείριση εμφανίζονται στα Ελληνικά.

#### **3.10 Εγκατάσταση πρόσθετου Sourcerer**

Η πλατφόρμα joomla δεν επιτρέπει την ενσωμάτωση κώδικα php ή javascript μέσα στο περιεχόμενο των άρθρων. Για την παράκαμψη αυτού του περιορισμού υπάρχουν διάφορα πρόσθετα τα οποία επιτρέπουν σε προγραμματιστές να περιλαμβάνουν στα περιεχόμενα ενός άρθρου κώδικα php. Ένα τέτοιο πρόσθετο είναι το Sourcerer. Το Sourcerer επιτρέπει στον προγραμματιστή να προσθέσει κώδικα PHP όπως και ότι τύπου κώδικα HTML style (συμπεριλαμβανομένου των CSS και JavaScript), όχι μόνο στα άρθρα αλλά και στις κατηγορίες άρθρων, σε modules, σε META tags κα. Αυτό επιτυγχάνεται περιλαμβάνοντας κώδικα μέσα σε ειδικά tags με το όνομα {source}{/source}. Η καταβίβαση του συγκεκριμένου πρόσθετου μπορεί να γίνει από τη σελίδα:

#### <http://extensions.joomla.org/extension/sourcerer>

Αφού γίνει αποθήκευση του αντίστοιχου zip , μέσα από τη διαχείριση των επεκτάσεων στην περιοχή διαχείριση του joomla , γίνεται η εγκατάσταση του πρόσθετου επιλέγοντας το συγκεκριμένο zip αρχείο. (βλέπε βιβλιογραφία 29)

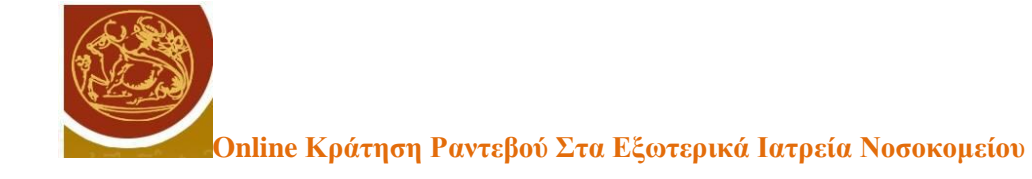

#### **3.11 Σχεδιασμός Βάσης Δεδομένων**

Η βάση δεδομένων που δημιουργείται από την εγκατάσταση του Joomla περιέχει ένα σύνολο πινάκων με ένα προτεινόμενο πρόθεμα από την εγκατάσταση της πλατφόρμας. Οι πίνακες αυτοί εξυπηρετούν τη διαχείριση του περιεχομένου του δικτυακού τόπου, αλλά όχι την πρόσθετη λειτουργικότητα της κράτησης ραντεβού.

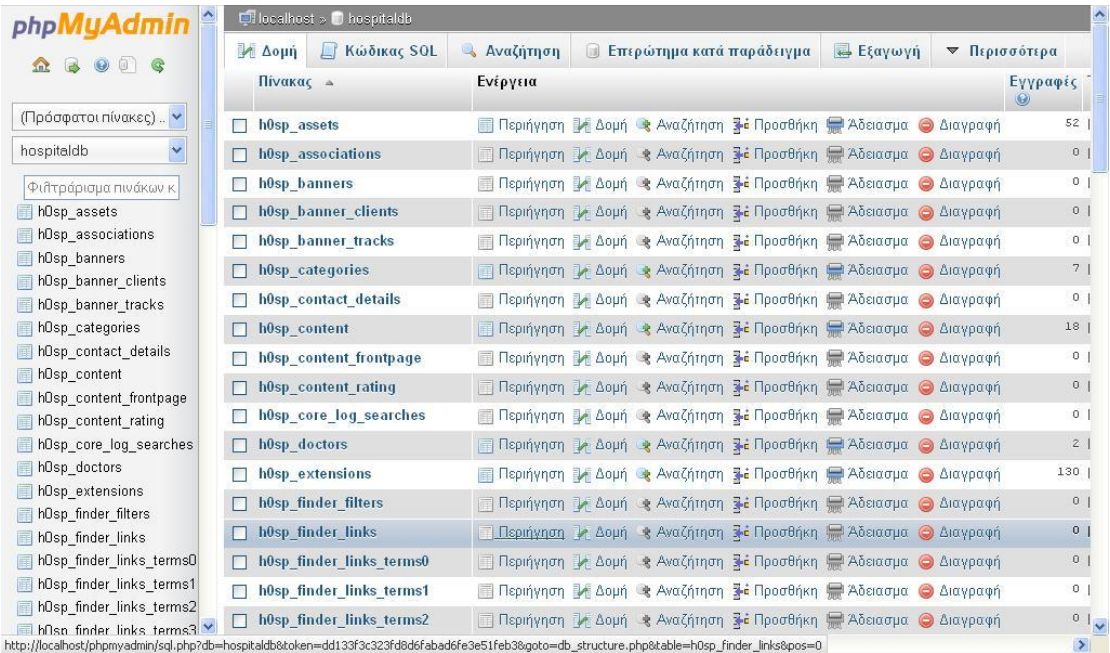

#### Εικόνα 11

Ξεκινώντας μια διαδικασία ανάλυσης των απαιτήσεων της εφαρμογής καταλήγουμε στις εξής βασικές οντότητες για την υλοποίηση της λειτουργίας της κράτησης ραντεβού:

- Ειδικότητες
- Ιατροί

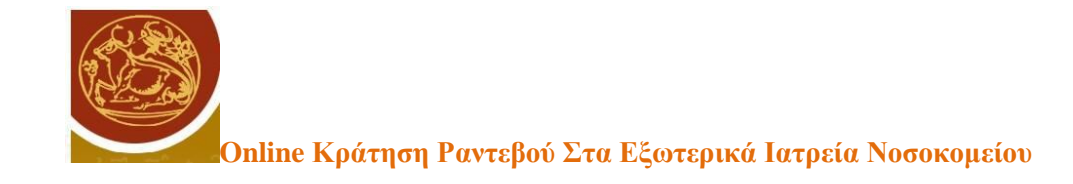

Ραντεβού.

Για μια ειδικότητα ένα από τα βασικά είναι ο κωδικός της εφαρμογής που θα είναι και το πρωτεύον κλειδί του αντίστοιχου πίνακα και μια περιγραφή. Συνεπώς ο πίνακας θα έχει την εξής μορφή:

Ειδικότητα Κωδικός Περιγραφή

Η υλοποίηση του πίνακα μέσα στη βάση δεδομένων hospitaldb είναι ο πίνακας h0sp\_specs.

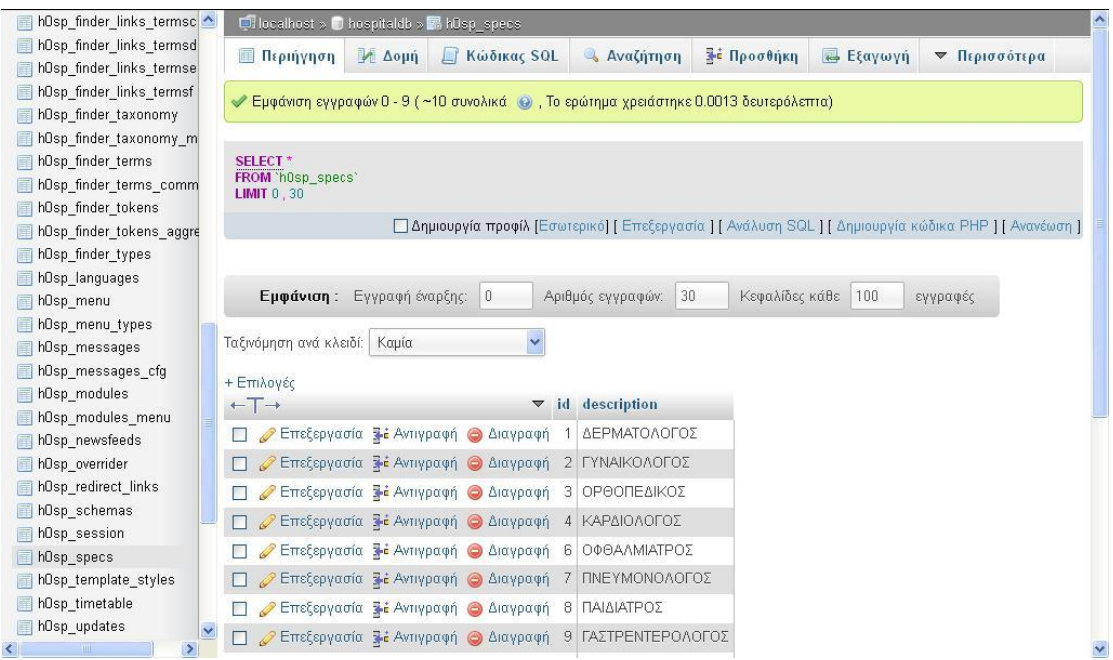

Εικόνα 12

Ένας ιατρός αποθηκεύεται σε έναν πίνακα με πρωτεύον κλειδί τον κωδικό του Ιατρού. Επίσης απαιτείται το όνομά του καθώς και μια περιγραφή που μπορεί να περιλαμβάνει τις ώρες που δέχεται επισκέψεις ή κάποιες άλλες σχετικές πληροφορίες. Επίσης υπάρχει ένα

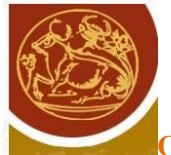

εξωτερικό κλειδί το οποίο αναφέρεται στον πίνακα των Ειδικοτήτων και περιέχει τον κωδικό της ειδικότητας. Η σχέση ανάμεσα στην Ειδικότητα και τον Ιατρό είναι ένα προς πολλά γιατί σε μια ειδικότητα μπορούν να ανήκουν πολλοί ιατροί του νοσοκομείου. Ο πίνακας υλοποιείται στη συγκεκριμένη εφαρμογή από τον πίνακα h0sp\_doctors της βάσης hospitaldb.

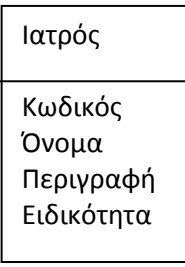

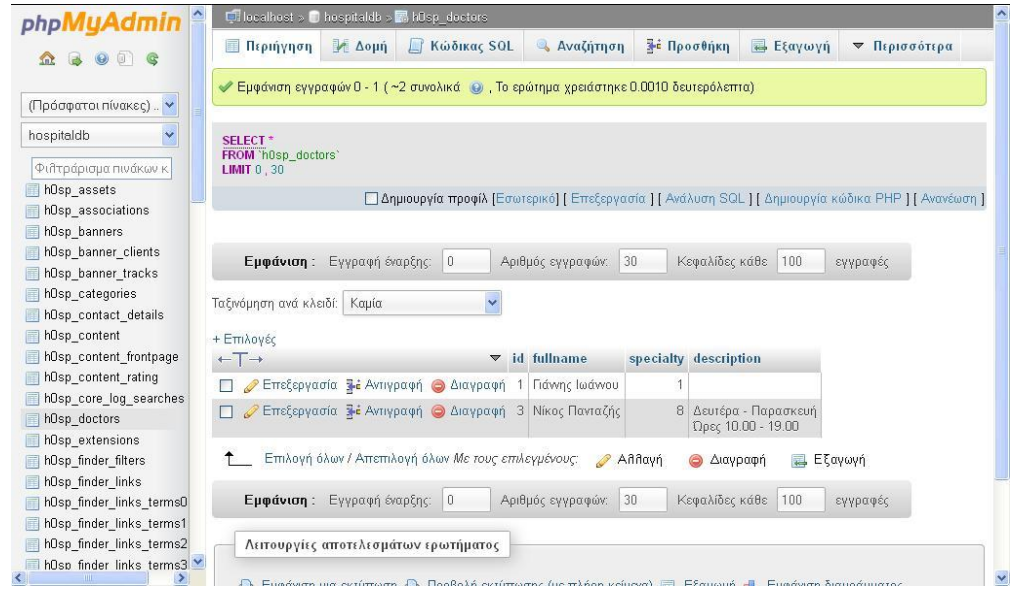

Εικόνα 13

Τέλος υπάρχει ο πίνακας που υλοποιεί τα ραντεβού. Για την κράτηση ενός ραντεβού απαιτείται ο Ιατρός τον οποίο αφορά η κράτηση, τα στοιχεία του ασθενούς όπως το όνομα, ο αριθμός ΑΜΚΑ, το τηλέφωνο και το email, όπως επίσης και κάποια στοιχεία του ραντεβού όπως η ημερομηνία και ώρα του ραντεβού και η πληροφορία αν το ραντεβού έγινε. Υπάρχει επίσης ένας μοναδικός κωδικός για κάθε ραντεβού που είναι το πρωτεύον κλειδί του πίνακα

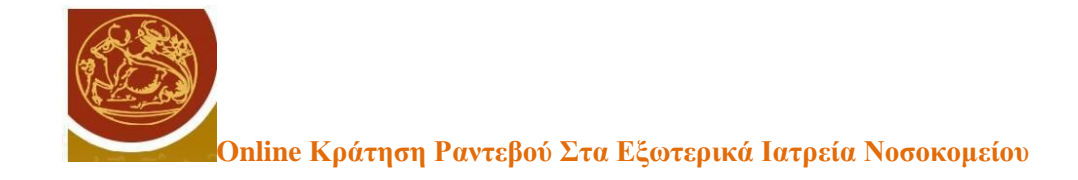

ενώ ο κωδικός του ιατρού είναι ξένο κλειδί προς τον πίνακα των Ιατρών. Ο πίνακας υλοποιείται από τον πίνακα h0sp\_timetable της βάσης hospitaldb.

| hOsp finder links termsc ^ | Dilocalhost » Dihospitaldb » MihDspittmetable |                                 |               |                           |            |                        |                |                 | $\hat{\phantom{a}}$ |
|----------------------------|-----------------------------------------------|---------------------------------|---------------|---------------------------|------------|------------------------|----------------|-----------------|---------------------|
| hOsp finder links termsd   | <b>Δομή</b><br>Περιήγηση                      | <b>A Kώδικας SOL</b>            |               | <b>&amp; Αναζήτηση</b>    |            | 3 Προσθήκη             | <b>Εξαγωγή</b> | ▼ Περισσότερα   |                     |
| hOsp finder links termse   |                                               |                                 |               |                           |            |                        |                |                 |                     |
| hOsp finder links termsf   | $\vert 0 \vert$<br>ραφή έναρξης:              | Αριθμός εγγραφών:               | 30            | Κεφαλίδες κάθε            | 100        | εγγραφές               |                |                 |                     |
| hOsp finder taxonomy       |                                               |                                 |               |                           |            |                        |                |                 |                     |
| hOsp finder taxonomy m     | Καμία<br>×                                    |                                 |               |                           |            |                        |                |                 |                     |
| hOsp_finder_terms          |                                               |                                 |               |                           |            |                        |                |                 |                     |
| hOsp finder terms comm     |                                               | $\blacktriangledown$ id appdate |               | apptime patientname phone |            | amka                   | email          | completed docid |                     |
| hOsp finder tokens         |                                               |                                 |               |                           |            |                        |                |                 |                     |
| hOsp finder tokens aggre   | <b>12</b> Αντιγραφή Θ Διαγραφή                | 2015-01-31                      |               | 5 Παπάς<br>Ιωάννης        | 2106758859 | 1909200066758          | pa@gmail.com   | 0               |                     |
| hOsp_finder_types          | ι Αντιγραφή Ο Διαγραφή 2 2015-02-02           |                                 |               | 3 Πανανιώτου              | 2106758859 | 1909200066758          | pa@gmail.com   | $\overline{0}$  |                     |
| hOsp languages             |                                               |                                 |               | Nríva.                    |            |                        |                |                 |                     |
| hOsp_menu                  | ι Αντιγραφή Ο Διαγραφή 3 2015-02-19           |                                 | 6             | Νίκας Γιάννης             | 2106758859 | 1909200066758          | pa@gmail.com   | $\overline{0}$  |                     |
| hOsp menu types            |                                               |                                 |               |                           |            |                        |                |                 |                     |
| hOsp_messages              | ι Αντιγραφή Θ Διαγραφή 4                      | 2015-02-01                      | 5             | Τασάρη<br>Μαρία           | 2106758859 | 1909200066758          | pa@gmail.com   | $\Box$          |                     |
| hOsp messages cfg          | ι Αντιγραφή Ο Διαγραφή 5 2015-02-03           |                                 | 5             | Ψαθά Ιωάννα               | 2106758859 | 1909200066758          | pa@gmail.com   | $\Box$          |                     |
| hOsp modules<br>匾          |                                               |                                 |               |                           |            |                        |                |                 |                     |
| hOsp modules menu          | 12015-02-06 Alaypagn 6 2015-02-06             |                                 |               | 15 Βέλου Ιωάννα           | 2106758859 | 1909200066758          | pa@gmail.com   | $\overline{0}$  |                     |
| hOsp newsfeeds             | <b>12</b> Αντιγραφή Θ Διαγραφή 7              | 2015-02-13                      | 1             |                           |            |                        |                | $\mathbf{0}$    |                     |
| hOsp overrider             | 12 Αντιγραφή Θ Διαγραφή 8 2015-01-14          |                                 |               | 6 Παπας                   |            | 2104533234 12039800987 |                | Ü               |                     |
| hOsp redirect links        |                                               |                                 |               |                           |            |                        |                |                 |                     |
| hOsp schemas               | ' Απεπιλογή όλων Με τους επιλεγμένους:        |                                 | <b>Aλλαγή</b> | Διαγραφή<br>⊝             |            | Eξαγωγή                |                |                 |                     |
| hOsp_session               |                                               |                                 |               |                           |            |                        |                |                 |                     |
| hOsp_specs                 | φαφή έναρξης: 0                               | Αριθμός εγγραφών:               | 30            | Κεφαλίδες κάθε            | $100$      | εγγραφές               |                |                 |                     |
| hOsp template styles       |                                               |                                 |               |                           |            |                        |                |                 |                     |
| hOsp timetable             | τελεσμάτων ερωτήματος                         |                                 |               |                           |            |                        |                |                 |                     |
| hOsp updates               |                                               |                                 |               |                           |            |                        |                |                 |                     |
| <b>TITLE</b>               |                                               |                                 |               |                           | <b>I</b>   |                        |                |                 | $\rightarrow$       |

Εικόνα 14

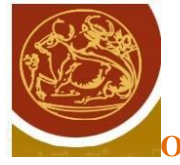

## **ΚΕΦΑΛΑΙΟ 4 : Υλοποίηση**

#### **4.1 Ιστοσελίδες δυναμικού περιεχομένου**

Για την είσοδο στη διαχείριση εισάγουμε :

<http://localhost/hospital/administrator>

με username: admin και κωδικό :12345.

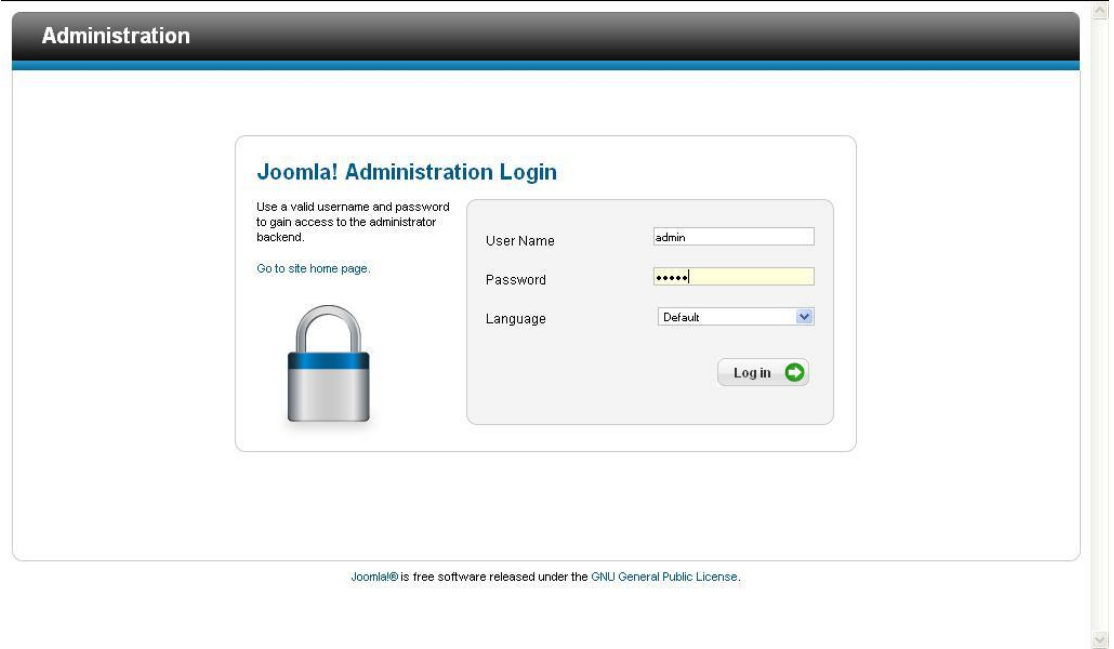

#### Εικόνα 15

Μετά την επιτυχή σύνδεση μεταφερόμαστε στη σελίδα διαχείρισης της πλατφόρμας Joomla όπου έχουμε τη δυνατότητα να προσθέσουμε περιεχόμενο στο δικτυακό τόπο με τη μορφή άρθρων (Article) και να συνδέσουμε τα άρθρα αυτά με επιλογές του menu (menu items) έτσι ώστε να μπορεί να πλοηγηθεί ο χρήστης μέσα σε αυτές τις σελίδες.

Η πρώτη σελίδα που υλοποιήθηκε με αυτόν τον τρόπο ήταν η αρχική σελίδα. Δημιουργήθηκε το άρθρο με πληροφορίες σχετικές με το νοσοκομείο και προστέθηκε η αντίστοιχη επιλογή στο menu επιλογών.

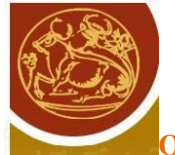

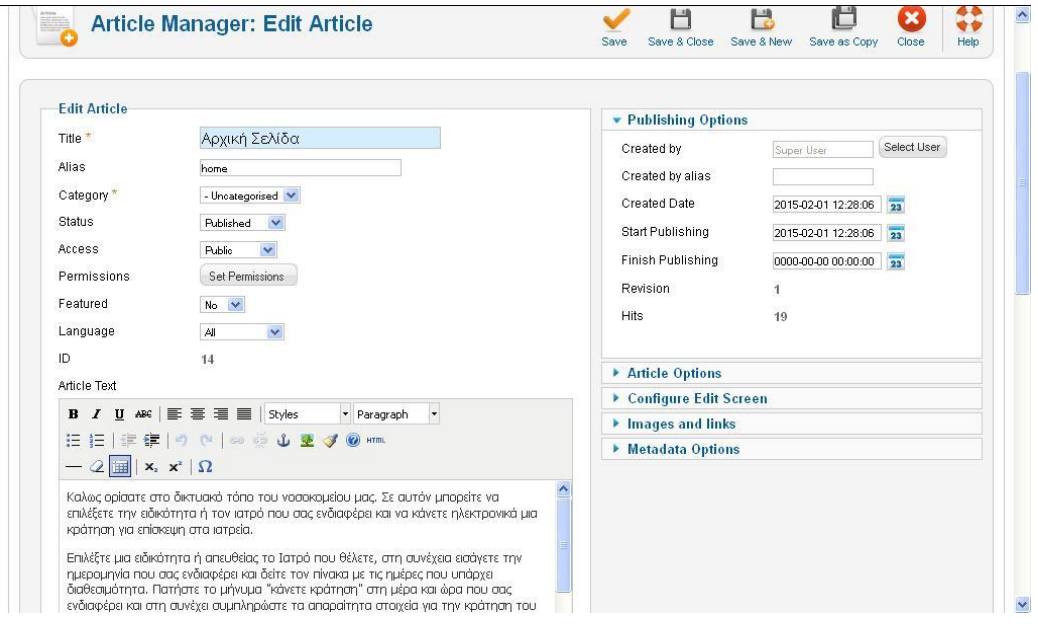

Εικόνα 16.Δημιουργία Αρχικής Σελίδας

Παρόμοια μέσα από τη διαχείριση δημιουργήθηκε και η αντίστοιχη σελίδα επικοινωνίας.

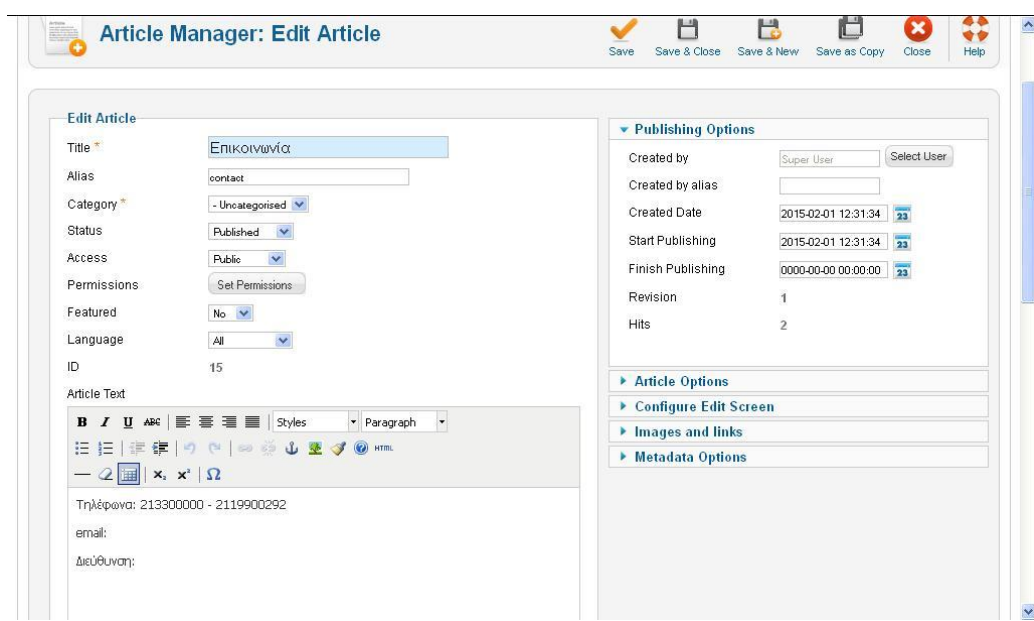

Εικόνα 17.Σελίδα Επικοινωνίας

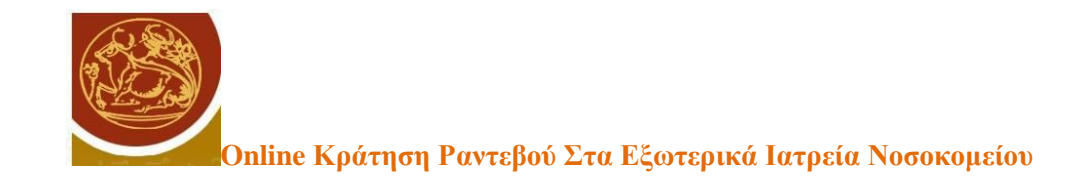

Η βασική λειτουργικότητα της εφαρμογής ξεκινάει από τη σελίδα της διαχείρισης ιατρών και ειδικοτήτων. Οι επιλογές αυτές εμφανίζονται στο μενού αριστερά σε κάθε σελίδα μόνον αν έχει γίνει σύνδεση ενός χρήστη με λογαριασμό διαχείρισης των ειδικοτήτων και των ιατρών. Ο χρήστης αυτός έχει username: adminuser και κωδικό 12345.

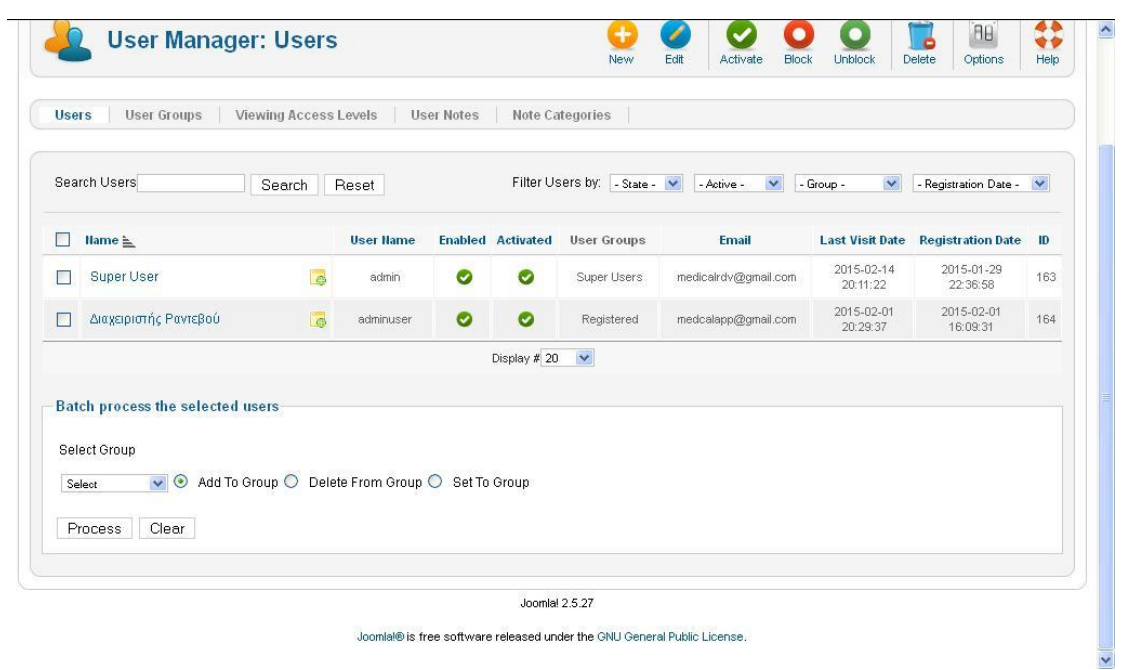

Εικόνα 18.Δημιουργία Διαχειριστή ειδικοτήτων και ιατρών

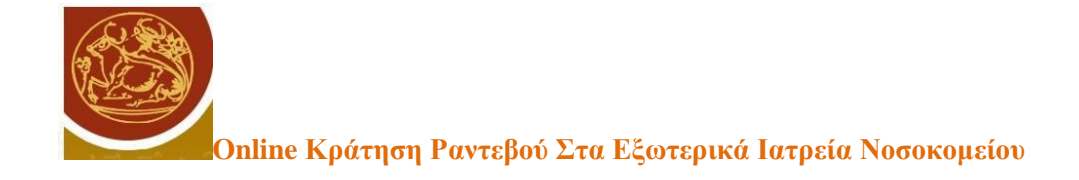

## Στη σελίδα εμφανίζεται η επιλογή Διαχείρισης είτε των ειδικοτήτων ή των ιατρών.

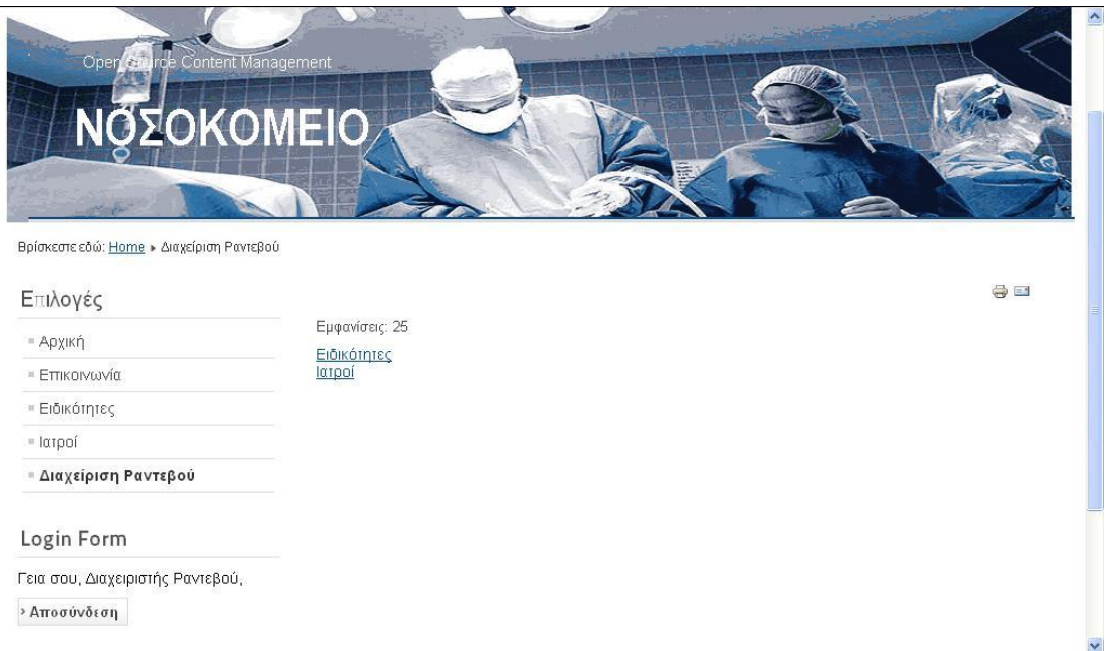

## Εικόνα 19.Σελίδα Διαχείρισης Ιατρών Ειδικοτήτων

## Αυτό επιτυγχάνεται χρησιμοποιώντας τον παρακάτω κώδικα:

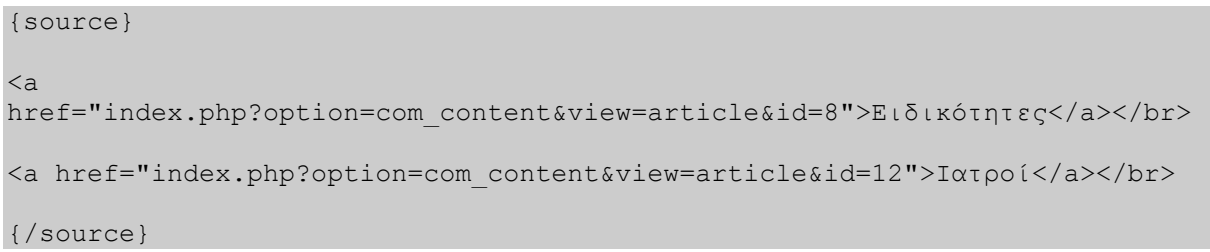

Αν επιλεχθεί η σελίδα των ειδικοτήτων τότε ο διαχειριστής μεταφέρεται στη σελίδα διαχείρισης ειδικοτήτων.

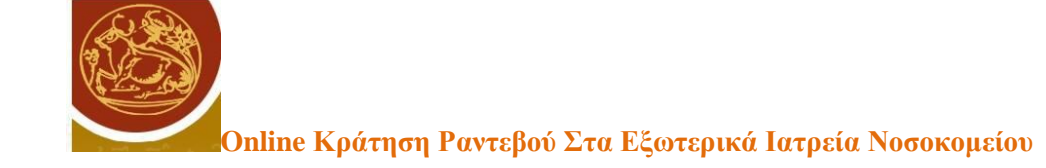

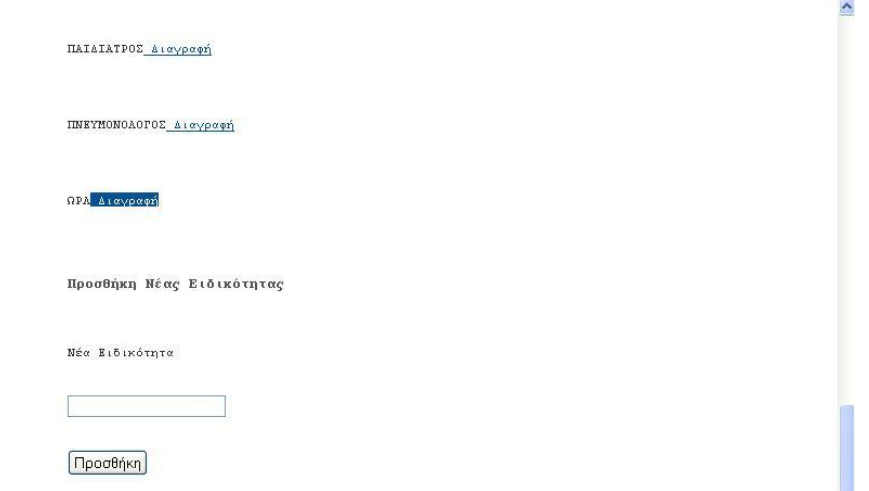

Εικόνα 20.Σελίδα Διαχείρισης Ειδικοτήτων

Στη σελίδα αυτή εμφανίζονται όλες οι ειδικότητες που έχουν εισαχθεί στον πίνακα h0sp\_specs. Αυτό επιτυγχάνεται με τη χρήση ενσωματωμένου κώδικα PHP μέσα στο περιεχόμενο της σελίδας.

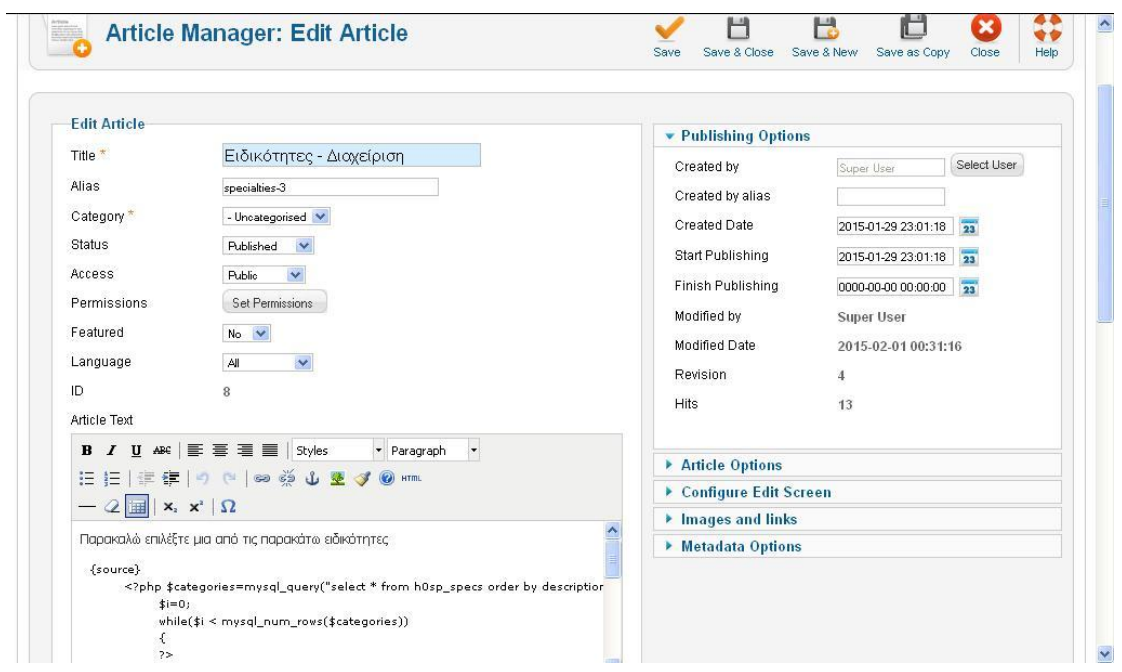

Εικόνα 21.Δημιουργία σελίδας Διαχείρισης Ειδικοτήτων
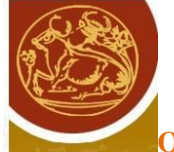

Στον κώδικα αυτό εκτελείται ένα select query στον πίνακα ειδικοτήτων και δημιουργείται για κάθε ειδικότητα ένα link προς την αντίστοιχη σελίδα διαγραφής της ειδικότητας.

```
{source}
     <?php $categories=mysql_query("select * from h0sp_specs order by 
description");
          $i=0;while($i < mysql num rows($categories))
          {
          ?>
               <li><?php echo 
mysql_result($categories,$i,"description");?><a 
href="index.php?option=com_content&view=article&id=10&catid=<?php echo 
mysql_result($categories,$i,"id");?>"> Διαγραφή</a></li>
     <?php
                 $i++;}
?></ul>
```
Επίσης στο τέλος της σελίδας υπάρχει μια φόρμα προσθήκης νέας Ειδικότητας. Αυτό επιτυγχάνεται με τον παρακάτω κώδικα:

```
<h3>Προσθήκη Νέας Ειδικότητας</h3>
<form action="index.php?option=com_content&view=article&id=11" 
method="post">
<p>Νέα Ειδικότητα</p>
<p><input type="text" name="speciality" id="speciality"></p>
<p><input type="submit" value="Προσθήκη"></p>
</form>
```
Η επιλογή διαγραφής οδηγεί στη σελίδα διαγραφής της ειδικότητας. Αυτό επιτυγχάνεται με τον παρακάτω κώδικα:

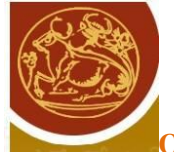

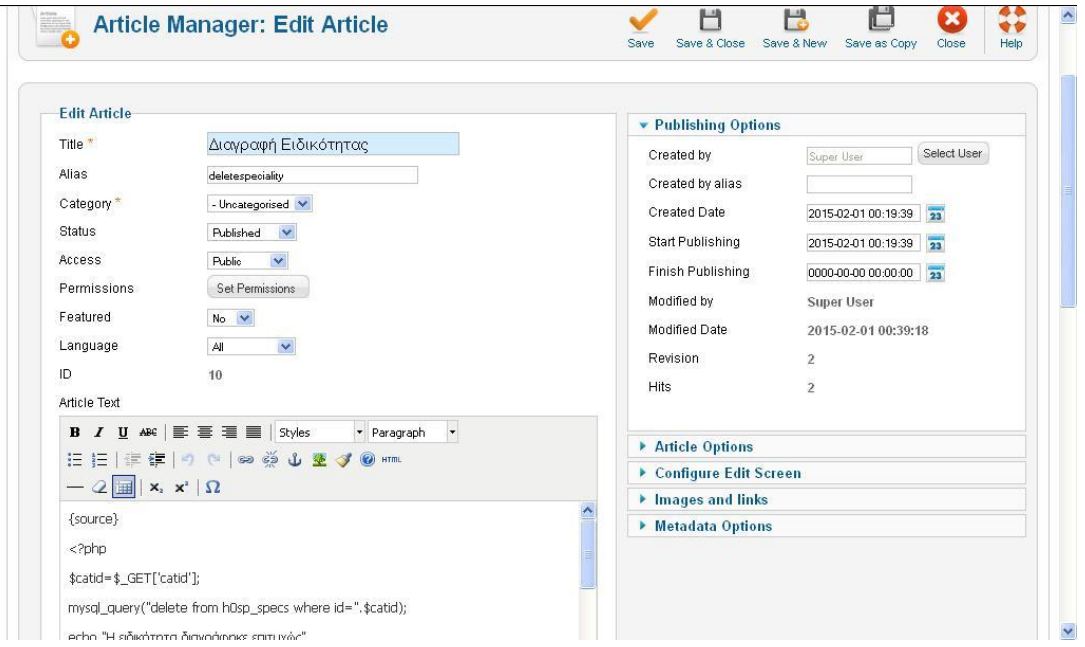

Εικόνα 22.Δημιουργία σελίδας Διαγραφής Ειδικότητας

```
{source}
<?php
$catid=$_GET['catid'];
mysql query("delete from h0sp specs where id=".$catid);
echo "Η ειδικότητα διαγράφηκε επιτυχώς"
?>
<p>
<a href ="index.php?option=com_content&view=article&id=8">Επιστροφή στις 
ειδικότητες</a></p>
{/source}
```
H Προσθήκη Ειδικότητας οδηγεί στην αντίστοιχη σελίδα προσθήκης η οποία επιτυγχάνεται με ένα ερώτημα Insert όπως φαίνεται στον παρακάτω κώδικα:

```
{source}
<?php
$spec=$_POST['speciality'];
mysql query("insert into h0sp specs(description) values('".$spec."')");
echo "Η ειδικότητα προστέθηκε";
?>
<p><a href="index.php?option=com_content&view=article&id=8">Επιστροφή στις 
ειδικότητες</a></p>
{/source}
```
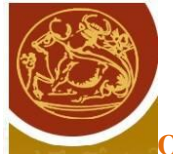

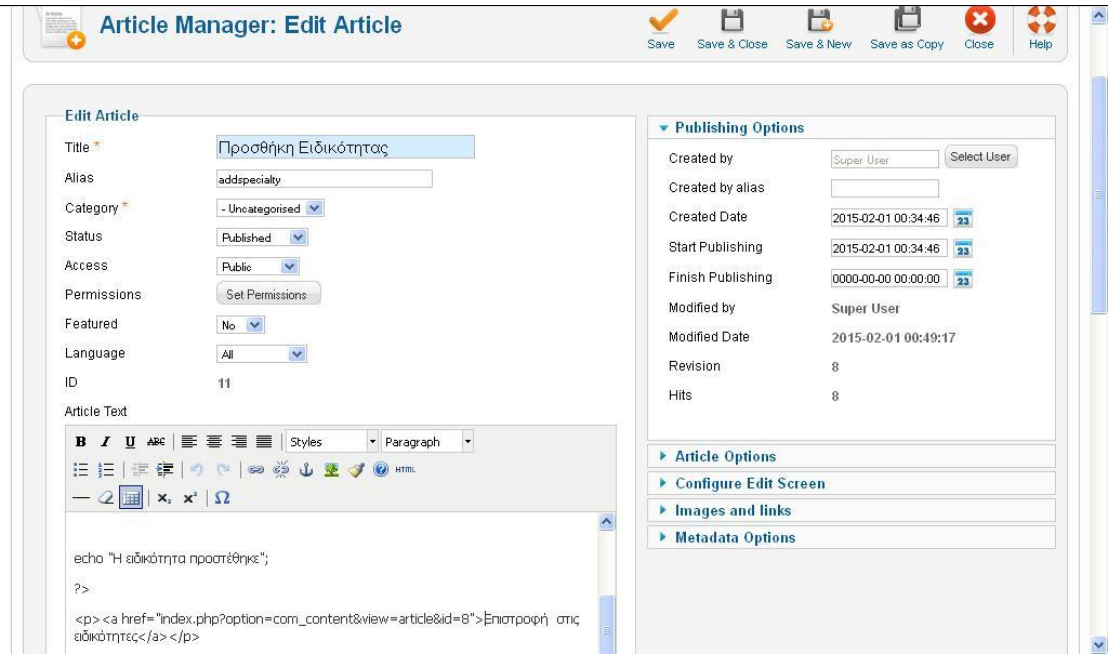

### Εικόνα 23.Δημιουργία σελίδας Προσθήκης Ειδικότητας

Η επιλογή Διαχείριση Ιατρών μεταφέρει το διαχειριστή στη σελίδα προσθήκης ή διαγραφής του Ιατρού.

#### Ιατροί Διαχείριση

Με την επιλογή διαχείρισης ιατρών ο διαχειριστής μεταφέρεται στη σελίδα επεξεργασίας των Ιατρών.

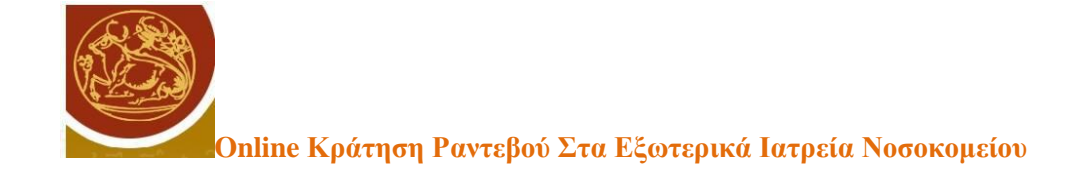

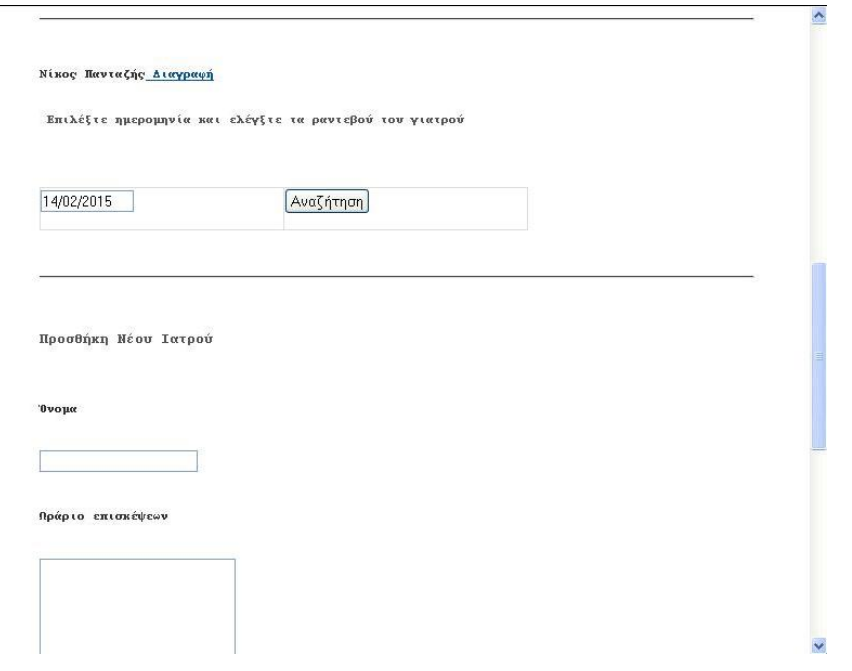

Εικόνα 24.Σελίδα διαχείρισης ιατρών

Εκεί υπάρχει η δυνατότητα είτε της διαγραφής του Ιατρού, ή του ελέγχου των ραντεβού ή της προσθήκης ενός νέου Ιατρού.

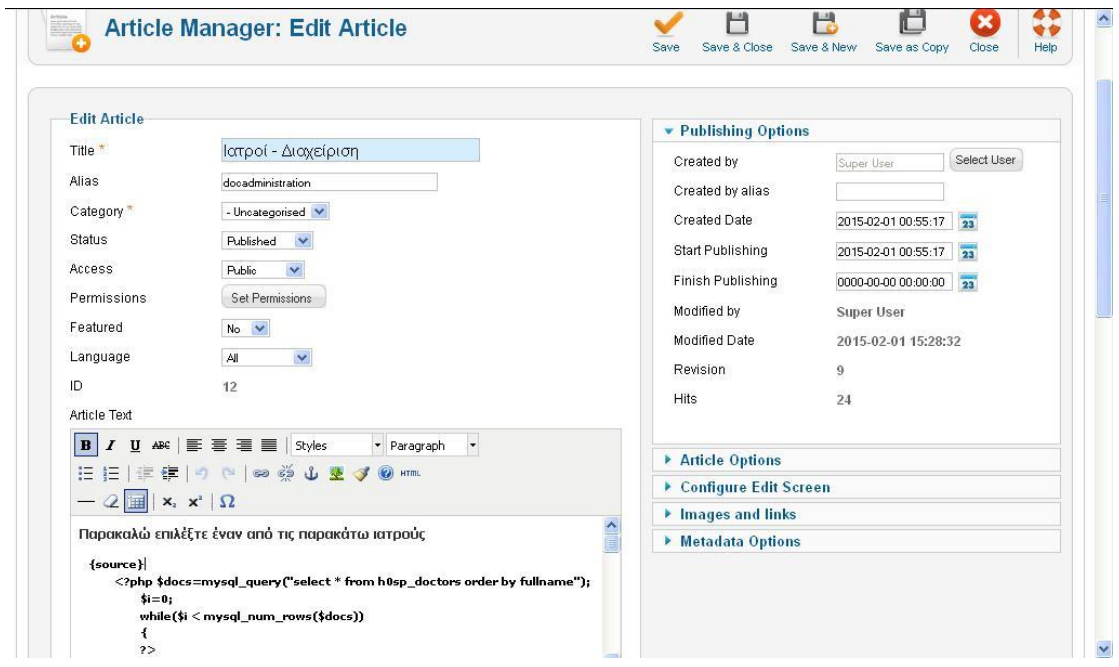

Εικόνα 25.Δημιουργία σελίδας διαχείρισης ιατρών

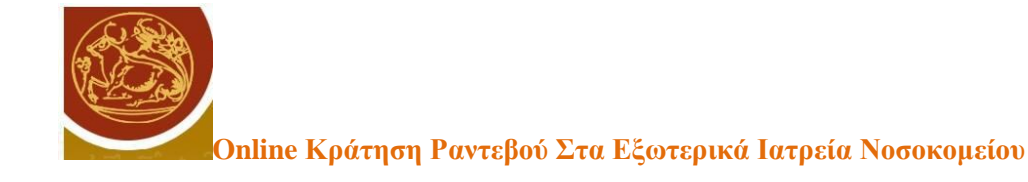

Αν επιλεχθεί η διαγραφή ενός ιατρού τότε ο διαχειριστής μεταφέρεται στη σελίδα διαγραφής. Αυτό επιτυγχάνεται με τον παρακάτω κώδικα:

```
{source}
      <?php $docs=mysql_query("select * from h0sp_doctors order by
fullname");
           Si=0:while($i < mysql_num_rows($docs))
           {
           ?>
                <li><?php echo mysql_result($docs,$i,"fullname");?><a 
href="index.php?option=com_content&view=article&id=13&docid=<?php echo 
mysql_result($docs,$i,"id");?>"> Διαγραφή</a></li>
```
Αν επιλεχθεί ο έλεγχος της διαθεσιμότητας ενός ιατρού τότε ο διαχειριστής μεταφέρεται στη σελίδα των ραντεβού των ιατρών αφού επιλέξει μια ημερομηνία. Αυτό επιτυγχάνεται με τον παρακάτω κώδικα:

```
 <li><h4> Επιλέξτε ημερομηνία και ελέγξτε τα ραντεβού του 
γιατρού</h4>
                <form name="searchform" 
action="index.php?option=com_content&view=article&id=17&docid=<?php
 echo mysql result($docs,$i,"id");?>" method="post">
                <TABLE>
and the contract of the contract of the contract of the contract of \langle \text{TR}\rangle <TD colSpan=2><input type="text" 
name="docdate" id="docdate" value="<?php echo date('d/m/Y');?>" 
size="10"><input type="hidden" name="docid" id="docid" value="<?php echo
mysql_result($docs,$i,"id");?>">
                                     \langle/TD>
                         <TD align="left" colSpan=2><INPUT 
type=submit height=32 width=103 value="Αναζήτηση">
                                     \langle/TD\rangle\langle/TR> </table></form> 
\langle/li>
\langlehr/>
       <?php
                       $i++;}
```

```
?></ul>
```
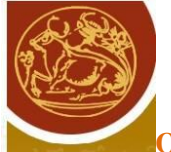

Η προσθήκη ενός ιατρού μπορεί να γίνει με τη φόρμα στο τελος όλων των ιατρών. Εκεί θα πρέπει να συμπληρώσει το όνομα του Ιατρού, την περιγραφή καθως και να επιλέξει από ένα drop down μενού την ειδικότητα στην οποία ανήκει ο ιατρός. Τα στοιχεία στέλνονται στη σελίδα προσθήκης. Αυτό επιτυγχάνεται με τον παρακάτω κώδικα:

```
<h3>Προσθήκη Νέου Ιατρού</h3>
<form action="index.php?option=com_content&view=article&id=16" 
method="post">
<p>Όνομα</p>
<p><input type="text" name="docname" id="docname"></p>
<p>Ωράριο επισκέψεων</p>
<p><textarea name="description" id="description" col="10" 
rows="20"></textarea></p>
<p>Ειδικότητα</p>
<p><select name="specialty" id="specialty">
<?php $cats=mysql_query("select description, id from h0sp_specs");
$i=0;while($i<mysql_numrows($cats))
{
echo "<option" </option
value='".mysql_result($cats,$i,'id')."'>".mysql_result($cats,$i,'descriptio
n')."</option>";
$i++;}
?>
</select>
\langle/p>
<p><input type="submit" value="Προσθήκη"></p>
</form>
{/source}
```
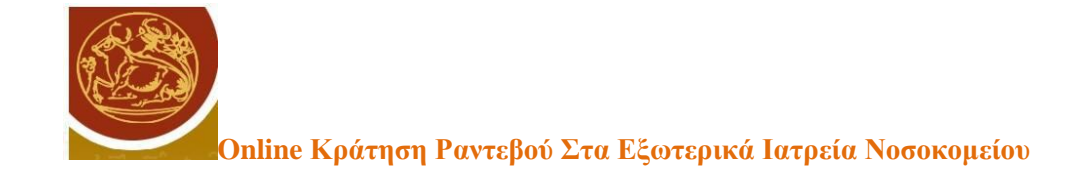

Η διαγραφή του ιατρού γίνεται από την αντίστοιχη σελίδα. Ο κώδικας που εκτελείται για τη διαγραφή του Ιατρού είναι ο παρακάτω:

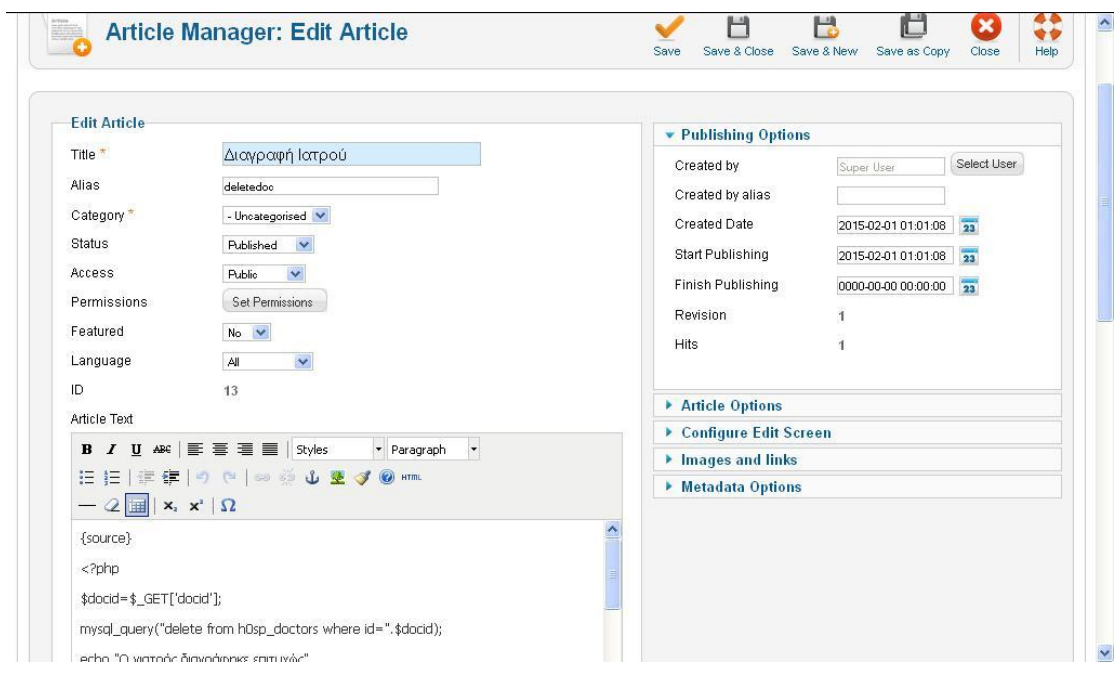

Εικόνα 26.Δημιουργία Σελίδας Διαγραφής Ιατρού

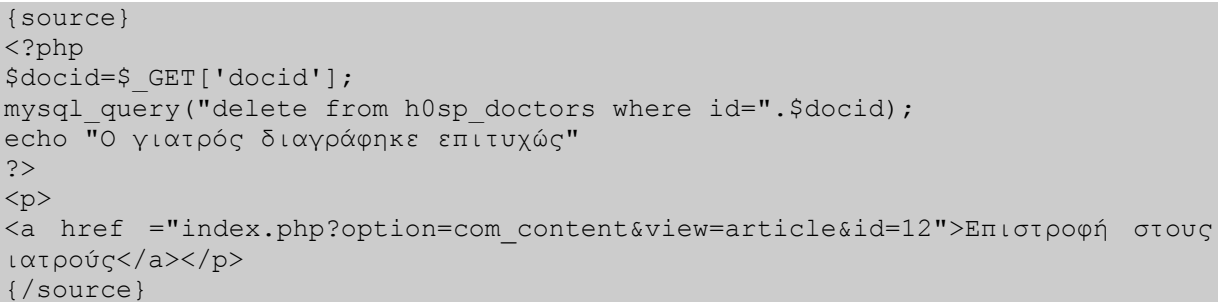

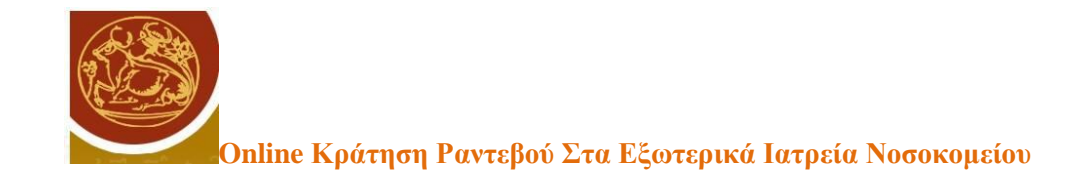

Η προσθήκη του ιατρού γίνεται από την αντίστοιχη σελίδα. Ο κώδικας που εκτελείται για τη προσθήκη του Ιατρού είναι ο παρακάτω:

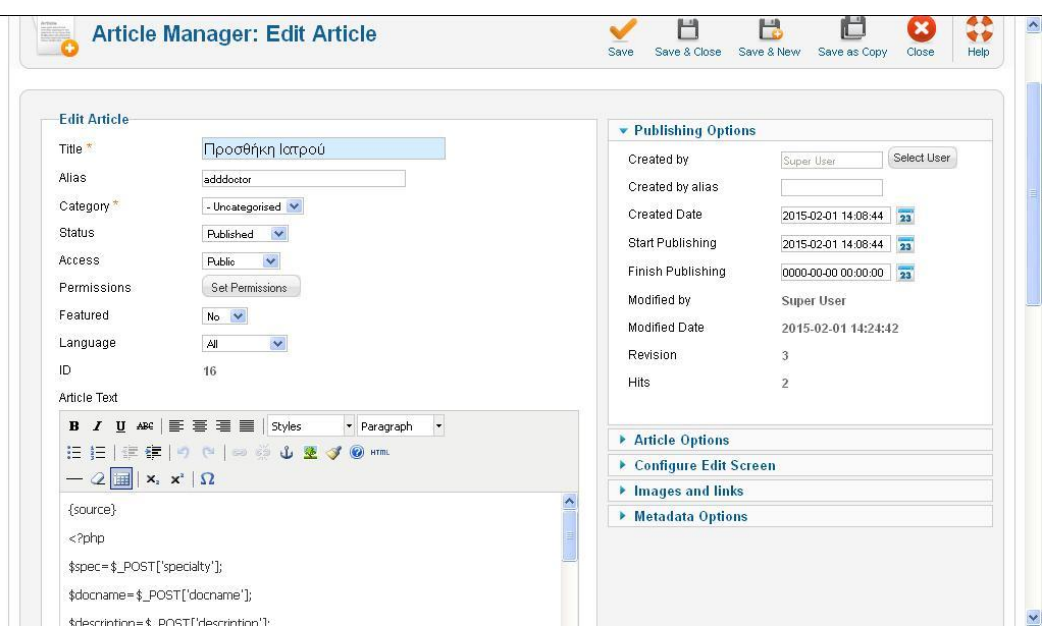

Εικόνα 27.Δημιουργία Σελίδας Προσθήκης Ιατρού

```
{source}
<?php
$spec=$_POST['specialty'];
$docname=$_POST['docname'];
$description=$_POST['description'];
mysql query("insert into h0sp doctors(fullname,description,specialty)
values('".$docname."','".$description."',".$spec.")");
echo "Ο ιατρός προστέθηκε";
?>
<p><a href="index.php?option=com_content&view=article&id=12">Επιστροφή 
στους ιατρούς</a></p>
{/source}
```
Πληροφορίες για ραντεβού ενός ιατρού.

Στη σελίδα διαχείρισης ενός ιατρού επιλέγοντας μια ημερομηνία και πατώντας το κουμπί «Αναζήτηση», η ημερομηνία και ο κωδικός του ιατρού αποστέλλονται στη σελίδα διαθεσιμότητας του Ιατρού.

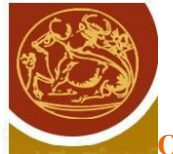

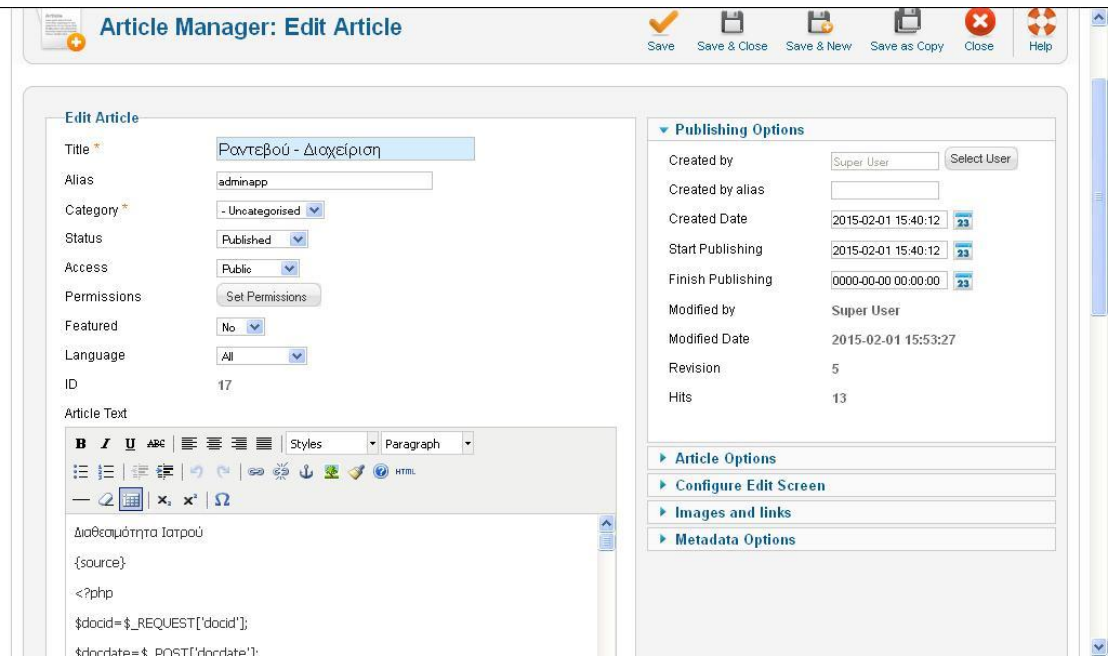

Εικόνα 28.Δημιουργία σελίδας διαθεσιμότητας ιατρού

Εκεί εμφανίζονται τα ραντεβού του Ιατρού για τη συγκεκριμένη ημέρα καθώς και για την προηγούμενη και την επόμενη. Κάθε ώρα για κάθε ημέρα από τις τρεις ημέρες που εμφανίζονται υπάρχει η δυνατότητα εισαγωγής κράτησης. Αν για κάποια ώρα και ημέρα έχει γίνει κράτηση ραντεβού, τότε εμφανίζεται ένα link προς τη σελίδα πληροφοριών για την κράτηση.

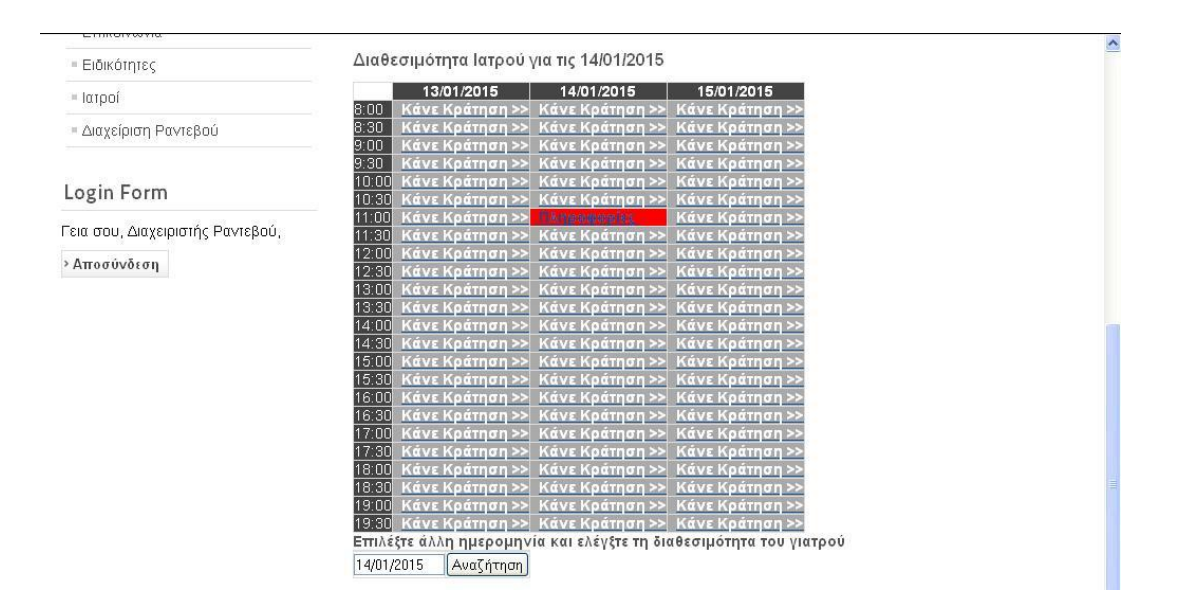

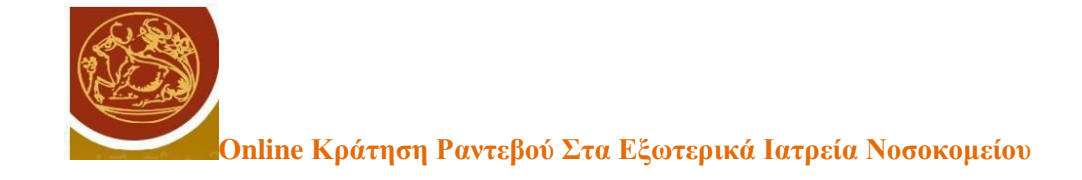

#### Σελίδα διαθεσιμότητας ιατρού

Ο παραπάνω πίνακας δημιουργείται με τον εξής κώδικα:

```
{source}
<?php
$docid=$_REQUEST['docid'];
$docdate=$_POST['docdate'];
$date=explode("/",$docdate);
\text{Scdate}=date('Y-m-d",mktime(0,0,0,\$date[1],\$date[0],\$date[2]));
\text{System}(0, 0, 0, 0, 5 \text{date}[1], 5 \text{date}[0] - 1, 5 \text{date}[2]);$yesterday=date ('Y-m-d', $ydate);
$ndate = mktime (0, 0, 0, $date[1], $date[0] + 1, $date[2]);$tomorrow=date ('Y-m-d', $ndate);
St=8:
$hours=mysql_query("select apptime from h0sp_timetable where
appdate='".$cdate."' and docid=".$docid);
for($i=0; $i<24; $i++)
\text{Sarr1}[\$i] = "*aaaa";while ($row = mysql fetch array($hours, MYSQL NUM)) {
    $arr1[$row[0]] = "#f00";}
$hours=mysql_query("select apptime from h0sp_timetable where 
appdate='".$yesterday."' and docid=".$docid);
for($i=0;$i<24;$i++)
$array[6]" ="#aaa";
while ($row = mysql fetch array($hours, MYSQL NUM)) {
    \frac{1}{2} \frac{1}{2} \frac{1}{2} \frac{1}{2} \frac{1}{2} \frac{1}{2} \frac{1}{2} \frac{1}{2} \frac{1}{2} \frac{1}{2} \frac{1}{2} \frac{1}{2} \frac{1}{2} \frac{1}{2} \frac{1}{2} \frac{1}{2} \frac{1}{2} \frac{1}{2} \frac{1}{2} \frac{1}{2} \frac{1}{2} \frac{1}{2} }
$hours=mysql_query("select apptime from h0sp_timetable where
appdate='".$tomorrow."' and docid=".$docid);
for($i=0; $i<24; $i++)
$array[$j] = "{}#aaaa";while ($row = mysql fetch array($hours, MYSOL NUM)) {
    sarr2[$row[0]]="#f00";
}
?>
<h3>Διαθεσιμότητα Ιατρού για τις <?php echo $docdate;?> </h3>
<table color="#000" border="1" bordercolor="#fff">
                                  <?php
                                echo "<tr><td></td>";
                                echo "<td bgcolor='#444' align='center'><font 
color='#fff'><strong>".date('d/m/Y',strtotime($yesterday))."</strong></font
></td>";
                                 echo "<td bgcolor='#444' align='center'><font 
color='#fff'><strong>".date('d/m/Y',strtotime($cdate))."</strong></font></t
d>";
                                          echo "<td bgcolor='#444'
align='center'><font
```
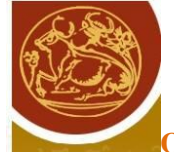

color='#fff'><strong>".date('d/m/Y',strtotime(\$tomorrow))."</strong></font>  $\langle t \rangle$  /  $\langle t \rangle$ echo "</tr>";  $for(Si=0;Si<24;Si++)$  $\{$ echo "<tr>"; echo "<td bgcolor='#444' ><font color='#fff'>"; echo round( $$t+($i/2)$ , 0, PHP\_ROUND\_HALF\_DOWN); echo ':'; if ((\$i%2)==0) echo "00"; else echo "30"; echo "</font></td>"; echo "<td bgcolor='".\$arr0[\$i] ."'><strong>&nbsp;";  $if(Sarr0[Si] == "#aaa")$  echo " $anbsp; \le a$ href='index.php?option=com\_content&view=article&id=6&docid=".\$docid."&docda te=".\$yesterday."&doctime=".\$i."'/><font color='#fff'>Κάνε Κράτηση&nbsp;>></font></a></strong></td>"; else echo "<font color='#fff'><a href='index.php?option=com\_content&view=article&id=18&docid=".\$docid."&docd ate=".\$yesterday."&doctime=".\$i."'/> Πληροφορίες </a></font></str ong></td>"; echo "<td bgcolor='".\$arr1[\$i] ."'><font color='#fff'><strong>&nbsp;";  $if(Sarr1[$i] == "#aaa")$  echo " $anbsp; \le a$ href='index.php?option=com\_content&view=article&id=6&docid=".\$docid."&docda te=".\$cdate."&doctime=".\$i."'/><font color='#fff'>Κάνε Κράτηση&nbsp;>></font></a></strong></td>"; else echo "<font color='#fff'><a href='index.php?option=com\_content&view=article&id=18&docid=".\$docid."&docd ate=".\$cdate."&doctime=".\$i."'/> Πληροφορίες </a></font></strong>  $\langle$ /td>"; echo "<td bgcolor='".\$arr2[\$i] ."'><strong>&nbsp;";  $if(Sarr2[$i] == "#aaa")$  echo " $*nhsp; < a$ href='index.php?option=com\_content&view=article&id=6&docid=".\$docid."&docda te=".\$tomorrow."&doctime=".\$i."'/><font color='#fff'>Κάνε Κράτηση&nbsp;>></font></a></strong></td>"; else echo "<font color='#fff'><a href='index.php?option=com\_content&view=article&id=18&docid=".\$docid."&docd ate=".\$tomorrow."&doctime=".\$i."'/> Πληροφορίες </a></font></stro ng></td>"; echo "</tr>"; } ?> </table> <h4> Επιλέξτε άλλη ημερομηνία και ελέγξτε τη διαθεσιμότητα του γιατρού</h4> <form name="searchform" action="index.php?option=com\_content&view=article&id=17&docid=<?php echo \$docid;?>" method="post"> <TABLE>  $<$ TR $>$ <TD colSpan=2>  $\langle$ /TD $\rangle$  $\langle$ /TR $>$ 

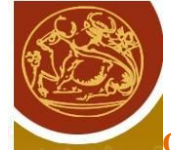

 $<$ TR $>$ <TD colSpan=2><input type="text" name="docdate" id="docdate" value="<?php echo \$docdate;?>" size="10"> <input type="hidden" name="docid" id="docid" value="<?php echo \$docid;?>">  $\langle$ /TD> <TD align="left" colSpan=2><INPUT type=submit height=32 width=103 value="Αναζήτηση">  $\langle$ /TD $\rangle$  $\langle$ /TR $>$ </table></form> {/source}

Με κλικ ο διαχειριστής μεταφέρεται στη σελίδα όπου εμφανίζονται τα στοιχεία του ασθενούς που έχει κάνει την κράτηση.

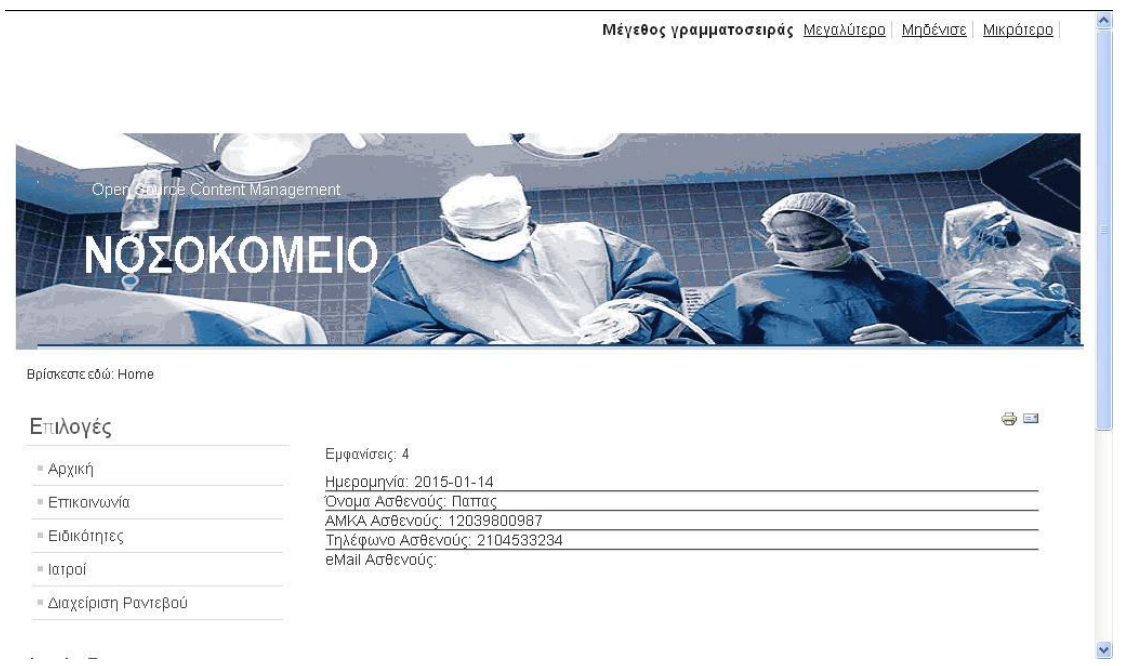

#### Εικόνα 29.Σελίδα Πληροφορίες για ραντεβού

Αυτό επιτυγχάνεται με την εκτέλεση ενός select ερωτήματος στον πίνακα timetable, όπως δείχνει ο παρακάτω κώδικας.

```
{source}
<?php
$docdate=$_GET['docdate'];
$doctime=$_GET['doctime'];
$docid=$_GET['docid'];
```
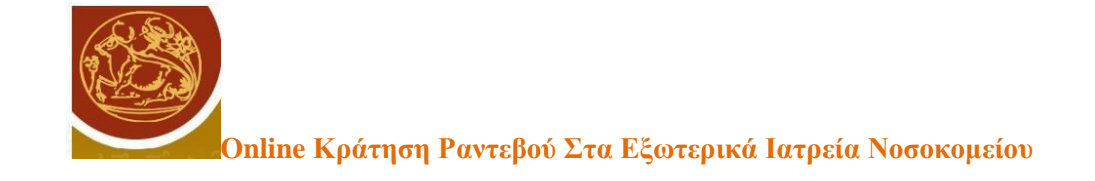

```
$info=mysql_query("select amka, patientname, phone, email from 
h0sp timetable where docid=".$docid." and apptime=".$doctime." and
appdate='".$docdate."' ");
echo "Ημερομηνία: ".$docdate;
echo "<hr/>
vouα Aσθενούς: ".mysql result($info,0,'patientname');
echo "<hr/>AMKA Ασθενούς: ".mysql result($info,0,'amka');
echo "<hr/>γηλέφωνο Ασθενούς: ".mysql_result($info,0,'phone');
echo "<hr/>eMail Ασθενούς: ".mysql result($info,0,'email');
?>
{/source}
```

| <b>Ay</b>                                                                                                    | <b>Article Manager: Edit Article</b>                                                                                                    | Save & Close<br>Save                                                                                                    | Save & New<br>Save as Copy<br>Close<br>Help                                                                                                    |  |
|----------------------------------------------------------------------------------------------------|----------------------------------------------------------------------------------------------------|----------------------------------------------------------------------------------------------------|----------------------------------------------------------------------------------------------------|--|
| <b>Edit Article</b><br>Title <sup>*</sup><br>Πληροφορίες για Ραντεβού                                                                                                    |                                                                                                    | • Publishing Options<br>Select User                                                                                                    |                                                                                                    |  |
| Alias<br>Category*<br>Status<br>Access<br><b>Permissions</b><br>Featured<br>Language<br>ID<br>Article Text                                                                                                    | appinfo<br>- Uncategorised<br>Published<br>Public<br>$\checkmark$<br>Set Permissions<br>$No \vee$<br>$\mathbb{A}\mathbb{I}$<br>$\checkmark$<br>18 | Created by<br>Created by alias<br><b>Created Date</b><br>Start Publishing<br>Finish Publishing<br>Modified by<br>Modified Date<br>Revision<br>Hits | Super User<br>2015-02-01 16:33:01<br>23<br>2015-02-01 16:33:01<br>23<br>0000-00-00 00:00:00<br><b>Super User</b><br>2015-02-01 16:38:19<br>$\overline{4}$<br>$\overline{4}$ |  |
| <b>B</b> $I$ <b>U</b> ABC $\equiv$ $\equiv$ $\equiv$ $\equiv$ $\parallel$ Styles<br>$\overline{\phantom{a}}$<br>- Paragraph<br>三 三   津 律   つ (*   ∞ ※ も 堂 ず ◎ *m<br>$ 2 \times x \times \Omega$<br>{source}<br>php<br \$docdate=\$_GET['docdate'];<br>\$doctime=\$ GET['doctime']; |                                                                                                    | Article Options<br>Images and links<br>Metadata Options                                                                                            | ▶ Configure Edit Screen                                                                                                    |  |

Εικόνα 30.Δημιουργία σελίδας πληροφοριών ενός ραντεβού

Κράτηση ραντεβού:

Η διαδικασία κράτησης ενός ραντεβού ξεκινάει με την επίσκεψη ενός χρήστη στη σελίδα Ειδικότητες από την αντίστοιχη επιλογή του menu.

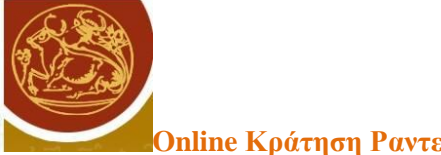

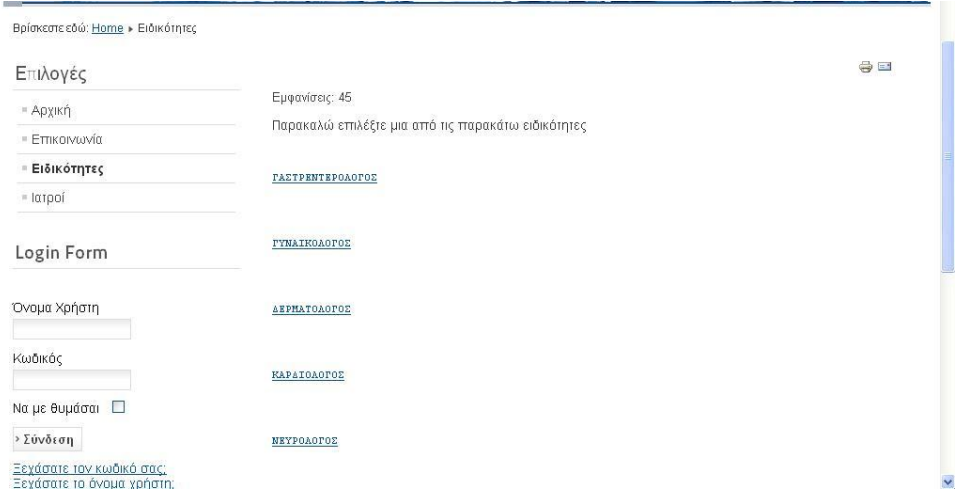

Εικόνα 31.Σελίδα Ειδικοτήτων

Η σελίδα δημιουργείται χρησιμοποιώντας τον παρακάτω κώδικα ο οποίος εκτελεί ένα select ερώτημα στη βάση δεδομένων για τις ειδικότητες.

```
{source}
     <?php $categories=mysql_query("select * from h0sp_specs order by 
description");
           $i=0;while($i < mysql num rows($categories))
           {
          ?>
<li><a href="index.php?option=com_content&view=article&id=1&catid=<?php 
echo mysql_result($categories,$i,"id");?>"><?php echo 
mysql_result($categories,$i,"description");?></a></li>
     <?php
                  $i++;}
     ?>>/u1{/source}
```
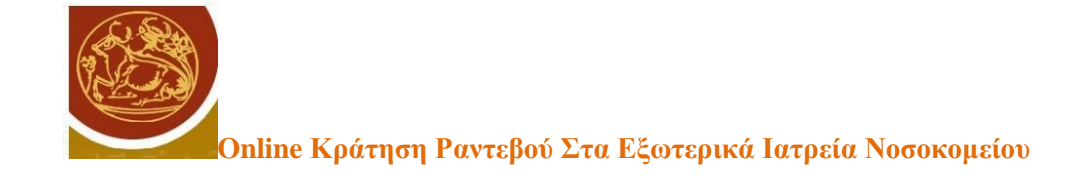

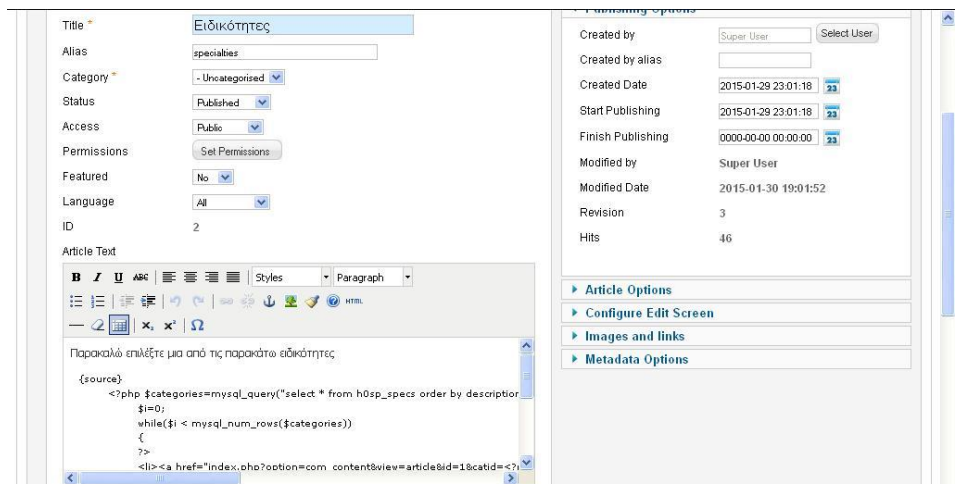

Εικόνα 32.Δημιουργία σελίδας Ειδικοτήτων

Επιλέγοντας μια ειδικότητα ο επισκέπτης μεταφέρεται στη σελίδα εμφάνισης των ιατρών.

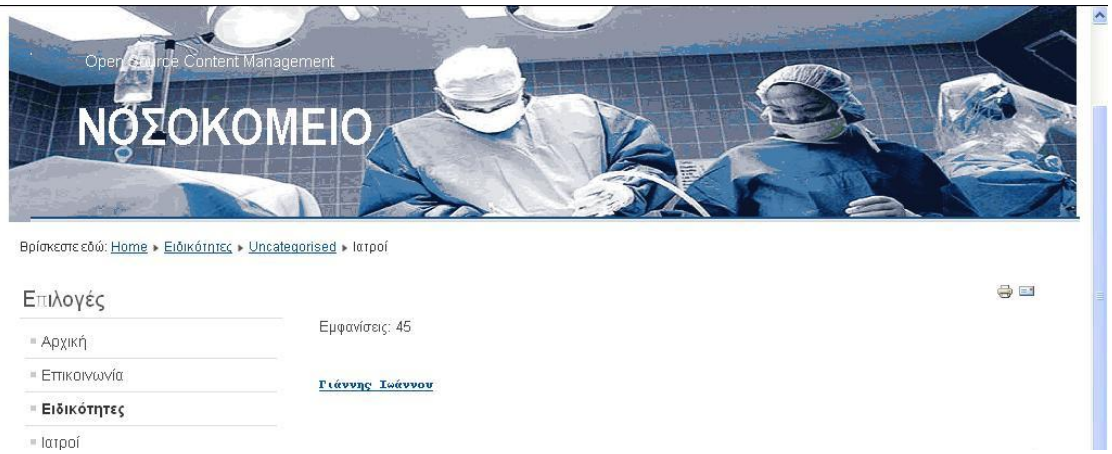

Εικόνα 33.Σελίδα Ιατρών

Αυτό επιτυγχάνεται με τον παρακάτω κώδικα ο οποίος εκτελεί ένα ερώτημα στον πίνακα h0sp\_doctors και ανακτά μόνο τους ιατρούς της συγκεκριμένης ειδικότητας.

```
<?php 
if(isset($_GET['catid']))
{
$specid=$_GET['catid'];
$doctors=mysql_query("select * from h0sp_doctors where
specialty='$specid'");
}else
{
$doctors=mysql_query("select * from h0sp_doctors");
}
```
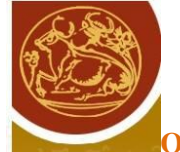

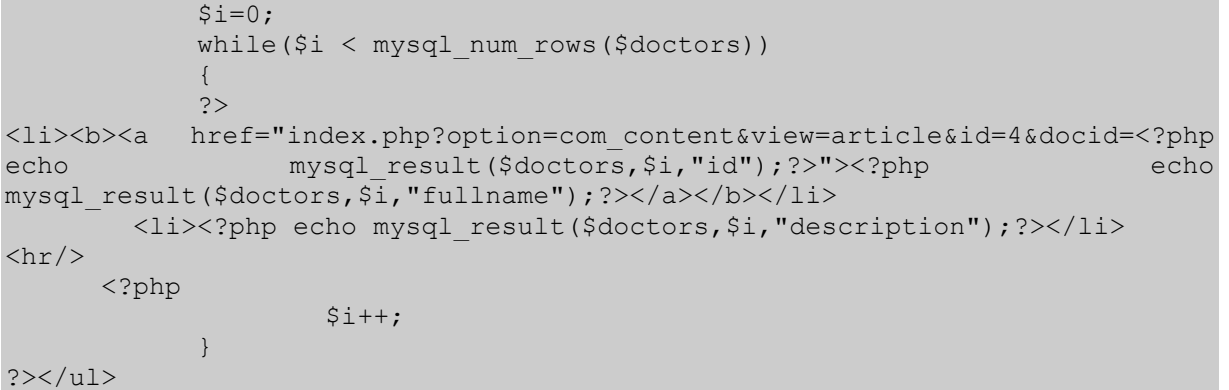

Εναλλακτικά αν η σελίδα ανοίξει με απευθείας επιλογή του menu item Ιατροί , τότε εμφανίζει όλους τους ιατρούς κατά αλφαβητική σειρά.

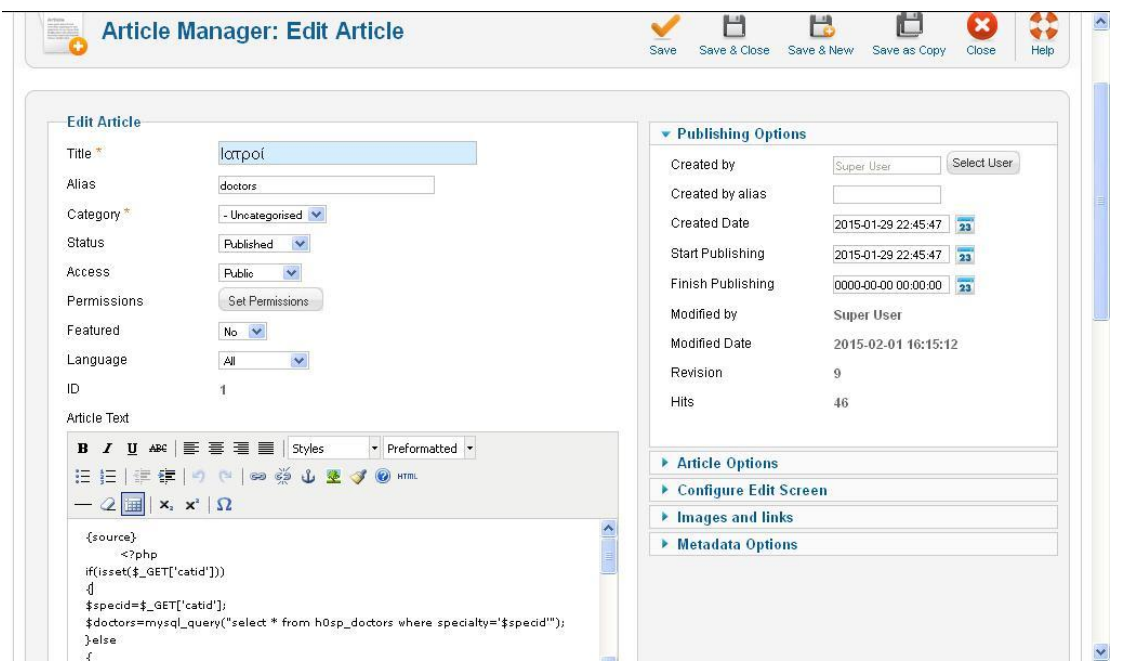

Δημιουργία Σελίδας Ιατρών

Επιλέγοντας έναν από τους ιατρούς ο επισκέπτης μεταφέρεται στη σελίδα του Ιατρού όπου εκεί μπορεί να κάνει αναζήτηση για την διαθεσιμότητα του ιατρού σε συγκεκριμένη ημερομηνία.

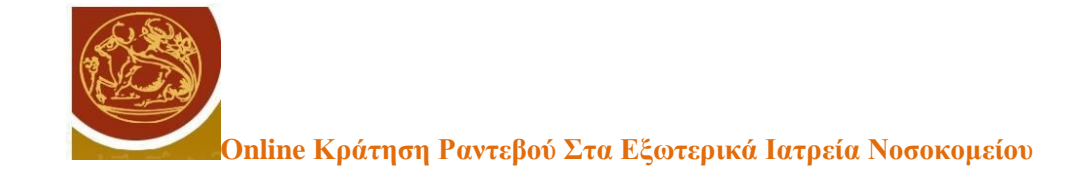

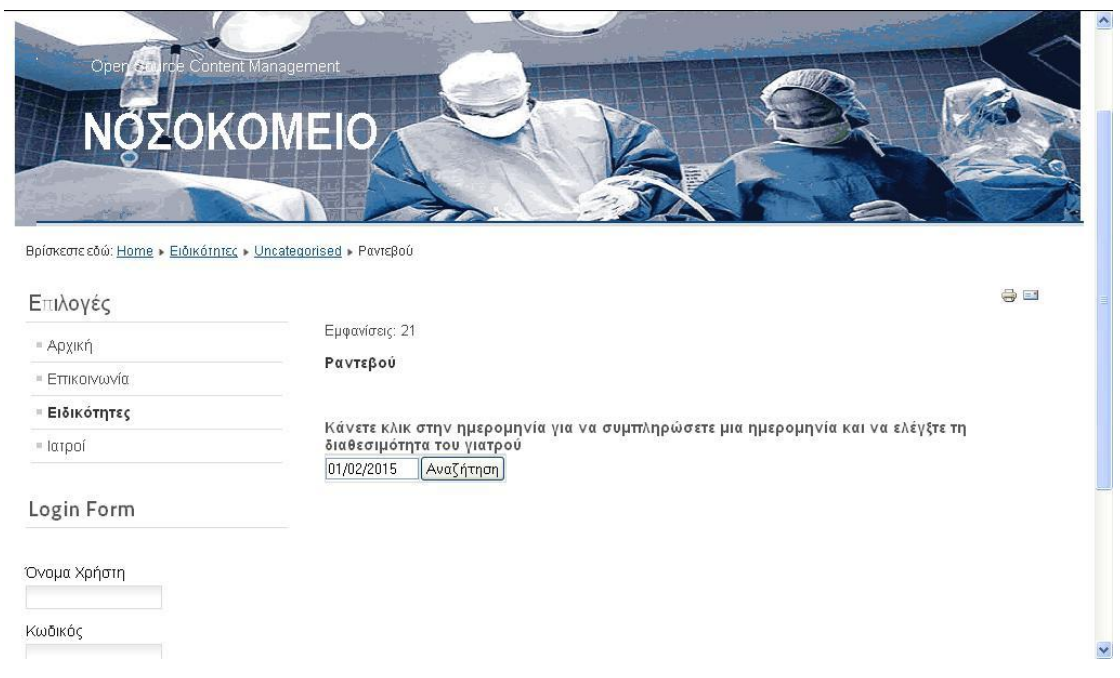

Εικόνα 34.

Η υλοποίηση της σελίδας γίνεται με τον παρακάτω κώδικα:

```
{source}
<?php $docid=$_GET['docid'];?>
<h4> Κάνετε κλικ στην ημερομηνία για να συμπληρώσετε μια ημερομηνία και να 
ελέγξτε τη διαθεσιμότητα του γιατρού</h4>
<form name="searchform" 
action="index.php?option=com_content&view=article&id=5" method="post">
<TABLE>
<TR><TD colSpan=2>
\langle/TD>
\langle/TR><TR><TD colSpan=2><input type="text" name="docdate" id="docdate" value="<?php 
echo date('d/m/Y');?>" size="10">
<input type="hidden" name="docid" id="docid" value="<?php echo $docid;?>">
</TD><br><TD align="left"
                  colSpan=2><INPUT type=submit height=32 width=103
value="Αναζήτηση">
\langle/TD>
\langle/TR></table></form>
{/source}
```
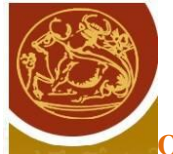

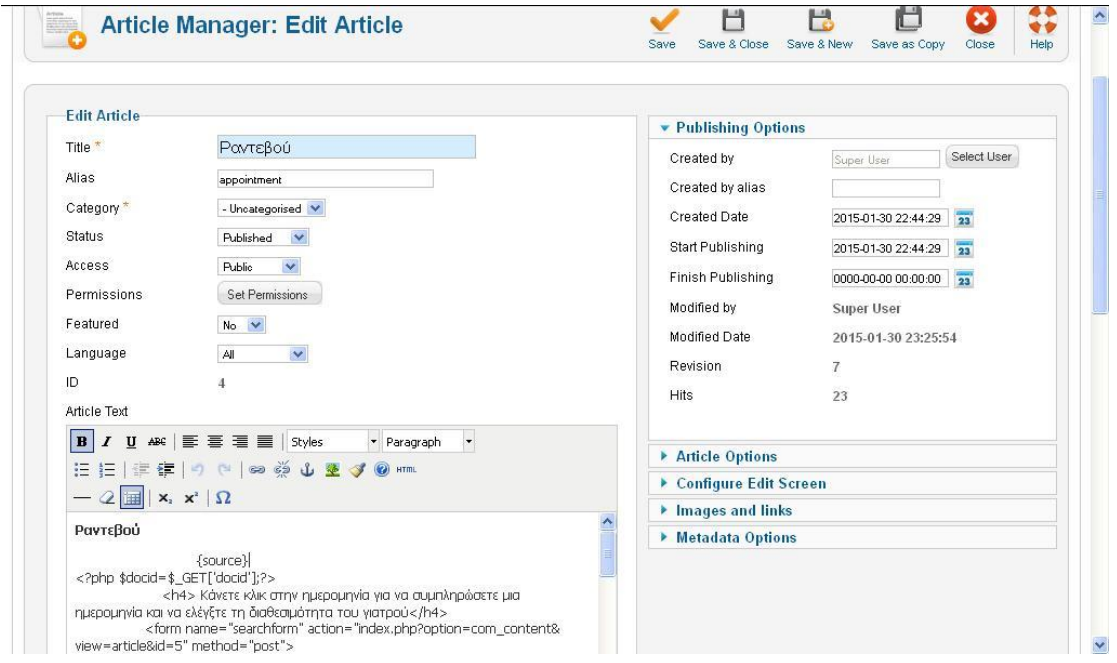

## Εικόνα 35.Δημιουργία Σελίδας Ιατρού

Επιλέγοντας μια ημερομηνία και πατώντας αναζήτηση, ο επισκέπτης μεταφέρεται στη σελίδα διαθεσιμότητας του ιατρού.

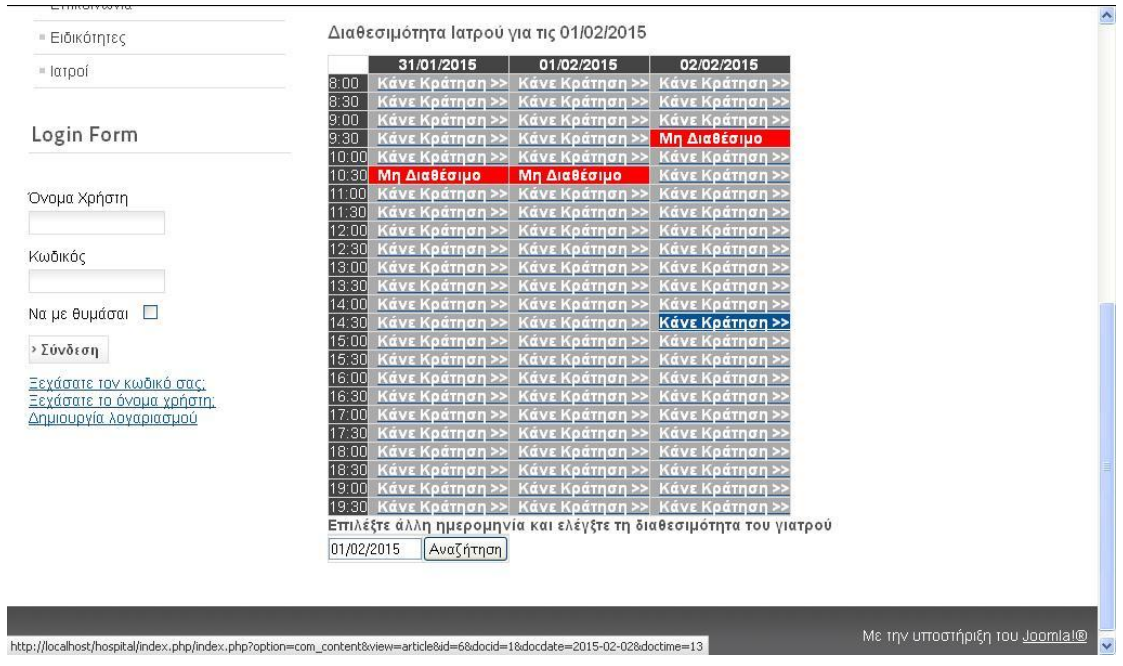

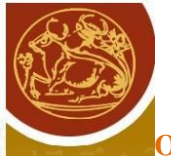

#### Εικόνα 36.Σελίδα Διαθεσιμότητας Ιατρού

Εκεί με τον παρακάτω κώδικα εμφανίζεται ένας πίνακας με τα ραντεβού του ιατρού. Ο πίνακας δημιουργείται από ένα array το οποίο περιέχει την πληροφορία για κάθε ώρα και για τρεις συνεχόμενες ημέρες αν έχει κρατηθεί κάποιο ραντεβού. Η πληροφορία αντλείται με τρία select ερωτήματα για κάθε ημέρα και για τον συγκεκριμένο ιατρό στον πίνακα timetable. Στις ημέρες και ώρες που έχει γίνει κράτηση, ο κώδικας γεμίζει το αντίστοιχο κελί με κόκκινο χρώμα και την ένδειξη «Μη διαθέσιμο» ενώ για τα υπόλοιπα κελιά ο κώδικας δημιουργεί ένα link προς τη σελίδα κράτησης με την ώρα, την ημέρα και τον κωδικό του ιατρού για τον οποίο γίνεται η κράτηση.

{source}

```
<?php
$docid=$_POST['docid'];
$docdate=$_POST['docdate'];
$date=explode("/",$docdate);
$cdate=date("Y-m-d",mktime(0,0,0,$date[1],$date[0],$date[2]));
\text{System} = \text{mktime} \ (0, 0, 0, \text{Sdate}[1], \text{Sdate}[0] - 1, \text{Sdate}[2]);$yesterday=date ('Y-m-d', $ydate);
$ndate = mktime (0, 0, 0, $date[1], $date[0] + 1, $date[2]);$tomorrow=date ('Y-m-d', $ndate);
$t=8;$hours=mysql_query("select apptime from h0sp_timetable where
appdate='''.\Scdate."' and docid=".\frac{3}{4}docid);
for($i=0; $i<24; $i++)
\text{Sarr1}[$i] = "*aaaa";while ($row = mysql fetch array($hours, MYSQL NUM)) {
    $arr1[$row[0]] = "#f00";\lambda$hours=mysql_query("select apptime from h0sp_timetable where
appdate='".$yesterday."' and docid=".$docid);
for($i=0;$i<24;$i++)
$array[6]"="#aaa";
while ($row = mysql fetch array($hours, MYSQL NUM)) {
     $arr0[$row[0]]="#f00"; 
}
```
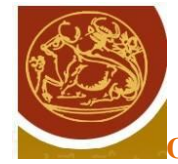

```
$hours=mysql_query("select apptime from h0sp_timetable where 
appdate='".$tomorrow."' and docid=".$docid);
for($i=0; $i<24; $i++)
\text{Sarr2}[$i] = "{}#aaa";while ($row = mysql fetch array($hours, MYSQL NUM)) {
    $arr2[$row[0]]="#f00"; 
}
?>
<h3>Διαθεσιμότητα Ιατρού για τις <?php echo $docdate;?> </h3>
<table color="#000" border="1" bordercolor="#fff">
<?php
echo "<tr><td></td>";
echo "<td bgcolor='#444' align='center'><font 
color='#fff'><strong>".date('d/m/Y',strtotime($yesterday))."</strong></font
></td>";
                           echo "<td bgcolor='#444' align='center'><font 
color='#fff'><strong>".date('d/m/Y',strtotime($cdate))."</strong></font></t
d>";
                                 echo "<td bgcolor='#444'
align='center'><font 
color='#fff'><strong>".date('d/m/Y',strtotime($tomorrow))."</strong></font>
\langle/td>";
echo "</tr>";
for(Si=0;Si<24;Si++){
                          echo "<tr>";
                          echo "<td bgcolor='#444' ><font color='#fff'>";
                          echo round($t+($i/2), 0, PHP_ROUND_HALF_DOWN);
                          echo ':';
                          if ((\$i\$2) == 0) echo "00";
                          else echo "30";
                          echo "</font></td>";
                          echo "<td bgcolor='".$arr0[$i]
."'><strong>&nbsp;";
                          if(Sarr0[Si] == "#aaa") echo "anbsp; <ahref='index.php?option=com_content&view=article&id=6&docid=".$docid."&docda
te=".$yesterday."&doctime=".$i."'/><font color='#fff'>Κάνε
Κράτηση&nbsp;>></font></a></strong></td>";
                          else echo "<font color='#fff'>&nbspMη
Διαθέσιμο δηbsp;</font></strong></td>";<br>echo "<td
                           echo "<td bgcolor='".$arr1[$i] ."'><font 
color='#fff'><strong>&nbsp;";
                          if(Sarr1[Si] == "#aaa") echo "anbsp; \le ahref='index.php?option=com_content&view=article&id=6&docid=".$docid."&docda
te=".$cdate."&doctime=".$i."'/><font color='#fff'>Κάνε
Κράτηση&nbsp;>></font></a></strong></td>";
                          else echo "<font color='#fff'>&nbspMn
\Deltaιαθέσιμο </font></strong></td>";
                          echo "<td bgcolor='".$arr2[$i]
."'><strong>&nbsp;";
                          if(Sarr2[Si] == "#aaa") echo "anbsp; \le ahref='index.php?option=com_content&view=article&id=6&docid=".$docid."&docda
```
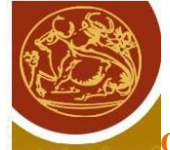

te=".\$tomorrow."&doctime=".\$i."'/><font color='#fff'>Κάνε Κράτηση&nbsp;>></font></a></strong></td>"; else echo "<font color='#fff'>&nbspMn  $\Delta$ ιαθέσιμο </font></strong></td>"; echo "</tr>"; } ?>  $\langle$ /table> <h4> Επιλέξτε άλλη ημερομηνία και ελέγξτε τη διαθεσιμότητα του γιατρού</h4> <form name="searchform" action="index.php?option=com\_content&view=article&id=5&docid=<?php echo \$docid;?>" method="post"> <TABLE>  $<$ TR $>$  <TD colSpan=2>  $\langle$ /TD>  $\langle$ /TR $>$ and the second contract of the second contract of the second contract  $\langle \text{TR}\rangle$  <TD colSpan=2><input type="text" name="docdate" id="docdate" value="<?php echo \$docdate;?>" size="10"> <input type="hidden" name="docid" id="docid" value="<?php echo \$docid;?>">  $\langle$ /TD> <TD align="left" colSpan=2><INPUT type=submit height=32 width=103 value="Αναζήτηση">  $\langle$ /TD>  $\langle$ /TR $>$  </table></form> {/source} 門 巴 眉 Ø  $\ddot{\phantom{0}}$ Article Manager: Edit Article  $\checkmark$  $\ddot{\cdot}$ Save & Close Save & New Save Save as Copy **Edit Article** • Publishing Options Title  $*$ Διαθεσιμότητα Ιατρού Created by Super User Select User Alias availability Created by alias Category - Uncategorised Created Date 2015-01-30 23:08:34 23 Status Published  $\overline{\mathbf{v}}$ Start Publishing 2015-01-30 23:08:34 Access Public V **Finish Publishing** 0000-00-00 00:00:00 Permissions Set Permissions Modified by **Super User** Featured No.  $\vee$ Modified Date 2015-01-31 21:17:50 Language  $\mathsf{All}$  $\ddot{\sim}$ Revision 45.  $\mathsf{ID}$  $\overline{5}$ Hits  $\overline{\mathfrak{D}}$ Article Text **B**  $I$  **U** ABC  $\equiv$   $\equiv$   $\equiv$   $\equiv$   $\sqrt{\frac{3}{2}}$  $\overline{\phantom{a}}$  Paragraph  $\overline{\phantom{a}}$ **Article Options** Configure Edit Screen  $2 \times x \times \Omega$ Images and links Διαθεσιμότητα Ιατρού Metadata Options {source} <?php \$docid=\$ POST['docid']; 

Εικόνα 37.Δημιουργία σελίδας Διαθεσιμότητας Ιατρού

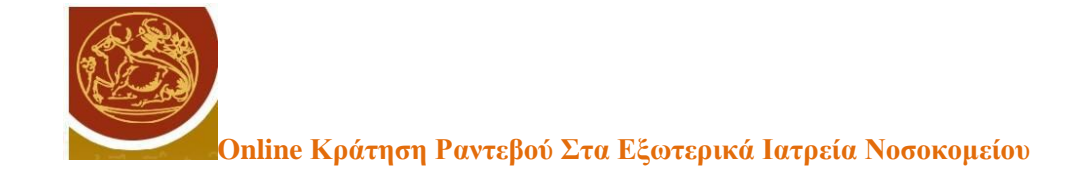

Ο επισκέπτης πατώντας ένα από τα link «Κάνετε κράτηση» μεταφέρεται στη σελίδα κράτησης ενός ραντεβού.

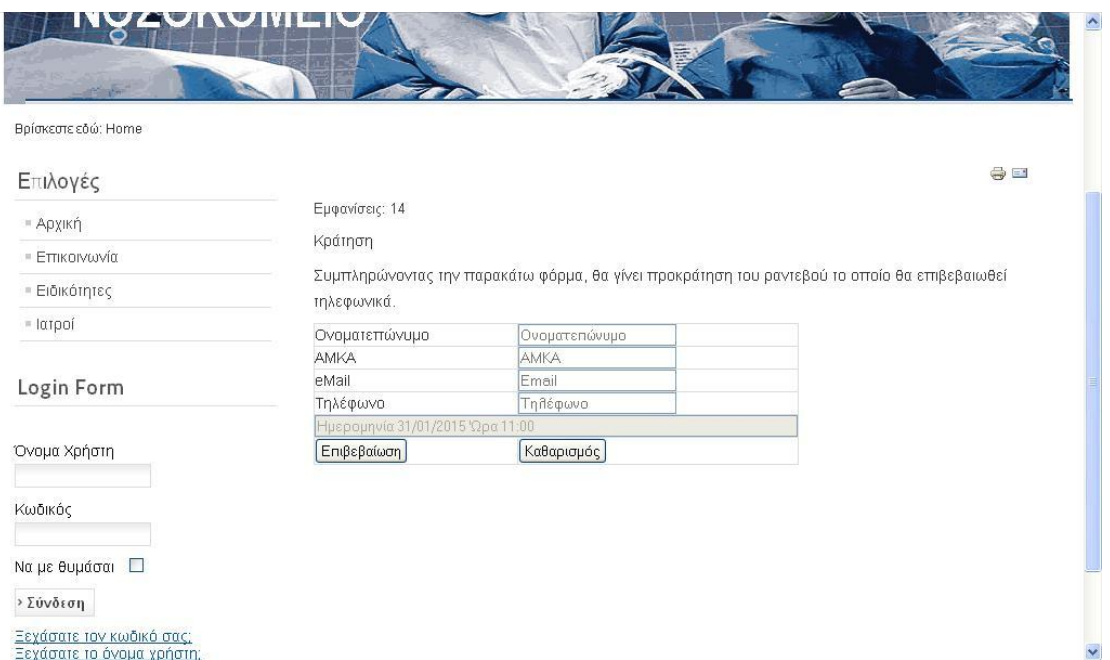

Εικόνα 38.Σελίδα Κράτησης ραντεβού

Στη σελίδα αυτή ο επισκέπτης θα πρέπει να συμπληρώσει τα προσωπικά του στοιχεία όπως το ονοματεπώνυμο, το τηλέφωνο, τον αριθμό ΑΜΚΑ και το email του για να ολοκληρωθεί η κράτηση. Η φόρμα δημιουργείται με τον ακόλουθο κώδικα:

```
{source}
<?php $docdate=$_GET['docdate'];
$docid=$_GET['docid'];
$doctime=$_GET['doctime'];
$t=8; ?>
<p>Συμπληρώνοντας την παρακάτω φόρμα, θα γίνει προκράτηση του ραντεβού το 
οποίο θα επιβεβαιωθεί τηλεφωνικά.</p>
        <FORM name="sendmail" onsubmit="return checkform();" 
action="index.php?option=com_content&view=article&id=7" method="post">
```
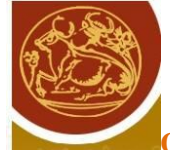

<input type="hidden" name="docid" id="docid" value="<?php echo \$docid ?>"/> <table> <tr><td>Ονοματεπώνυμο </td> ta a shekarar 1999) a shekarar 1999) a shekarar 1999 a ta 1999 a ta 1999 a ta 1999 a ta 1999 a ta 1999 a ta 19 <input name="input\_name" type="text" id="input\_name" placeholder="Ονοματεπώνυμο">  $\langle$ /td> $\langle$ /tr> <tr> <td>AMKA</td><td> <input name="input\_amka" type="text" id="input\_amka" placeholder="AMKA">  $\langle t \rangle$ d> $\langle t \rangle$ <tr> <td>eMail</td><td> <input name="input\_email" type="email" id="input\_email" placeholder="Email"> </td></tr>>>>>><td>Τηλέφωνο</td>  $<$ td> <input name="input\_tel" id="input\_tel" placeholder="Τηλέφωνο"> </td></tr><tr > <td colspan="2"> <input name="rdate" type="hidden" value="<?php echo \$docdate;?>" > <input name="rtime" type="hidden" value="<?php echo \$doctime;?>" > <input name="date" id="input\_date" placeholder="Ημερομηνία" size="70" value="<?php echo "Ημερομηνία ".date('d/m/Y',strtotime(\$docdate))." Ώρα "; echo establecente de la construcción de la construcción de la construcción de la construcción de la construcció round(\$t+(\$doctime/2),0,PHP\_ROUND\_HALF\_DOWN);  $\bar{\phantom{a}}$ echo  $\bar{\phantom{a}}$ :'; if  $(($doctime$ 82) == 0) echo "00"; else echo "30"; ?>" disabled > <input name="cdate" type="hidden" value="<?php echo "Ημερομηνία ".date('d/m/Y',strtotime(\$docdate))." Ώρα "; echo establecente de la construcción de la construcción de la construcción de la construcción de la construcció round(\$t+(\$doctime/2),0,PHP\_ROUND\_HALF\_DOWN); echo ':'; if  $(($doctime%2) == 0)$  echo "00"; else echo "30"; en and the state of the state of the state of the state of the state of the state of the state of the state of  $\rightarrow$ </td></tr><tr>  $<$ td $>$ 

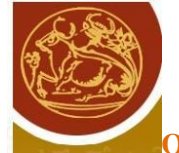

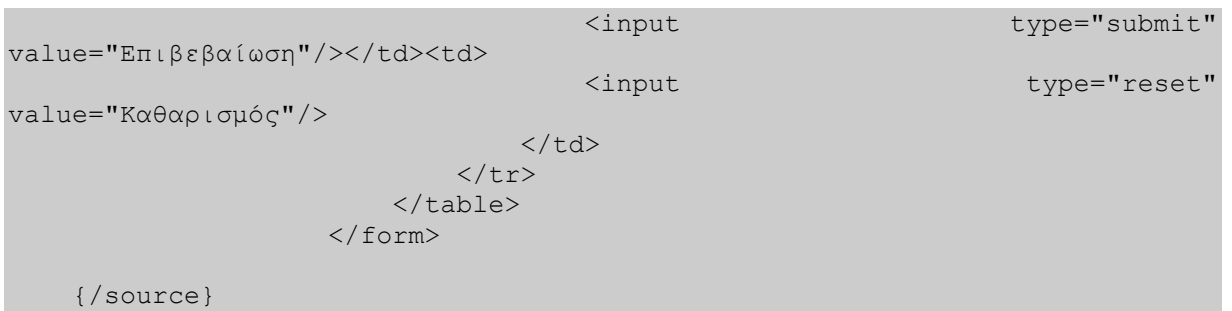

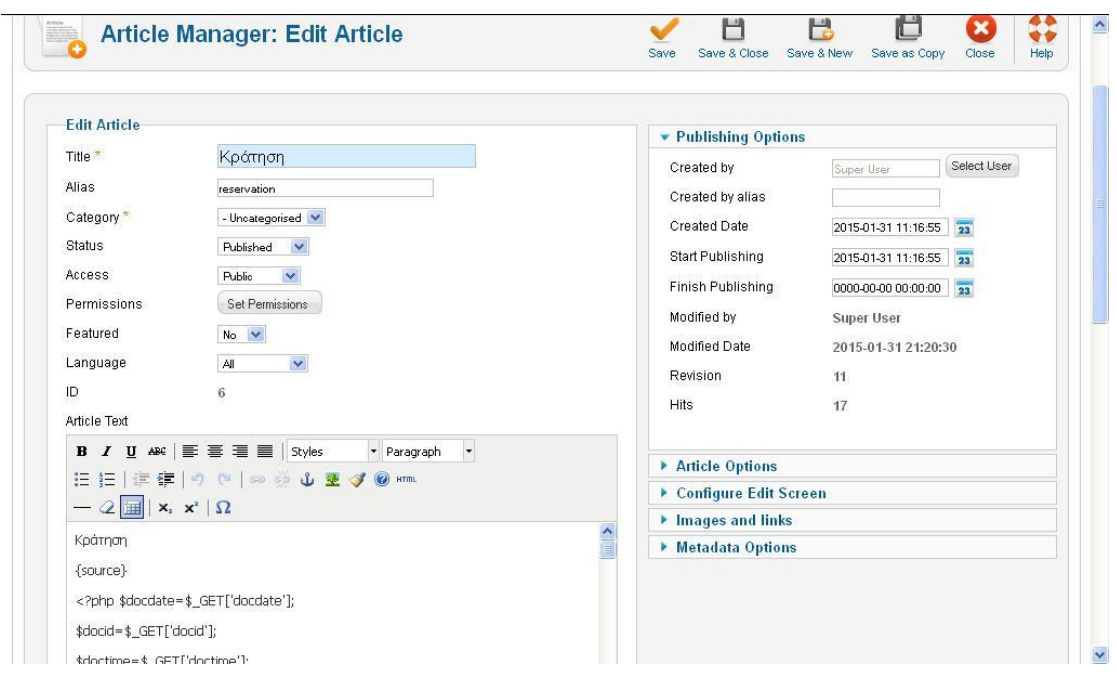

Εικόνα 39.Δημιουργία σελίδας Κράτησης ραντεβού

Όταν τα στοιχεία υποβληθούν τότε αποστέλλονται στη σελίδα ολοκλήρωσης της κράτησης στην οποία εκτελείται ένα insert ερώτημα για να προστεθεί η εγγραφή στον πίνακα timetable. Αυτό υλοποιείται με τον παρακάτω κώδικα:

{source}

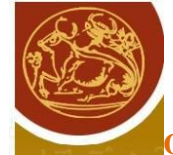

```
<?php
$amka= addslashes($ REQUEST['input amka']) ;
$docid= addslashes($ REQUEST['docid']) ;
$rtime = addslashes($ REQUEST['rtime']) ;
$rdate = addressless ($REQUEST['rdate']) ;
$author = addressless ($REQUEST['input name']) ;
$phone = addressless ($REQUEST['input_tel']) ;
$email = $_REQUEST['input_email'] ;
mysql_query("insert into 
h0sp timetable(amka,appdate,apptime,patientname,phone,email,docid)
values('".$amka."','".$rdate."',".$rtime.",'".$author."','".$phone."','".$e
mail."',".$docid.")" );
echo "Ευχαριστούμε για την κράτηση. Θα επικοινωνήσουμε μαζί σας τηλεφωνικά 
για επιβεβαίωση."
    ?>
{/source}
```
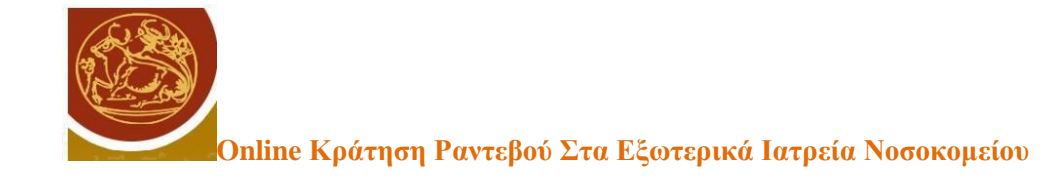

# **ΚΕΦΑΛΑΙΟ 5 : ΑΠΟΤΙΜΗΣΗ**

#### **5.1 Αξιολόγηση εργασίας**

Βασικός στόχος της εργασίας αποτέλεσε η διερεύνηση σχεδιασμού και υλοποίησης μιας ηλεκτρονικής εφαρμογής διαχείρισης κρατήσεων ενός νοσοκομείου με τη χρήση της πλατφόρμας Joomla. Αρχικά έγινε μια εκτενής αναφορά στις πλατφόρμες ανάπτυξης εφαρμογών δυναμικού περιεχομένου καθώς και στις κυριότερες τεχνικές που θα μπορούσαν να χρησιμοποιηθούν στην περίπτωση υλοποίησης ενός δικτυακού τόπου.

Έγινε μια έρευνα στα εργαλεία ανάπτυξης εφαρμογών για τον Παγκόσμιο Ιστό προκειμένου να βρεθεί η καταλληλότερη πλατφόρμα για την κατασκευή του δικτυακού τόπου αλλά και των πρόσθετων που απαιτούνταν για το συνδυασμό της πλατφόρμας δυναμικού περιεχομένου με την ανάπτυξη κώδικα για μια εξειδικευμένη υπηρεσία όπως αυτή της κράτησης ραντεβού. Σαν τεχνολογία υλοποίησης της web εφαρμογής επιλέχτηκε το σύστημα διαχείρισης Βάσεων Δεδομένων MySQL για τη δημιουργία της βάσης δεδομένων και η γλώσσας PHP για τη δημιουργία των δυναμικών σελίδων. Η επιλογή βασίστηκε στα πλεονεκτήματα που προσφέρει ο συνδυασμός των δύο αυτών τεχνολογιών όπως αναφέρθηκαν. Στη συνέχεια επιλέχθηκε το Joomla με τη χρήση της επέκτασης Sourcerer ως το καταλληλότερο εργαλείο δημιουργίας της δικτυακής εφαρμογής λόγω επίσης των πλεονεκτημάτων που προσφέρει όσον αφορά την ευκολία εγκατάστασης και διαχείρισης του περιεχομένου από έναν ακόμα και αρχάριο διαχειριστή.

Στη συνέχεια έγινε ο σχεδιασμός των επιπλέον πινάκων που έπρεπε να ενσωματωθούν στη βάση δεδομένων και να υλοποιηθούν χρησιμοποιώντας την εφαρμογή phpMyAdmin. Η ανάπτυξη της υπηρεσίας κράτησης ραντεβού έγινε με την ενσωμάτωση κώδικα μέσα σε άρθρα του Joomla τα οποία συνδέθηκαν με τις αντίστοιχες επιλογές του μενού του επισκέπτη και του διαχειριστή των κρατήσεων. Αυτό αποτέλεσε και το δυσκολότερο τμήμα της εργασίας αφού χρειάστηκε να γραφτεί κώδικας εξολοκλήρου για να υλοποιηθούν οι βασικές λειτουργίες του δικτυακού τόπου. Οι λειτουργίες αυτές ικανοποιούν τις βασικές απαιτήσεις

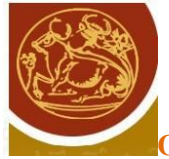

του συστήματος με πολλά βέβαια περιθώρια βελτίωσης. Όμως το παρόν σύστημα αποτελεί μια καλή βάση πάνω στην οποία θα μπορούσε να ολοκληρωθεί ένα πλήρες και λειτουργικό σύστημα κράτησης ραντεβού.

#### **5.2 Συμπέρασμα**

Ολοκληρώνοντας την αποτίμηση της εργασίας, μπορούμε να συμπεράνουμε ότι η ταχεία ανάπτυξη των εφαρμογών στο διαδίκτυο έχει συνδράμει στη δημιουργία και προσφορά υπηρεσιών προς το ευρύ κοινό με πολλαπλά οφέλη για όλους τους συμμετέχοντες. Η αποσυμφόρηση διοικητικών υπηρεσιών όπως αυτές στον κλάδο υγείας όπου απαιτείται η απασχόληση μεγάλου πλήθους εργαζομένων και η διάθεση χρηματικών ποσών σε λειτουργικά έξοδα, είναι μια λύση στα προβλήματα που ενδεχομένως αντιμετωπίζει η διοίκηση σε ένα σύγχρονο κράτος. Η μηχανογράφηση και αυτοματοποίηση πολλών υπηρεσιών μπορούν να οδηγήσουν στην άμεση εξυπηρέτηση των πολιτών χωρίς απαραίτητα να απαιτούνται μεγάλα χρηματικά ποσά για την υλοποίηση τους. Οι χρόνοι αναμονής εξυπηρέτησης του κοινού, η κατάργηση των χωροχρονικών περιορισμών που έχουν οι παραδοσιακές υπηρεσίες διοίκησης μπορούν να συμβάλλουν σημαντικά στην εξοικονόμηση πόρων και στην άμεση εξυπηρέτηση των πολιτών.

Η τεχνολογία εφαρμογών διαδικτύου βρίσκεται σε μια φάση διαρκούς ανάπτυξης. Οι δυνατότητες που έχει είναι τεράστιες και η δημόσια διοίκηση έχει εκμεταλλευτεί μόνο ένα μικρό ποσοστό αυτών. Σήμερα προσφέρονται μεγάλες δυνατότητες τηλεπικοινωνιακής κάλυψης και η εξάπλωση της χρήσης του διαδικτύου είναι πολύ μεγάλη. Έτσι η ύπαρξη εργαλείων και τεχνολογιών όπως το Joomla με τη χρήση επεκτάσεων δίνει τη δυνατότητα στην πλειοψηφία των φορέων να αναπτύξουν τη δική τους ηλεκτρονική εφαρμογή χωρίς να χρειάζεται να δαπανήσουν τεράστια ποσά για την κατασκευή της εφαρμογής Από αυτή την άποψη είναι βέβαιο πως η υλοποίηση τέτοιων εφαρμογών θα γνωρίσει μια αλματώδη ανάπτυξη τα επόμενα χρόνια.

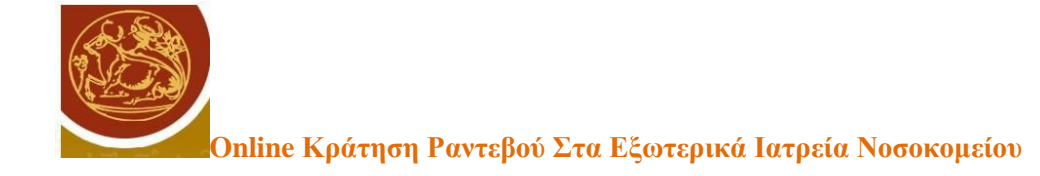

# **ΚΕΦΑΛΑΙΟ 6 : Βιβλιογραφία**

- 1. [http://el.wikipedia.org/wiki/%CE%A3%CF%8D%CF%83%CF%84%CE%B7%CE%](http://el.wikipedia.org/wiki/%CE%A3%CF%8D%CF%83%CF%84%CE%B7%CE%BC%CE%B1_%CE%94%CE%B9%CE%B1%CF%87%CE%B5%CE%AF%CF%81%CE%B9%CF%83%CE%B7%CF%82_%CE%A0%CE%B5%CF%81%CE%B9%CE%B5%CF%87%CE%BF%CE%BC%CE%AD%CE%BD%CE%BF%CF%85) [BC%CE%B1\\_%CE%94%CE%B9%CE%B1%CF%87%CE%B5%CE%AF%CF%81](http://el.wikipedia.org/wiki/%CE%A3%CF%8D%CF%83%CF%84%CE%B7%CE%BC%CE%B1_%CE%94%CE%B9%CE%B1%CF%87%CE%B5%CE%AF%CF%81%CE%B9%CF%83%CE%B7%CF%82_%CE%A0%CE%B5%CF%81%CE%B9%CE%B5%CF%87%CE%BF%CE%BC%CE%AD%CE%BD%CE%BF%CF%85) [%CE%B9%CF%83%CE%B7%CF%82\\_%CE%A0%CE%B5%CF%81%CE%B9%C](http://el.wikipedia.org/wiki/%CE%A3%CF%8D%CF%83%CF%84%CE%B7%CE%BC%CE%B1_%CE%94%CE%B9%CE%B1%CF%87%CE%B5%CE%AF%CF%81%CE%B9%CF%83%CE%B7%CF%82_%CE%A0%CE%B5%CF%81%CE%B9%CE%B5%CF%87%CE%BF%CE%BC%CE%AD%CE%BD%CE%BF%CF%85) [E%B5%CF%87%CE%BF%CE%BC%CE%AD%CE%BD%CE%BF%CF%85](http://el.wikipedia.org/wiki/%CE%A3%CF%8D%CF%83%CF%84%CE%B7%CE%BC%CE%B1_%CE%94%CE%B9%CE%B1%CF%87%CE%B5%CE%AF%CF%81%CE%B9%CF%83%CE%B7%CF%82_%CE%A0%CE%B5%CF%81%CE%B9%CE%B5%CF%87%CE%BF%CE%BC%CE%AD%CE%BD%CE%BF%CF%85) cms
- 2. [www.google.gr](http://www.google.gr/)
- 3. [www.youtube.gr](http://www.youtube.gr/)
- 4. <http://en.wikipedia.org/wiki/CakePHP> cake php
- 5. <http://el.wikipedia.org/wiki/Drupal> drupal
- 6. <https://el.wordpress.org/> word
- 7. <http://el.wikipedia.org/wiki/WordPress>
- 8. [http://el.wikipedia.org/wiki/%CE%92%CE%B5%CE%BB%CF%84%CE%B9%CF%](http://el.wikipedia.org/wiki/%CE%92%CE%B5%CE%BB%CF%84%CE%B9%CF%83%CF%84%CE%BF%CF%80%CE%BF%CE%AF%CE%B7%CF%83%CE%B7_%CE%B3%CE%B9%CE%B1_%CF%84%CE%B9%CF%82_%CE%BC%CE%B7%CF%87%CE%B1%CE%BD%CE%AD%CF%82_%CE%B1%CE%BD%CE%B1%CE%B6%CE%AE%CF%84%CE%B7%CF%83%CE%B7%CF%82) [83%CF%84%CE%BF%CF%80%CE%BF%CE%AF%CE%B7%CF%83%CE%B7\\_%](http://el.wikipedia.org/wiki/%CE%92%CE%B5%CE%BB%CF%84%CE%B9%CF%83%CF%84%CE%BF%CF%80%CE%BF%CE%AF%CE%B7%CF%83%CE%B7_%CE%B3%CE%B9%CE%B1_%CF%84%CE%B9%CF%82_%CE%BC%CE%B7%CF%87%CE%B1%CE%BD%CE%AD%CF%82_%CE%B1%CE%BD%CE%B1%CE%B6%CE%AE%CF%84%CE%B7%CF%83%CE%B7%CF%82) [CE%B3%CE%B9%CE%B1\\_%CF%84%CE%B9%CF%82\\_%CE%BC%CE%B7%C](http://el.wikipedia.org/wiki/%CE%92%CE%B5%CE%BB%CF%84%CE%B9%CF%83%CF%84%CE%BF%CF%80%CE%BF%CE%AF%CE%B7%CF%83%CE%B7_%CE%B3%CE%B9%CE%B1_%CF%84%CE%B9%CF%82_%CE%BC%CE%B7%CF%87%CE%B1%CE%BD%CE%AD%CF%82_%CE%B1%CE%BD%CE%B1%CE%B6%CE%AE%CF%84%CE%B7%CF%83%CE%B7%CF%82) [F%87%CE%B1%CE%BD%CE%AD%CF%82\\_%CE%B1%CE%BD%CE%B1%CE](http://el.wikipedia.org/wiki/%CE%92%CE%B5%CE%BB%CF%84%CE%B9%CF%83%CF%84%CE%BF%CF%80%CE%BF%CE%AF%CE%B7%CF%83%CE%B7_%CE%B3%CE%B9%CE%B1_%CF%84%CE%B9%CF%82_%CE%BC%CE%B7%CF%87%CE%B1%CE%BD%CE%AD%CF%82_%CE%B1%CE%BD%CE%B1%CE%B6%CE%AE%CF%84%CE%B7%CF%83%CE%B7%CF%82) [%B6%CE%AE%CF%84%CE%B7%CF%83%CE%B7%CF%82](http://el.wikipedia.org/wiki/%CE%92%CE%B5%CE%BB%CF%84%CE%B9%CF%83%CF%84%CE%BF%CF%80%CE%BF%CE%AF%CE%B7%CF%83%CE%B7_%CE%B3%CE%B9%CE%B1_%CF%84%CE%B9%CF%82_%CE%BC%CE%B7%CF%87%CE%B1%CE%BD%CE%AD%CF%82_%CE%B1%CE%BD%CE%B1%CE%B6%CE%AE%CF%84%CE%B7%CF%83%CE%B7%CF%82) seo
- 9. <http://el.wikipedia.org/wiki/PHP>
- 10. <http://el.wikipedia.org/wiki/HTML>
- 11. [http://el.wikipedia.org/wiki/%CE%94%CF%85%CE%BD%CE%B1%CE%BC%CE%](http://el.wikipedia.org/wiki/%CE%94%CF%85%CE%BD%CE%B1%CE%BC%CE%B9%CE%BA%CE%AE_%CE%B9%CF%83%CF%84%CE%BF%CF%83%CE%B5%CE%BB%CE%AF%CE%B4%CE%B1) [B9%CE%BA%CE%AE\\_%CE%B9%CF%83%CF%84%CE%BF%CF%83%CE%B5](http://el.wikipedia.org/wiki/%CE%94%CF%85%CE%BD%CE%B1%CE%BC%CE%B9%CE%BA%CE%AE_%CE%B9%CF%83%CF%84%CE%BF%CF%83%CE%B5%CE%BB%CE%AF%CE%B4%CE%B1) [%CE%BB%CE%AF%CE%B4%CE%B1](http://el.wikipedia.org/wiki/%CE%94%CF%85%CE%BD%CE%B1%CE%BC%CE%B9%CE%BA%CE%AE_%CE%B9%CF%83%CF%84%CE%BF%CF%83%CE%B5%CE%BB%CE%AF%CE%B4%CE%B1) dynamiki istoselida php
- 12. <http://el.wikipedia.org/wiki/MySQL>
- 13. <http://el.wikipedia.org/wiki/Joomla>
- 14. <http://www.joomla.org/>
- 15. [http://www.joomplus.gr/index.php/%CE%B2%CE%BF%CE%B7%CE%B8%CE%A](http://www.joomplus.gr/index.php/%CE%B2%CE%BF%CE%B7%CE%B8%CE%AE%CE%BC%CE%B1%CF%84%CE%B1/126-%CE%B5%CE%B3%CE%BA%CE%B1%CF%84%CE%AC%CF%83%CF%84%CE%B1%CF%83%CE%B7-%CF%84%CE%BF%CF%85-wamp-server) [E%CE%BC%CE%B1%CF%84%CE%B1/126-](http://www.joomplus.gr/index.php/%CE%B2%CE%BF%CE%B7%CE%B8%CE%AE%CE%BC%CE%B1%CF%84%CE%B1/126-%CE%B5%CE%B3%CE%BA%CE%B1%CF%84%CE%AC%CF%83%CF%84%CE%B1%CF%83%CE%B7-%CF%84%CE%BF%CF%85-wamp-server) [%CE%B5%CE%B3%CE%BA%CE%B1%CF%84%CE%AC%CF%83%CF%84%CE](http://www.joomplus.gr/index.php/%CE%B2%CE%BF%CE%B7%CE%B8%CE%AE%CE%BC%CE%B1%CF%84%CE%B1/126-%CE%B5%CE%B3%CE%BA%CE%B1%CF%84%CE%AC%CF%83%CF%84%CE%B1%CF%83%CE%B7-%CF%84%CE%BF%CF%85-wamp-server) [%B1%CF%83%CE%B7-%CF%84%CE%BF%CF%85-wamp-server](http://www.joomplus.gr/index.php/%CE%B2%CE%BF%CE%B7%CE%B8%CE%AE%CE%BC%CE%B1%CF%84%CE%B1/126-%CE%B5%CE%B3%CE%BA%CE%B1%CF%84%CE%AC%CF%83%CF%84%CE%B1%CF%83%CE%B7-%CF%84%CE%BF%CF%85-wamp-server) egkatasatsi wamp
- 16. <https://www.youtube.com/watch?v=eOE6FwDlZbc> egkatastasi wamp
- 17. <http://www.wampserver.com/en/> download wamp

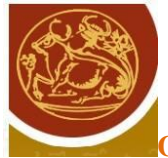

- 18. <http://en.wikipedia.org/wiki/WampServer>
- 19. <http://saites.gr/web-development/pos-egkathisto-joomla-me-wampserver> egkatastasi joomla se wamp
- 20. <http://en.wikipedia.org/wiki/PhpMyAdmin>
- 21. [http://www.phpmyadmin.net/home\\_page/index.php](http://www.phpmyadmin.net/home_page/index.php)
- 22. [Boiko Bob 2005] Boiko Bob (2005) , "Content Management Bible" John Wiley & Sons
- 23. [http://www.drupal.org]
- 24. [http://www.joomla.org]
- 25. [http://www.cakephp.org/]
- 26. [Kevin Tatroe, Peter MacIntyre, Rasmus Lerdorf, 2013] Kevin Tatroe, Peter MacIntyre, Rasmus Lerdorf, 2013,"Programming PHP ",O'Reilly Media, Inc.
- 27. [Robin Nixon,2012,] Robin Nixon,2012,"Learning PHP, MySQL, JavaScript, and CSS: A Step-by-Step Guide to Creating Dynamic Websites",O'Reilly Media, Inc.
- 28. [Eric Tiggeler 2012] Eric Tiggeler 2012 , "Joomla! 2.5 Beginner's Guide (Google eBook)" Packt Publishing Ltd
- 29. <http://extensions.joomla.org/extension/sourcerer>

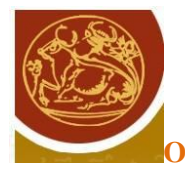

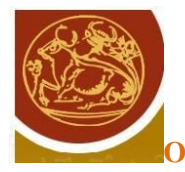

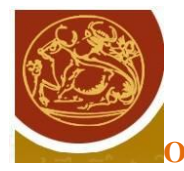

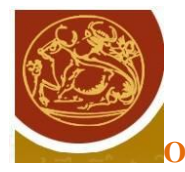

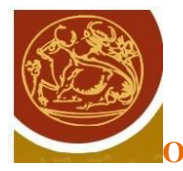

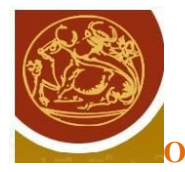

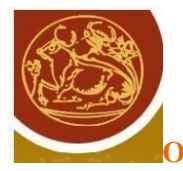
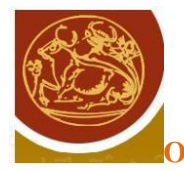

**Online Κράτηση Ραντεβού Στα Εξωτερικά Ιατρεία Νοσοκομείου**